**Gerenciador de Avaliações: Uma Ferramenta de Auxílio à Avaliação Formativa para o Ambiente de Educação a Distância TelEduc**

*Thaisa Barbosa Ferreira*

**Dissertação de Mestrado**

**Dissertação de Mestrado**

### **Gerenciador de Avaliações: Uma Ferramenta de Auxílio à Avaliação Formativa para o Ambiente de Educação a Distância TelEduc**

Thaisa Barbosa Ferreira<sup>1</sup> Dezembro de 2003

### **Banca Examinadora:**

Profª. Drª. Heloisa Viera da Rocha (Orientadora)

Prof. Dr. Ricardo Azambuja Silveira

Departamento de Matemática, Estatística e Computação – UFPEL

Profª. Drª. Anamaria Gomide

Instituto de Computação – UNICAMP

Prof. Dr. Hans Kurt Edmund Liesenberg (Suplente)

Instituto de Computação – UNICAMP

 1 Apoio financeiro da CAPES, através do Programa PAPED – Programa de Apoio a Pesquisa em Educação a Distância.

Esta página será substituída pela ficha catalográfica a ser elaborada pela biblioteca do IMECC da Unicamp.

### **Gerenciador de Avaliações: Uma Ferramenta de Auxílio à Avaliação Formativa para o Ambiente de Educação a Distância TelEduc**

Este exemplar corresponde à redação final da Dissertação devidamente corrigida e defendida por Thaisa Barbosa Ferreira e aprovada pela Banca Examinadora.

Campinas, 15 de dezembro de 2003.

Profª. Drª. Heloisa Vieira da Rocha

(Orientadora)

Dissertação apresentada ao Instituto de Computação, UNICAMP, como requisito parcial para obtenção do título de Mestre em Ciência da Computação.

### **Termo de Aprovação**

Tese defendida e aprovada em 15 de dezembro de 2003, pela Banca Examinadora composta pelos Professores Doutores.

\_\_\_\_\_\_\_\_\_\_\_\_\_\_\_\_\_\_\_\_\_\_\_\_\_\_\_\_\_\_\_\_\_\_\_\_\_\_\_\_\_\_\_\_\_\_\_\_\_\_\_\_\_\_\_\_\_

\_\_\_\_\_\_\_\_\_\_\_\_\_\_\_\_\_\_\_\_\_\_\_\_\_\_\_\_\_\_\_\_\_\_\_\_\_\_\_\_\_\_\_\_\_\_\_\_\_\_\_\_\_\_\_\_\_

\_\_\_\_\_\_\_\_\_\_\_\_\_\_\_\_\_\_\_\_\_\_\_\_\_\_\_\_\_\_\_\_\_\_\_\_\_\_\_\_\_\_\_\_\_\_\_\_\_\_\_\_\_\_\_\_\_

\_\_\_\_\_\_\_\_\_\_\_\_\_\_\_\_\_\_\_\_\_\_\_\_\_\_\_\_\_\_\_\_\_\_\_\_\_\_\_\_\_\_\_\_\_\_\_\_\_\_\_\_\_\_\_\_\_

Prof. Dr. Ricardo Azambuja Silveira DMEC– UFPEL

Profª Drª Anamaria Gomide IC – UNICAMP

Prof Dr Hans Kurt Edmund Liesenberg (Suplente) IC – UNICAMP

Profª. Drª. Heloisa Vieira da Rocha IC – UNICAMP

© Thaisa Barbosa Ferreira, 2003. Todos os direitos reservados.

*A minha família, com carinho.*

 *"Não há fé inabalável senão aquela que pode encarar a razão face a face, em todas as épocas da Humanidade" (Allan Kardec)*

 *"Grandes realizações são possíveis quando se dá importância aos pequenos começos!" ( Lao-tsé)*

*"Somos o que repetidamente fazemos. A excelência, portanto, não é um feito, mas um hábito." (Aristóteles)*

## **Agradecimentos**

Agradeço em primeiro lugar a Deus por tantas bênçãos concedidas em minha vida. Obrigada por iluminar o meu caminho. "*Seríamos indignos se atribuíssemos nossas vitórias ao acaso ou ao nosso próprio merecimento".*

À minha querida mãe Ivete, pelo exemplo de luta e humildade. Obrigada pelo amor, pela força constante em todos os momentos da minha vida e por compreender as razões que me levam a não estar tão perto quanto gostaria. "*Longe dos olhos mas perto do coração*."

À minha orientadora, Heloisa, pelo carinho, paciência, estímulo, pela excelente orientação nesta pesquisa e principalmente, pela pessoa maravilhosa que é. Muito obrigada por tudo, de todo o coração*.*

À minha avó Gabriela, à minha madrinha Amélia e ao meu tio Eurípedes, sem os quais, eu não teria chegado até onde cheguei. Obrigada por tudo que fizeram por mim.

À minha irmã Lorena por cuidar da minha mãezinha querida enquanto estou longe, pela sua amizade e seu companheirismo.

Ao meu querido pai Vanderlan, e aos meus irmãos Jonni e Éverton, pelos quais meu amor é incondicional. Obrigada por vocês existirem.

Ao meu namorado Sandro, pelo amor, apoio e dedicação durante todo o desenvolvimento deste trabalho, pelas palavras de incentivo nos momentos de angústia e principalmente por tudo que temos compartilhado juntos.

À Joice, pelas trocas de idéias e constante contribuição nessa pesquisa.

À Mariana da Rocha, pela colaboração na fase final deste trabalho.

Ao Zeh, Carmen, Mari, Lfer e Joice pela amizade conquistada a cada dia, pelo prazer da convivência, pelo estímulo e preocupação para comigo.

Aos antigos amigos de república Silvania, Henrique e Rodrigo pelas muitas horas de estudo e diversão que passamos juntos. As atuais companheiras de república Camila e Mariana Gassen, pela agradável convivência.

De um modo em geral à todos os amigos que me acompanham e aqueles que conquistei em Campinas por terem, cada um do seu modo, me dado o incentivo necessário.

Ao Núcleo de Informática Aplicada à Educação (NIED) e ao Instituto de Computação da Unicamp pelo apoio técnico fornecido durante a realização desse trabalho.

Aos pesquisadores e funcionários do NIED pela amizade e contribuições, e de um modo especial à Nanda, pela preciosa colaboração no início desta pesquisa, pelo apoio e pela sua amizade.

À todos os estagiários e ex-estagiários do NIED pelo constante suporte à implementação deste trabalho, em especial ao Diogo, Sérgio, Leonel e Bruno.

À todos os Formadores do Curso Proinesp II, pois tiveram uma importância fundamental na elaboração deste trabalho.

Aos professores, funcionários e colegas do Instituto de Computação da Unicamp com os quais tive a honra de conviver durante o meu mestrado.

Finalmente, agradeço à Coordenação de Aperfeiçoamento de Pessoal de Nível Superior - CAPES pelo auxílio financeiro para realização deste projeto.

## **Resumo**

Nas práticas docentes de avaliação da aprendizagem dos alunos, a avaliação formativa tem sido proposta cada vez com mais freqüência nos últimos anos, como uma das alternativas à avaliação tradicional pautada em medidas e considerada autoritária. Segundo Perrenoud [1999], a avaliação formativa pode ser entendida como "*uma prática de avaliação contínua que tem como objetivo principal melhorar as aprendizagens em curso, contribuindo para o acompanhamento e orientação dos alunos durante todo seu processo de formação*".

Na modalidade de educação a distância, a avaliação formativa tem grande relevância, por favorecer o acompanhamento do comportamento do aprendiz mesmo sem o *feedback* das interações face a face**.** Porém, a maioria dos ambientes de Educação a Distância (EaD) atuais não foram desenvolvidos com *design* apropriado para o apoio à avaliação formativa. Estes ambientes geralmente possibilitam apenas o registro das interações que ocorrem ao longo do curso e não é suficiente para prover um suporte efetivo à avaliação formativa. Assim, esse processo de avaliação demanda muito trabalho e tempo do professor no acompanhamento, análise e orientação das atividades desenvolvidas ao longo do curso, o que consiste num dos principais problemas da avaliação formativa, seja ela presencial ou a distância.

Nesta dissertação é apresentado um sistema Gerenciador de Avaliações para o ambiente de EaD TelEduc, que foi desenvolvido levando em consideração as ações dos formadores durante o processo de avaliação formativa, e que visa diminuir a sobrecarga dos formadores na realização da avaliação formativa das atividades. A principal contribuição desta pesquisa está no (re)*design* das ferramentas de comunicação do TelEduc realizado a fim de apoiar formadores e aprendizes no processo de avaliação formativa. Os recursos propostos e implementados auxiliam o formador no planejamento de atividades, registro e organização das informações referentes ao acompanhamento de atividades de avaliação, bem como a recuperação, consolidação e análise dessas informações no momento em que desejar. Os registros das observações e notas de acompanhamento favorecem o

xi

oferecimento de um *feedback* contínuo aos aprendizes, o que consiste em um elemento fundamental no processo de regulação das aprendizagens, na medida que faz com que os aprendizes tenham consciência de suas dificuldades e possam corrigir sua ações.

## **Abstract**

In teaching practices of student learning assessment, formative assessment has been frequently proposed, during the last years, as an alternative to the traditional assessment that is based on measures and considered authoritarian. According to Perrenoud [1999], the formative assessment may be understood as "a continued assessment practice which main goal is to improve learning, contributing to the monitoring and orientation of students during the whole learning process".

In distance education, formative assessment is of great relevancy for aiding the students monitoring support, even without the face-to-face interaction feedback. However, most e-learning environments do not have an appropriate design to support formative assessment. Usually, these environments allow only recording the course interactions which is not enough to effectively support formative assessment. Thus, this assessment process demands a lot of effort and time from the teacher for monitoring, analyzing and guiding activities developed along the course, which is one of the main problems in formative assessment, whether presential or at distance.

In this dissertation it is presented an Assessment Management system created to the e-learning environment TelEduc, which was developed considering the teacher's actions during the formative assessment process, and aim to diminish the teacher's overload on performing the formative assessment of the activities. The main contribution of this research is on the Teleduc communication tools (re)design, performed to support teachers and students along the formative assessment process. The proposed and implemented resources help the teacher on the activity planning, on the registry and organization of assessment activity related information, as well as on the recovering, consolidation and analysis of this information at any time. The registry of observations and notes favors a continued feedback offering to the students, which consists in a fundamental element in the learning process regulation, as it makes students aware of their difficulties and allow them to correct their actions.

## **Sumário**

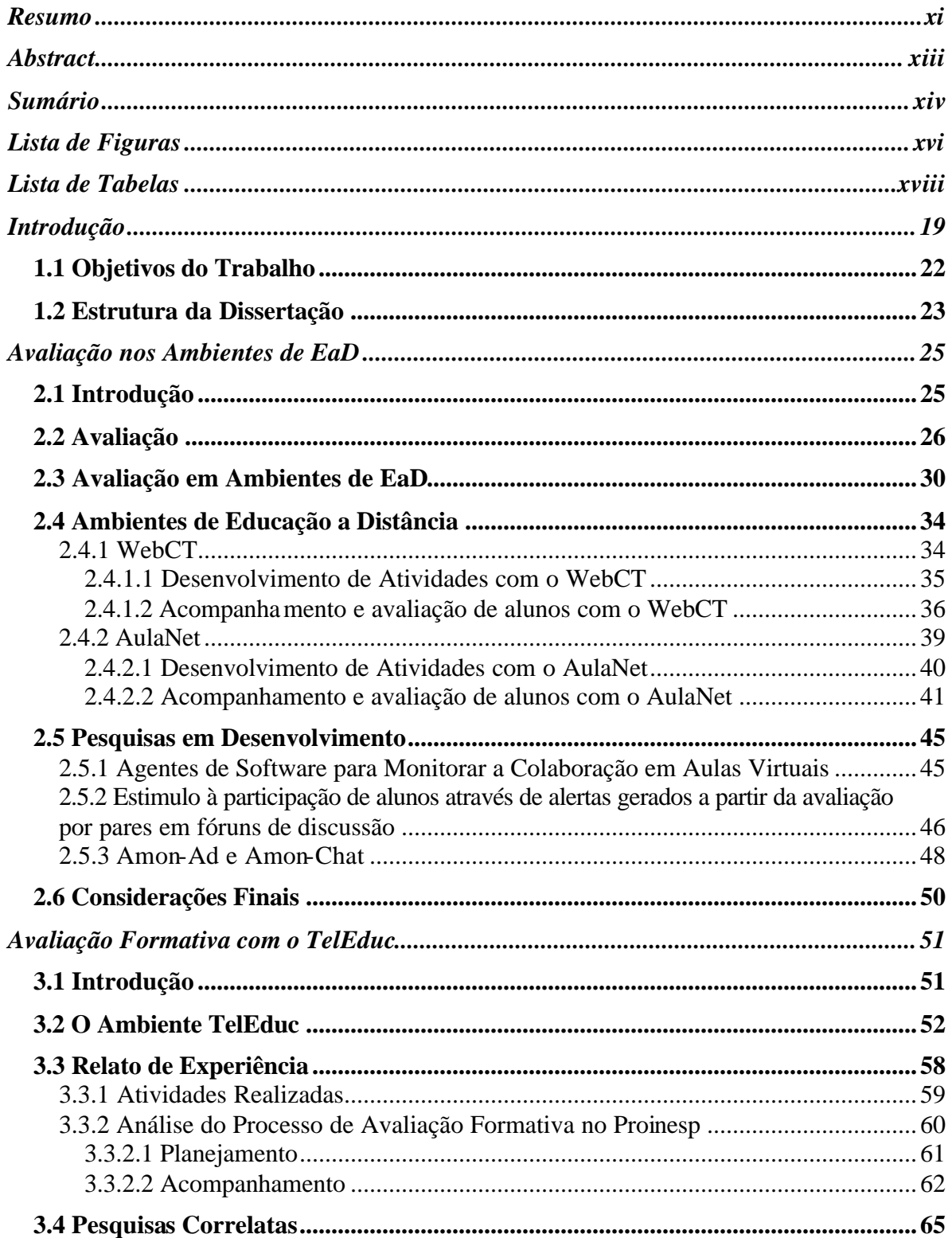

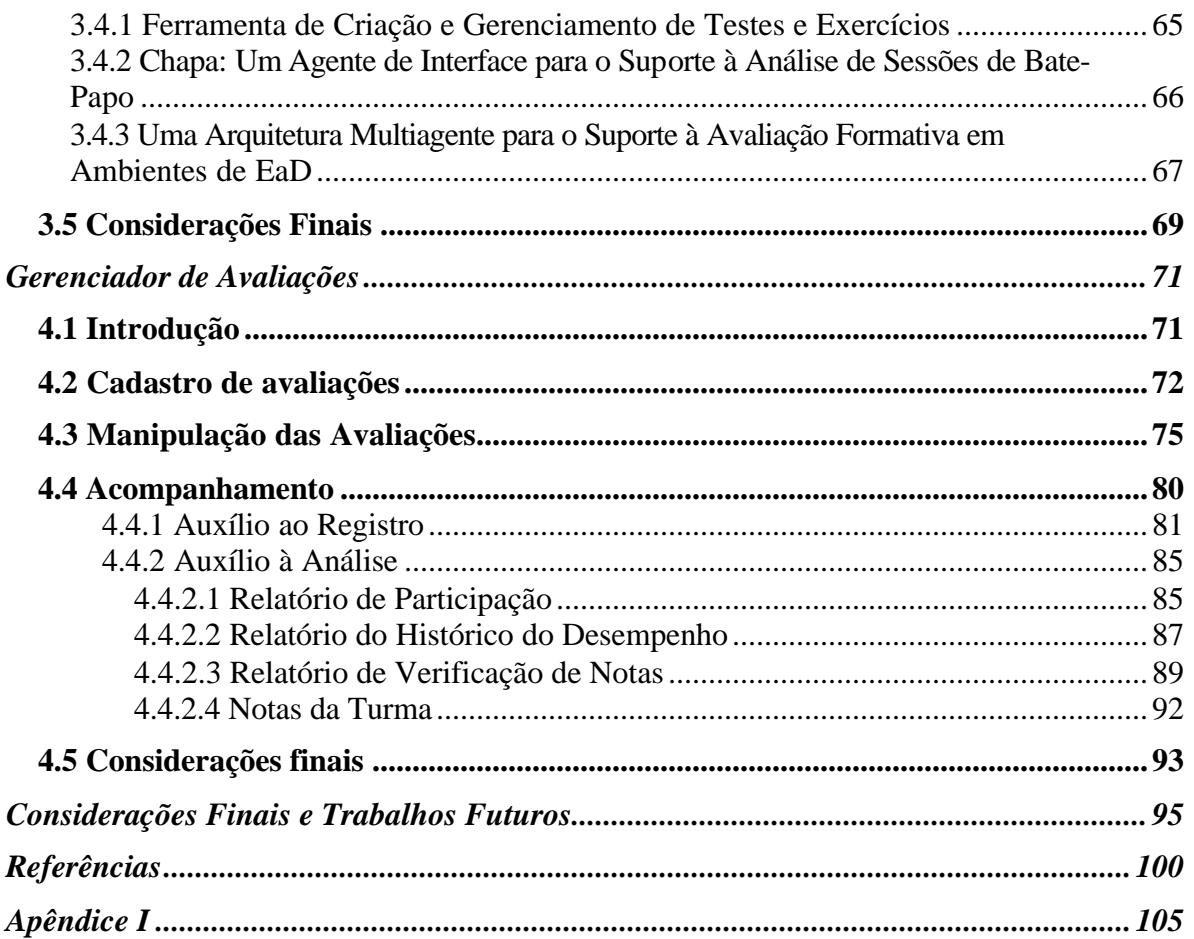

# **Lista de Figuras**

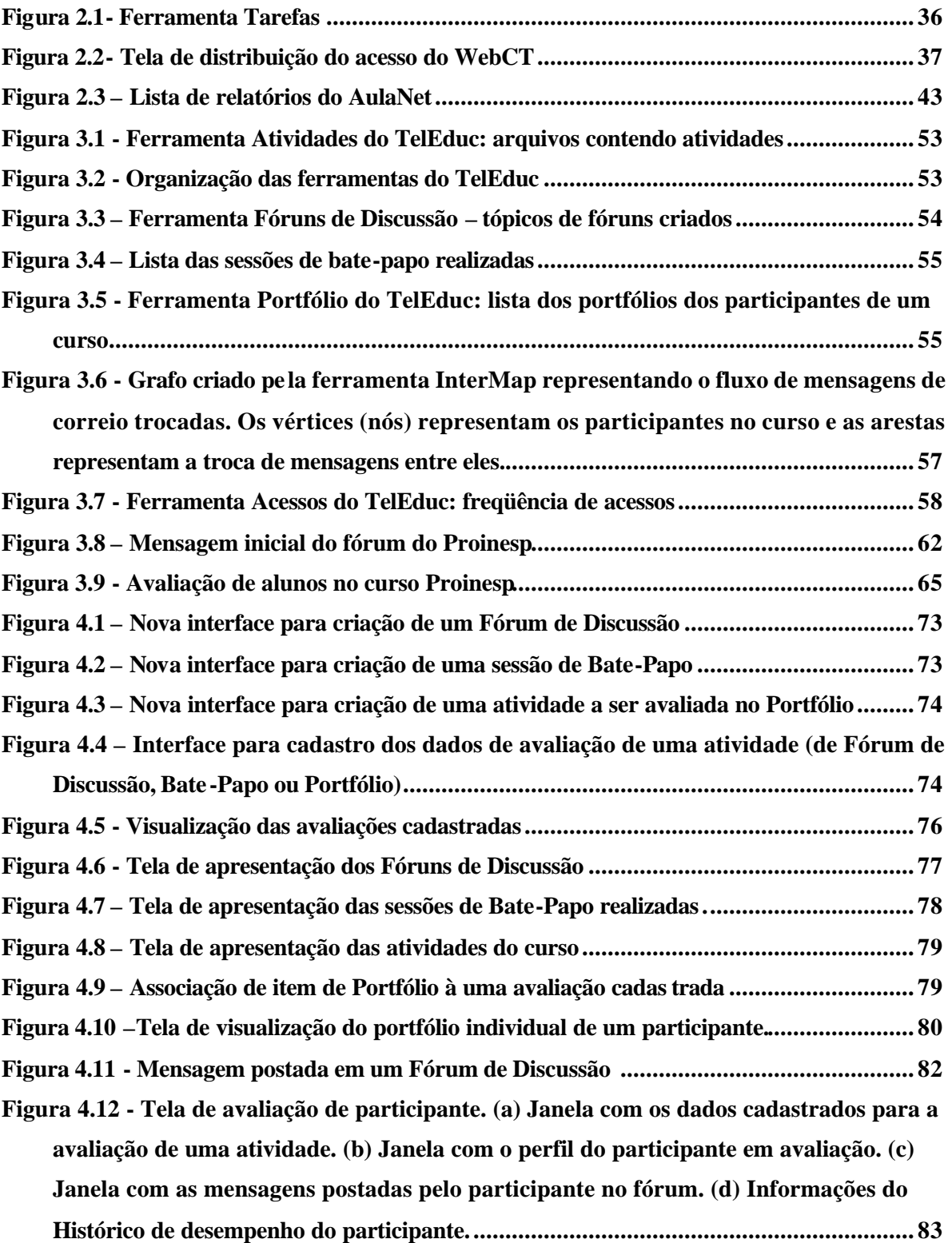

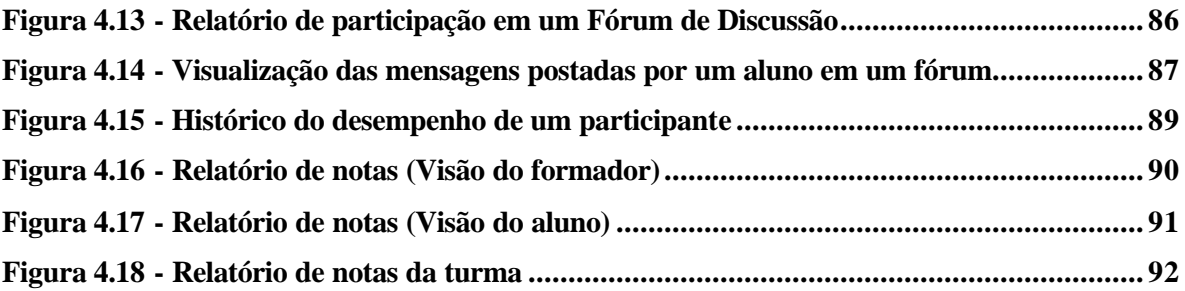

## **Lista de Tabelas**

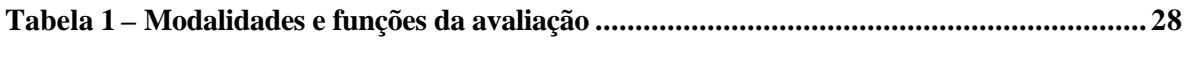

# **Capítulo 1**

## **Introdução**

*"Duas coisas me enchem a alma de crescente admiração e respeito, quanto mais intensa e freqüentemente o pensamento delas se ocupa: o céu estrelado sobre mim e a lei moral dentro de mim".*

*(Immanuel Kant)*

Mudança é a palavra de ordem na sociedade atual. Os meios de produção e de serviços passam por profundas mudanças, caracterizadas como uma mudança de paradigma – do paradigma da produção em massa, do empurrar a produção ("push") para o paradigma da produção "enxuta", do puxar a produção ("pull"). Essas mudanças implicam profundas alterações em praticamente todos os segmentos da nossa sociedade, afetando a maneira como atuamos e pensamos. Elas demarcam a passagem para a sociedade do conhecimento, na qual fatores tradicionais de produção como a matéria prima, o trabalho e o capital terão um papel secundário, como apontam diversos pensadores [Drucker *et al*, Toffler *apud* Valente 1999]. O conhecimento e, portanto, os seus processos de aquisição assumirão papel de destaque, de primeiro plano. Essa valorização do conhecimento demanda uma nova postura dos profissionais em geral e, portanto, requer o repensar dos processos educacionais, principalmente aqueles que estão diretamente relacionados com a formação de profissionais e com os processos de aprendizagem [Valente 1999].

As mudanças para um novo paradigma de ensino (produção enxuta) indicam que é necessário "ensinar a todos não apenas as habilidades básicas, mas também as habilidades de ordem superior, de resolução de problemas, raciocínio crítico e avaliação; ensinar como tornar-se aprendizes eficazes, conscientes e no controle do seu próprio processo de aprendizagem, uma vez que a revolução da informação e do conhecimento, juntamente com as mudanças nas carreiras e nas formas de trabalho exigem que nós todos continuemos a aprender além da escola". Neste novo contexto, não se põe em dúvida a necessidade de rever as práticas pedagógicas e conseqüentemente as concepções e práticas de avaliação [Cerny 2001].

Com as mudanças na sociedade atual, e mais especificamente, nos processos de aprendizagem, muitas instituições têm incentivado formas alternativas de ambientes de aprendizagem, entre as quais a Educação a Distância (EaD). A EaD gera condições de acesso ao ensino a todas pessoas que não estejam satisfatoriamente sendo atendidas pelos meios de ensino tradicionais. Trata-se de um meio de democratização do saber, disponibilizando informação e educação a todos aqueles que não dispõem necessariamente de um horário fixo para se dedicar às aulas tradicionais: encontram-se ocupados com seu trabalho ou possuem dificuldade de se locomover até as instituições educacionais.

A educação a distância surgiu e se consolidou a partir de cursos preparados com material instrucional impresso, distribuído aos estudantes pelo correio, os quais, do mesmo modo, encaminhavam suas dúvidas e exercícios [Cerny 2001]. Na terceira geração da EaD, caracterizada pela EaD apoiada pelos serviços da Internet, surgem novas possibilidades de comunicação do conhecimento, favorecendo o desenvolvimento de novas abordagens pedagógicas em cursos a distância, e conseqüentemente, novas formas de avaliação a distância.

A avaliação em cursos a distância tem ocorrido de duas formas principais: presencial ou a distância com o apoio de recursos computacionais. Esta última tem sido realizada por meio de testes objetivos e/ou por meio do acompanhamento contínuo das participações dos aprendizes em um ambiente virtual de EaD. A avaliação contínua pode ser considerada **formativa** [Perrenoud 1999] quando tem como objetivo principal melhorar

20

os processos de ensino-aprendizagem em andamento e não apenas verificar as aprendizagens adquiridas.

Segundo Perrenoud [1991 *apud* Hadji 2001], "*é formativa toda avaliação que auxilia o aluno a aprender e a se desenvolver, ou seja, que colabora para a regulação das aprendizagens e do desenvolvimento no sentido de um projeto educativo*". A avaliação formativa tem características informativa e reguladora [Hadji 2001], ou seja, fornece informações aos dois atores do processo de ensino-aprendizagem: ao professor, que será informado dos efeitos reais de suas ações, podendo regular sua ação pedagógica; e ao aprendiz, que terá oportunidade de tomar consciência de suas dificuldades e, possivelmente, reconhecer e corrigir seus próprios erros [Ferreira, Otsuka e Rocha 2003].

Nos cursos a distância a avaliação formativa pode ser realizada por meio do acompanhamento das participações dos aprendizes nas atividades propostas no curso. Neste contexto as características informativa e reguladora desta abordagem de avaliação têm revelado uma especial importância por favorecer a percepção do comportamento dos aprendizes e a identificação de problemas mesmo a distância, possibilitando uma orientação mais efetiva das aprendizagens em andamento [Otsuka *et al* 2003]. No entanto, a maioria dos ambientes de EaD atuais não oferece recursos apropriados para o apoio à avaliação formativa. O suporte oferecido por estes ambientes geralmente restringe-se ao registro das interações que ocorrem dentro do ambiente de EaD ao longo do curso, e não é suficiente para prover um suporte efetivo à avaliação formativa. Assim, esse processo de avaliação demanda muito trabalho e tempo do professor no acompanhamento, análise e orientação das atividades desenvolvidas ao longo do curso, o que consiste num dos principais problemas da avaliação formativa, seja ela presencial ou a distância.

Neste contexto, algumas pesquisas foram realizadas pelo grupo de pesquisas do projeto TelEduc<sup>2</sup> com o objetivo de favorecer o acompanhamento das participações dos aprendizes em um curso. Alguns resultados obtidos são as ferramentas Intermap e Acessos, que auxiliam na análise quantitativa dos registros das interações. O InterMap utiliza técnicas de visualização de informação para mapear a interação e a participação dos participantes de um curso [Romani 2000] e a ferramenta Acessos permite a geração de

 $\overline{a}$ 

<sup>&</sup>lt;sup>2</sup> http://teleduc.nied.unicamp.br

relatórios sobre os acessos dos aprendizes ao curso e a cada uma das ferramentas do TelEduc [Rocha 2002]. Experiências de uso do TelEduc em situação real de curso mostram que o processo de avaliação formativa com a interface atual ainda demanda muito tempo e trabalho dos formadores, principalmente na análise qualitativa das participações dos aprendizes, conforme apresentado em experiências de curso como as relatadas em [Otsuka e Rocha 2002b; Ferreira, Otsuka e Rocha 2003].

Destas constatações, o grupo TelEduc passou a desenvolver pesquisas que visam facilitar a análise de dados qualitativos das participações dos aprendizes. Dessa forma, estão sendo desenvolvidos quatro projetos: (a) um projeto de (re)*design* das ferramentas de comunicação do TelEduc, que é tema dessa dissertação e que visa facilitar o registro das avaliações realizadas ao longo do curso, bem como a posterior recuperação, consolidação e análise dos dados dessas avaliações [Ferreira 2001; Ferreira, Otsuka e Rocha 2003]; (b) um sistema baseado em agentes de interface para o suporte à análise e seleção de mensagens relevantes em sessões de bate-papo [Lachi, Otsuka e Rocha 2002; Lachi 2003]; (c) um gerenciador de testes *online* [Freitas 2002] e (d) um projeto que engloba resultados dos três projetos anteriores e tem como objetivo propor uma arquitetura multiagente para o suporte à avaliação formativa [Otsuka e Rocha 2002b; Otsuka 2002b]. Os quatro projetos citados acima, compõem juntos o modelo de suporte à avaliação formativa em desenvolvimento para o ambiente de EaD TelEduc.

A próxima seção descreve de modo detalhado os objetivos desta dissertação de mestrado.

### **1.1 Objetivos do Trabalho**

O processo de avaliação formativa não se restringe à correção do produto final de uma atividade, e sim, a um processo de observação e ajuste contínuo que deve ocorrer ao longo do desenvolvimento da atividade. Essas observações consistem em informações altamente relevantes para a avaliação formativa, sendo a fonte para uma análise qualitativa das participações dos aprendizes e para a regulação das aprendizagens. Porém, a interface

atual do TelEduc não possibilita o registro desse processo, ficando a critério do formador fazer este controle por meio de ferramentas externas ao ambiente (por exemplo, por meio de uma planilha eletrônica) e disponibilizar as informações ao aprendiz continuamente. O controle por meio de uma ferramenta externa requer muito trabalho e organização do formador, podendo comprometer o processo de avaliação formativa. Vale ressaltar ainda que uma atividade pode ser composta por várias sub-atividades desenvolvidas por meio de diferentes ferramentas de comunicação, o que aumenta ainda mais a amplitude das informações que devem ser continuamente avaliadas e monitoradas.

Dessa forma, o objetivo principal desta dissertação foi projetar e desenvolver um (re)*design* das ferramentas de comunicação do TelEduc, de forma a auxiliar o formador no planejamento de atividades, no registro e organização das informações referentes ao acompanhamento de atividades de avaliação, bem como na recuperação, consolidação e análise dessas informações no momento em que o formador desejar, facilitando assim a tarefa de avaliar o desempenho de cada aprendiz [Ferreira 2001; Ferreira, Otsuka e Rocha 2003]. Este projeto realizado foi denominado **Gerenciador de Avaliações** e envolveu a criação dos seguintes recursos:

- Interface para o cadastro das informações de planejamento de uma avaliação;
- Interface para a visualização de todas as avaliações cadastradas;
- Interface para a avaliação dos aprendizes nas atividades por meio de conceitos e comentários no momento em que o formador achar necessário;
- Interface para a recuperação de informações necessárias no processo de avaliação.

As atividades previstas neste (re)design foram inicialmente as que envolvem Fóruns de Discussão, Bate-Papo e Portfólio. Portanto, as interfaces destas ferramentas foram analisadas de forma a acomodarem o tipo de apoio desejado.

### **1.2 Estrutura da Dissertação**

Para descrever este trabalho, a dissertação está organizada da seguinte forma:

No capítulo 2 é apresentado um panorama das formas de avaliação existentes e as que vêm sendo praticadas na modalidade de Educação a Distância, dando enfoque a realização da avaliação formativa em ambientes de EaD, bem como aos recursos existentes em alguns ambientes de EaD para dar suporte à avaliação da aprendizagem dos alunos. Também faremos uma síntese das pesquisas existentes com foco no auxílio ao processo de avaliação a distância.

O capítulo 3 apresenta o ambiente de suporte à EaD TelEduc, e sua estrutura atual para suporte a avaliação formativa. Também serão apresentados um relato de experiência de uso da avaliação formativa em cursos realizados totalmente a distância por meio do TelEduc, bem como as restrições da interface atual do TelEduc neste processo, que levou a definição do trabalho descrito nesta dissertação, bem como ao desenvolvimento de outras pesquisas, paralelas a esta, que estão sendo desenvolvidas no contexto do Projeto TelEduc.

O capítulo 4 descreve o **Gerenciador de Avaliações** desenvolvido para o Ambiente TelEduc. Todas as suas funcionalidades são explicitadas e ilustradas através de telas do sistema.

Finalmente, o capítulo 5 apresenta as considerações finais do trabalho e aponta alguns trabalhos futuros, seguido das referências bibliográficas e do apêndice I, que é um manual do Gerenciador de Avaliações implementado, descrevendo as suas funcionalidades.

# **Capítulo 2**

## **Avaliação nos Ambientes de EaD**

*"O milagre vem de todo lugar... Das flechas que erram seu alvo, Daqueles que queriam o impossível E que o alcançam de repente." (Guy Béart)*

### **2.1 Introdução**

A educação vem passando, nos últimos anos, por um processo de desenvolvimento e modernização alavancados por avanços tecnológicos. O desenvolvimento tecnológico facilitou o acesso aos computadores, transformando-os em poderosas ferramentas de trabalho e fomentou a expansão de redes de computadores, como a Internet, gerando novas formas de interação. Com o rápido crescimento da Internet, a Web se tornou um meio poderoso, global, interativo e dinâmico de compartilhamento de informações [Khan 1997]. A Web oferece uma oportunidade para se desenvolver novas experiências educacionais nunca antes possíveis. Muito se tem dito sobre a utilização do computador na educação como um meio de solucionar os problemas evidenciados pelo baixo índice de desempenho dos alunos no processo ensino-aprendizagem [Chaves 1997].

O reconhecimento do potencial dos recursos da Internet para a educação tem atraído a atenção de grupos de pesquisa de universidades e da indústria que se ocupam em desenvolver modelos e produtos para a educação baseada na Web [Lucena *et al* 1997]. Está se tornando cada vez mais popular a criação de ambientes que tentam mudar o modo tradicional de ensino para um modelo interativo de aprendizado [Carbone e Schendzielorz 1997]. Conseqüentemente, o mesmo fenômeno ocorre com a avaliação da aprendizagem.

Neste capítulo será apresentada uma visão geral das formas de avaliação existentes e as utilizadas na modalidade de Educação a Distância, dando enfoque a realização da avaliação formativa em ambientes de EaD, bem como aos recursos existentes em alguns ambientes de EaD para dar suporte à avaliação da aprendizagem dos alunos. Também faremos uma síntese das pesquisas existentes com foco no auxílio ao processo de avaliação a distância.

### **2.2 Avaliação**

É inegável que, no mundo da educação e da formação, o conceito de avaliação foi objeto, nos últimos 30 anos, de um entusiasmo crescente. A partir do ano de 1970, alguns educadores começaram a propor formas diferenciadas de avaliação destacando-se: Stake [Stake 1973], Scriven [Scriven 1974] e Stufflebeam [Stufflebeam 1971]. No decorrer do tempo, principalmente nas décadas de 80 e 90, ocorreram muitos avanços teóricos e metodológicos no campo da avaliação, como registra Depresbiteris [1999 *apud* Cerny 2001].

Observa-se no contexto atual uma grande preocupação no sentido de rever práticas pedagógicas e, conseqüentemente, as concepções e práticas de avaliação. Segundo Gipps [*apud* Cerny 2001], "*está em curso uma mudança de paradigma na área de avaliação, passando de um modelo de testes e exames que valoriza a medição das quantidades aprendidas de conhecimentos transmitidos, para um modelo em que os aprendizes terão oportunidade de demonstrar o conhecimento que construíram, como construíram, o que entendem e o que podem fazer, isto é, um modelo que valoriza as aprendizagens quantitativas no decorrer do próprio processo de aprendizagem*".

A avaliação do aluno sempre foi algo que desafiou e estimulou professores, na busca de algo que realmente perceba a real situação do aprendizado do aluno. Uma das definições que expressa o que vem ser avaliação, é a apresentada por Bloom, Hastings e Madaus [Bloom *et al* 1971]:

"*Avaliação é a coleta sistemática de evidências por meio das quais determinam-se mudanças que ocorrem nos alunos e como elas ocorreram. Inclui uma grande variedade de evidências que vão além do tradicional exame final de lápis e papel. É um sistema de controle de qualidade pelo qual pode ser determinada, em certa etapa do processo ensinoaprendizagem, a efetividade ou não do processo e, em caso negativo, que mudanças precisam ser feitas para assegurar sua efetividade antes que seja tarde*".

Dentro do campo educacional, a avaliação assume diferentes papéis. Bloom *et. al* [1971] classificam a avaliação em diagnóstica, somativa e formativa:

**Diagnóstica:** A avaliação precede a ação de formação. A avaliação diagnóstica tem a função de permitir um ajuste recíproco aprendiz/programa de estudos, seja pela modificação do programa, que será adaptado aos aprendizes, seja pela orientação dos aprendizes para subsistemas de formação mais adaptados a seus conhecimentos e competências atuais [Hadji 2001]. Segundo Hadji [2001], toda avaliação pode ser diagnóstica, na medida em que identifica certas características do aprendiz e faz um balanço mais ou menos aprofundado, de seus pontos fortes e fracos.

**Somativa:** A avaliação ocorre depois da ação de formação. Ela tem a função de verificar se as aquisições visadas pela formação foram feitas. Faz-se um balanço das aquisições no final da formação, com vistas a expedir, ou não, o "certificado" de formação [Hadji 2001].

**Formativa:** A avaliação situa-se no centro da ação de formação. Sua função principal é contribuir para uma boa regulação da atividade de ensino. Trata-se de levantar informações úteis à regulação do processo ensino/aprendizagem [Hadji 2001]. Fornece *feedback* ao aluno do que aprendeu e do que precisa aprender; fornece *feedback* ao professor, identificando as falhas dos alunos e quais os aspectos da instrução que devem ser modificados; busca o atendimento às diferenças individuais dos alunos e a prescrição de medidas alternativas de recuperação das falhas de aprendizagem [Bloom *et al* 1971].

27

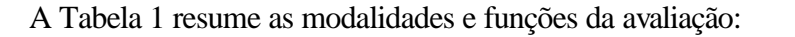

| <b>MODALIDADE</b> | <b>FUNÇÃO</b> | <b>PROPÓSITO</b>                                                                                                    | <b>ÉPOCA</b>                                                                              |
|-------------------|---------------|----------------------------------------------------------------------------------------------------|-------------------------------------------------------------------------------------------|
| (tipo)            |               | (para que usar)                                                                                                    | (quando aplicar)                                                                          |
| Diagnóstica       | Diagnosticar  | Verificar a presença ou ausência de pré-<br>requisitos para novas aprendizagens.                                               | Início do ano ou semestre<br>letivos, ou no início de uma<br>unidade de ensino.           |
|                   |               | dificuldades<br>específicas<br>de<br>Detectar<br>aprendizagem, tentando identificar suas causas.                               |                                                                                           |
| Somativa          | Classificar   | Classificar os resultados de aprendizagem<br>alcancados pelos alunos, de acordo com níveis<br>de aproveitamento estabelecidos. | Ao final<br>de um<br>ano ou<br>semestre letivos, ou ao final<br>de uma unidade de ensino. |
| Formativa         | Controlar     | Constatar se os objetivos estabelecidos foram<br>alcancados pelos alunos.                                                      | Durante o ano letivo, isto é,<br>ao longo do processo ensino-<br>aprendizagem.            |
|                   |               | Fornecer dados para aperfeiçoar o processo<br>ensino-aprendizagem.                                                             |                                                                                           |

**Tabela 1 – Modalidades e funções da avaliação**

Dentre as modalidades de avaliação citadas acima, iremos aprofundar mais sobre avaliação formativa, por esta ter uma grande importância no contexto dessa dissertação.

A avaliação formativa é considerada por muitos um avanço, por ela estar em conformidade com a Teoria das Múltiplas Inteligências do professor Howard Gardner<sup>3</sup> [Gardner 1985]. Afinal, se as pessoas aprendem de maneiras diferentes, é justo que elas sejam avaliadas de maneira diferente.

A multiplicidade do pensamento humano e suas variadas formas de expressão confirmam a grande heterogeneidade, capacidades e habilidades pessoais. Dessa forma, para um acompanhamento das reais capacidades individuais, a *avaliação formativa* se

 $\overline{a}$ 

<sup>&</sup>lt;sup>3</sup> A Teoria das Múltiplas Inteligências, criada por Howard Gardner, propõe a existência de sete inteligências, definidas por ele como [Gardner 1985]:

**Inteligência linguística :** pessoas que se destacam pela habilidade em usar as palavras;

**Inteligência lógica ou matemática :** pessoas que possuem alto nível de inteligência matemática lógica. Habilidade para pensar e calcular;

**Inteligência espacial :** é um tipo de inteligência relativa ao espaço. Esse tipo de inteligência é importante para a arquitetura, escultura, design;

**Inteligência corpóreo-cinestésica :** habilidade para utilizar o corpo. Esse tipo de inteligência é necessária a bailarinos e atletas;

**Inteligência musical :** habilidade para compôr, cantar e tocar instrumentos;

**Inteligência Interpessoal :** compreensão entre pessoas, como trabalhar com elas, como motivá-las e, principalmente, como relacionar-se bem com os outros;

**Inteligência Intrapessoal :** a auto-comprensão, autoconhecimento. Compreender a si mesmo. Conhecer os mais intimos sentimentos.

apresenta mais confiável, para isso ela deve ser aplicada diariamente, a cada momento instrucional, possibilitando um monitoramento constante do grau de assimilação e participação dos alunos nas atividades educacionais [Neto *apud* Cavaroli 2003].

A noção de avaliação formativa foi proposta por Scriven, em 1967, em relação aos currículos, antes de ser estendida aos estudantes por Bloom em 1971. Faz 30 anos, portanto, que a comunidade educacional (ou, pelo menos, uma parcela significativa) almeja uma avaliação que se consagre à regulação das aprendizagens. Uma reflexão aprofundada e atual sobre avaliação formativa é apresentada pelos autores Philippe Perrenoud [Perrenoud 1999] e Charles Hadji [Hadji 2001] que tentam trazer subsídios para que esta passe de "*utopia promissora*" à realidade.

Segundo Perrenoud [1999], a avaliação formativa pode ser entendida como *"toda prática de avaliação contínua que pretenda melhorar as aprendizagens em curso, contribuindo para o acompanhamento e orientação dos alunos durante todo seu processo de formação. É formativa toda avaliação que ajuda o aluno a aprender e a se desenvolver, que participa da regulação das aprendizagens e do desenvolvimento no sentido de um projeto educativo*".

Na visão de Hadji [2001], complementar à de Perrenoud, a avaliação formativa "*não é um modelo científico, nem um modelo de ação diretamente operatório. Não é mais do que uma utopia promissora, capaz de orientar o trabalho dos professores no sentido de uma prática avaliativa colocada, tanto quanto possível, a serviço das aprendizagens"*.

Como Linda Allal indicara claramente já em 1979, a seqüência formativa se apresenta da seguinte forma: coleta de informação/diagnóstico individualizado/ajuste da ação, ou seja, "*à coleta de informações, referente aos progressos realizados e às dificuldades de aprendizagem encontradas pelo aluno, acrescenta-se uma interpretação dessas informações, com vistas a operar um diagnóstico das eventuais dificuldades, tudo isso levando a uma adaptação das atividades de ensino/aprendizagem*" [Hadji 2001].

O contexto atual de busca pela avaliação formativa juntamente com a possibilidade oferecida aos professores de uma avaliação que se consagre a regulação das aprendizagens têm motivado alguns educadores a desenvolverem Educação a Distância usando esta modalidade de avaliação e pesquisadores preocupados em desenvolver tecnologias que

suportem este modo de avaliação. A próxima seção apresenta um panorama das formas de avaliação que vêm sendo praticadas em EaD.

### **2.3 Avaliação em Ambientes de EaD**

A avaliação da aprendizagem é um tema polêmico, mesmo se tratando de avaliação presencial. Quando o assunto é avaliação a distância, os problemas e polêmicas são ainda maiores. Sem levar em conta os aspectos de certificação e legitimidade, a avaliação tornase muito mais complexa, por não se ter o *feedback* das interações face-a-face, que fornece alguns indícios da compreensão e interesse do aluno, possibilitando uma avaliação mais efetiva deste.

Resumidamente, a avaliação em cursos a distância pode ser realizada de três formas principais: presencial, virtual com aplicação de testes online e avaliação ao longo do curso [AulaNet *apud* Ferreira 2001]. Abaixo, segue uma breve descrição de cada uma dessas modalidades de avaliação:

- ÿ **Presencial**: a avaliação é feita por meio de uma prova, na presença do formador ou de outra pessoa responsável, para garantir a legitimidade da mesma.
- ÿ **Virtual com aplicação de testes** *online*: a avaliação é feita por meio de mecanismos de testes *online* a serem respondidos e enviados posteriormente para o formador por meio de *e-mail* ou de formulários de envio.
- ÿ **Avaliação ao longo do curso (***contínua***)**: a avaliação é feita de modo contínuo, baseada em componentes que forneçam subsídios para o formador avaliar seus aprendizes de modo processual, tais como as atividades realizadas, os comentários postados, as participações em grupos de discussão e em *chats*, as mensagens postadas no correio, etc.

As avaliações presenciais e por meio de testes online, em geral, são realizadas de forma somativa, apenas para verificar a aprendizagem dos pontos principais do conteúdo e determinar a promoção do aprendiz no final de um módulo ou curso [Otsuka *et al* 2003]. Neste caso, a avaliação fica presa ao modelo tradicional de exames e testes, o que a caracteriza como ferramenta de verificação de resultados. No Brasil, a legislação que regulamenta os cursos de educação a distância [Ministério da Educação 1999] determina que a avaliação da aprendizagem deve incluir os exames presenciais:

Decreto 2.494 de 1998, artigo 7 – "*A avaliação do rendimento do aprendiz para fins de promoção, certificação ou diplomação, realizar-se-á no processo por meio de exames presenciais, de responsabilidade da Instituição credenciada para ministrar o curso, segundo procedimentos e critérios definidos no projeto autorizado".*

A avaliação contínua pode ser considerada **formativa** [Perrenoud 1999] quando tem como objetivo principal melhorar os processos de ensino-aprendizagem em andamento e não apenas verificar as aprendizagens adquiridas. Perrenoud [1999] também nos auxilia esclarecendo que: "*Nem toda avaliação contínua pretende ser formativa. Muitas intervenções do professor, não têm como objetivo principal contribuir diretamente para a aprendizagem, porque sua tarefa não é somente ensinar, mas também manter a ordem, animar trocas, pôr para trabalhar, ao longo de todo o ano, em um espaço exíguo*".

A Comunicação Mediada por Computador (CMC) abriu espaço para a exploração de novas abordagens de ensino-aprendizagem em Educação a Distância, distintas da abordagem tradicional baseada na *transmissão* de informações ao aprendiz. Com os recursos introduzidos pela CMC, tornou-se possível a exploração de abordagens baseadas na colaboração, na construção de conhecimentos e na avaliação formativa do aprendiz.

Nos cursos a distância, a avaliação formativa pode ser realizada por meio do acompanhamento contínuo das participações dos aprendizes nas atividades propostas no curso. Neste contexto as características informativa e reguladora desta abordagem de avaliação têm revelado uma especial importância por favorecer a percepção do comportamento dos aprendizes e a identificação de problemas mesmo a distância, possibilitando uma orientação mais efetiva das aprendizagens em andamento [Otsuka *et al* 2003].

Os ambientes de aprendizagem oferecem mecanismos de interação adequados para a realização de atividades em um curso a distância. Estes mecanismos devem ser orientados para uma mesma finalidade que é a aprendizagem. Campos [2003] cita três tipos de interações freqüentes que ocorrem nos ambientes de EaD:

31

### ÿ **Diálogo**

- O diálogo é realizado por meio de ferramentas de comunicação eletrônica (*chats*, fóruns de discussão, *news,* e-mail e outros instrumentos de interação baseados na linguagem);
- Os aprendizes participam da discussão do curso, fixando seus próprios objetivos, resolvendo problemas, procurando e descobrindo sentido para suas ações a fim de construir novas informações, e estabelecendo seus próprios critérios de "sucesso";
- Os aprendizes trocam informações com outros participantes.

### ÿ **Participação nas atividades**

- É estabelecido um ambiente que privilegia a resolução de problemas, onde os aprendizes trabalham em projetos e problemas geradores e compartilham soluções;
- O ambiente de aprendizagem é voltado para a formação dos aprendizes. É onde eles realizam exercícios com o intuito de melhorar conhecimentos e habilidades específicas.

### ÿ **Apresentação de trabalhos**

- A interação é voltada para a apresentação de trabalhos e os alunos mostram seu trabalho para os participantes do curso;
- A interação é voltada para a demonstração da habilidade dos aprendizes em resolver problemas e responder questões.

A partir da classificação das possíveis interações em um ambiente, podemos pensar em uma avaliação formativa continuada baseada na interatividade. Para o sucesso desse tipo de avaliação em cursos a distância, idealmente é importante considerar os seguintes fatores:

- A avaliação formativa deve ser feita de forma contínua, ao longo de todo processo do curso;

- Na avaliação formativa, é importante que o professor conheça cada um de seus alunos. Não só o nome, mas também o jeito de ser, aprender e pensar, além dos seus gostos e expectativas;
- Após o desenvolvimento de uma ou mais atividades de aprendizagem, faz-se necessário verificar em que medida e por quantos alunos o objetivo desejado foi efetivamente alcançado;
- O professor deve observar como cada aprendiz procede em face dos problemas e como ele encontra suas próprias soluções;
- Os professores precisam constantemente estar intervindo e auxiliando os alunos por meio de observações. Segundo Perrenoud [1991 *apud* Hadji 2001] a observação é formativa quando permite guiar e otimizar as aprendizagens em andamento;
- É imprescindível a análise da participação dos aprendizes nas interações realizadas e a disponibilização dinâmica destas análises no decorrer do curso, para que os alunos tenham tempo de melhorar seu desempenho, a partir do conhecimento dos tópicos em que estão melhores e dos que precisam estudar mais.

Resumidamente, a avaliação formativa exige um monitoramento contínuo da participação dos alunos e geração de *feedback* aos mesmos. Percebe-se então, que a quantidade de variáveis a serem consideradas para a eficácia de uma avaliação formativa gera uma sobrecarga de trabalho para o professor podendo comprometer e até inviabilizar o processo de avaliação formativa em um curso. Constitui-se, portanto, um desafio desenvolver tecnologia que dê suporte a este processo de avaliação.

Nesta seção procuramos dar uma visão geral de como a avaliação formativa pode ser realizada em ambientes de EaD. A próxima seção descreve alguns desses ambientes, abordando as principais características de cada um deles e as ferramentas fornecidas para apoiar tanto o desenvolvimento de atividades, como a avaliação formativa do desempenho dos aprendizes nas atividades.

33

### **2.4 Ambientes de Educação a Distância**

Atualmente, inúmeros ambientes de ensino-aprendizagem estão disponíveis no mercado, gratuitos ou não. Dentre esses ambientes, foram selecionados três dos mais importantes ambientes de EaD que implementam o processo avaliativo do ensinoaprendizagem: WebCT, AulaNet e TelEduc. Os dois primeiros serão descritos nesta seção. O último, por ser tema deste trabalho, será retratado no próximo capítulo, onde será feito uma análise mais detalhada deste ambiente.

### *2.4.1 WebCT*

A ferramenta WebCT (*World Wide Web Course Tool*) [WebCT 2003] foi desenvolvida e comercializada pelo Departamento de Ciência da Computação da *University of British Columbia,* para facilitar o desenvolvimento de cursos sofisticados baseados na Web para usuários sem conhecimentos técnicos na área de computação [Goldberg e Salari 1997]. Essa ferramenta pode ser usada para criar cursos online ou para publicar materiais que complementam cursos presenciais. Suas principais características são: [Goldberg 1996]:

- interface amigável;
- conjunto de ferramentas que facilita o aprendizado, comunicação e colaboração;
- conjunto de ferramentas administrativas que auxiliam o professor no decorrer do curso;
- pode ser usado para criar cursos ou simplesmente disponibilizar material para cursos já existentes;
- exige o mínimo de técnica por parte do aluno e do professor.

O WebCT possui um conjunto de ferramentas educacionais que facilitam o aprendizado, comunicação e colaboração e ferramentas administrativas que auxiliam o professor no decorrer do curso. A subseção abaixo descreve os recursos fornecidos pelo WebCT para apoiar o desenvolvimento de atividades.

### **2.4.1.1 Desenvolvimento de Atividades com o WebCT**

No WebCT, um curso propriamente dito é organizado como um diretório (*path*) de conteúdo, sendo que o conteúdo pode aparecer de várias formas, incluindo anotações de aula, apresentações multimídia e tarefas.

Além da publicação do conteúdo do curso para estudo on-line, o WebCT facilita a comunicação aluno-professor, por meio das seguintes ferramentas:

- **Fórum:** Esta ferramenta permite enviar mensagens tanto para o professor quanto para o aluno, porém essas mensagens não são privativas, podendo ser acessadas, vistas e debatidas por todos, mesmo quando endereçadas a determinadas pessoas.
- **Chat:** Há seis salas de *chat*, as quais se dividem da seguinte forma: as quatro primeiras gravam os diálogos nas sessões e é dividida em temas, podendo, por exemplo, ser usadas para aulas online e esclarecimento de dúvidas em horários préprogramados. As duas últimas são reservadas para uso geral, sem registro dos diálogos (uma somente para alunos do curso corrente e outra para alunos de qualquer curso).
- **Correio Eletrônico:** As mensagens aqui enviadas são privativas. A importância do serviço de correio eletrônico (e-mail) se dá pelo fato de ele ser restrito somente aos usuários do curso e não utilizar o e-mail verdadeiro do aluno, permitindo maior privacidade ao aluno que esteja utilizando o curso.
- **Quadro de comunicações:** É uma ferramenta de desenho que permite aos alunos se comunicar com outros usuários logados digitando texto, desenhando objetos, inserindo gráficos e fazendo modificações. Trata-se de uma ferramenta especialmente útil para desenhar e visualizar diagramas em tempo real.

Assim como as ferramentas de comunicação citadas acima, o WebCT oferece aos estudantes uma ferramenta para desenvolvimento de exercícios, chamada **Tarefas** (Figura

2.1), que permite que o professor distribua exercícios para seus alunos e informe os dados do exercício: título, data de entrega, instruções, nota máxima e arquivos anexos (se houver). Os alunos podem então ver os enunciados, que podem ter arquivos anexados pelo professor. Estes arquivos podem ser fotografias, planilhas de cálculo, artigos, etc. Após ler o enunciado, obter os arquivos anexos e resolver o exercício, o aluno pode devolver o resultado de seu trabalho por meio desta ferramenta.

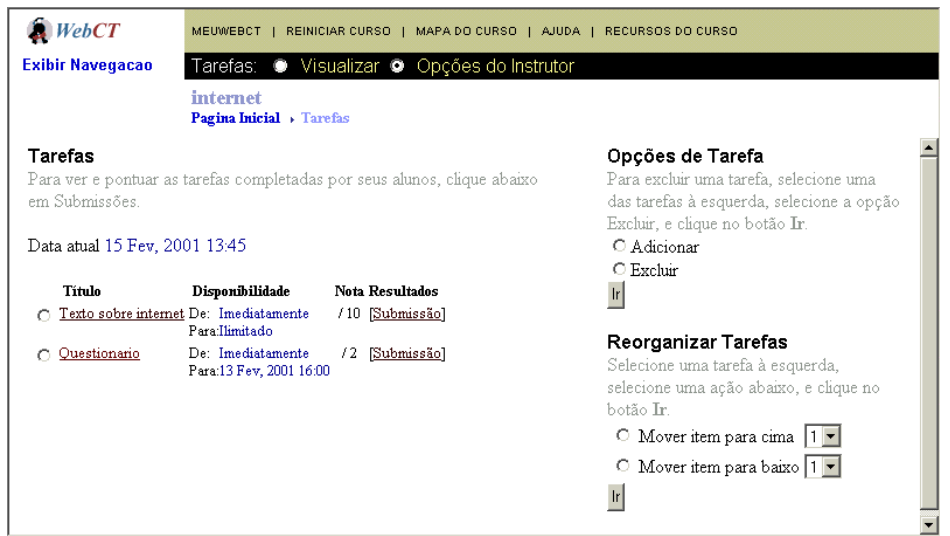

**Figura 2.1- Ferramenta Tarefas**

Na próxima subseção são descritas as ferramentas fornecidas pelo WebCT para permitir o acompanhamento e a avaliação da aprendizagem dos alunos. Explicitaremos também como os recursos existentes podem auxiliar no processo de avaliação formativa.

### **2.4.1.2 Acompanhamento e avaliação de alunos com o WebCT**

De forma a possibilitar o acompanhamento da participação e desempenho dos alunos no WebCT, este ambiente possui os seguintes recursos:

- **Página resumo:** esta página apresenta dados referentes ao número de acessos dos estudantes ao curso, assim como a data do primeiro e do mais recente acesso;
- **Distribuição do acesso:** mostra que tipo de acesso o aluno tem feito (Figura 2.2), apresentando um valor e o percentual do tempo gasto com acesso a diferentes recursos do WebCT;
- **Número de páginas acessadas:** mostra o número de páginas que o aluno acessou em relação ao número total de páginas que deverá acessar;
- **Histórico das páginas visitadas:** apresenta as páginas que foram acessadas pelo aluno, bem como o tempo gasto em cada acesso. Desta forma pode-se perceber as páginas em que o aluno gasta, teoricamente, mais tempo;
- **Página de uso:** relaciona o uso de cada componente do curso, apresentando o número de acessos, tempo total e médio que os alunos gastaram acessando o componente, bem como mensagens enviadas.

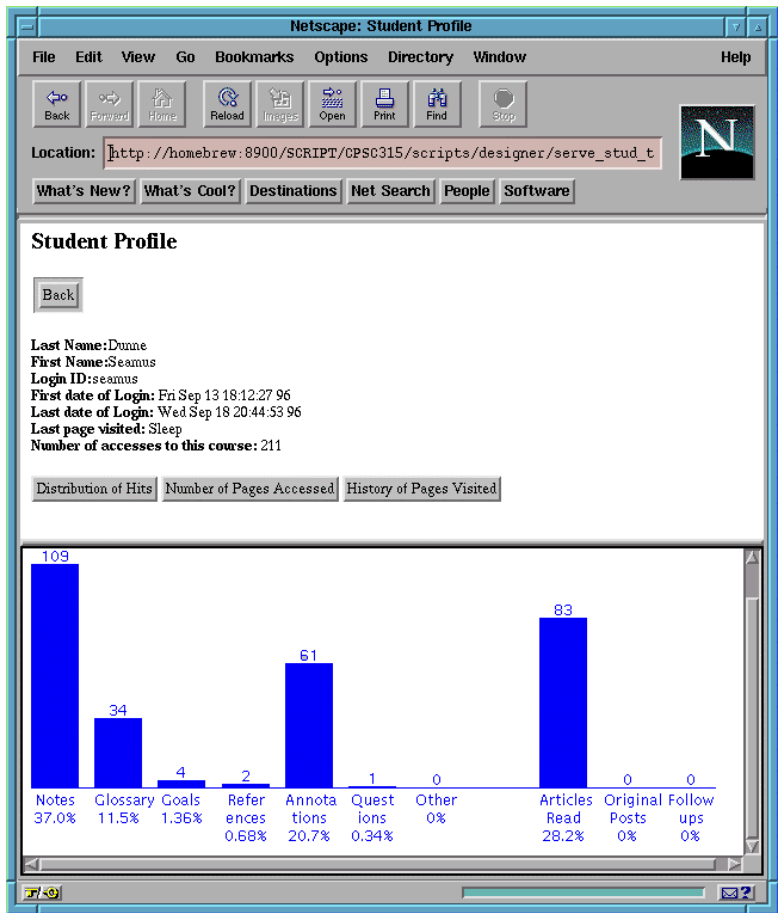

**Figura 2.2- Tela de distribuição do acesso do WebCT**

A avaliação dos alunos no WebCT pode ser feita por meio das seguintes ferramentas:

- **Tarefas:** O professor pode avaliar e comentar os exercícios submetidos pelos alunos por meio da ferramenta **Tarefas;**
- **Auto-teste**: São questões de múltipla escolha que o aluno responde enquanto está acessando o conteúdo do curso. A resposta correta é apresentada imediatamente ao estudante, que pode ter um noção do que está aprendendo. No entanto, as respostas a esse tipo de teste não são registradas;
- **Teste/Avaliação**: O professor pode criar testes com questões de cinco diferentes tipos: verdadeiro/falso, múltipla escolha, questões cruzadas, preenchimento de lacunas e dissertativas. Com exceção do último tipo, a pontuação feita pelo aluno é registrada automaticamente pelo WebCT.

O gerenciamento das notas de avaliações e tarefas, bem como a visualização pelo professor, pode ser feito por meio do recurso **Administração de Estudantes.** Este recurso também permite que seja definido uma fórmula para cálculo da média final. As notas dos alunos no curso são divulgadas por meio da ferramenta **Minhas Notas,** sendo que cada aluno visualiza somente as suas respectivas notas. Pode-se ver resultados de provas, notas das tarefas e mesmo componentes de nota que não pertencem ao WebCT se o instrutor adicioná-los manualmente na tabela de notas do WebCT.

Quase todas as interações dos aprendizes são registradas no WebCT, com exceção de algumas salas de *Chat*. Assim, a avaliação formativa no WebCT pode ser realizada pela análise e orientação contínua da participação dos aprendizes nas atividades e avaliações desenvolvidas por meio das ferramentas de comunicação e por meio das ferramentas Tarefas e Testes.

Contudo, se adotado, o processo de avaliação formativa no WebCT ainda gera uma sobrecarga de trabalho muito grande para os professores no acompanhamento do grande volume de dados gerado pelas interações dos aprendizes e na geração de *feedback* significativo aos aprendizes, podendo comprometer todo o processo formativo. Algumas das razões para essa sobrecarga são as seguintes: O professor precisa realizar uma análise qualitativa das participações e não tem onde registrar as informações de acompanhamento da participação dos aprendizes, precisando fazer anotações paralelas ao ambiente (com exceção do recurso **Tarefas**, que possibilita esse registro); Os únicos mecanismos existentes para a geração de *feedback* aos aprendizes sobre seu desenvolvimento são as notas e comentários fornecidos pelo professor em atividades realizadas no serviço **Tarefas**  e as notas recebidas nos testes; Os recursos fornecidos pelo WebCT para auxiliar no acompanhamento da participação dos aprendizes se restringem aos relatórios com dados quantitativos de acessos e as tabelas de notas divulgadas, não havendo auxílio ao professor na organização, recuperação, consolidação e análise das participações relevantes.

Devido a complexidade da ferramenta WebCT, não é viável neste contexto descrever todos os recursos disponíveis, mas estes podem ser verificados através do manual disponível na Internet [WebCT 2003]. Dando continuidade a descrição de alguns ambientes de EaD, a próxima seção apresenta o Ambiente AulaNet e alguns dos recursos oferecidos por este ambiente.

#### *2.4.2 AulaNet*

O AulaNet [Fuks e Eduweb 2003] é um ambiente de software baseado na Web, desenvolvido no Laboratório de Engenharia de Software – LES – do Departamento de Informática da PUC-RIO, para administração, criação, manutenção e participação em cursos a distância. O AulaNet se fundamenta nas seguintes premissas:

- independência de expertise, o autor do curso não precisa ser um especialista em Internet;
- interatividade, o autor do curso deve enfatizar a interatividade de forma a atrair a participação intensa do aprendiz;
- reutilização, o ambiente possibilita a reutilização de conteúdos já existentes em mídia digital, através, por exemplo, da importação de arquivos.

Assim como no WebCT, a utilização do AulaNet objetiva que sejam criados cursos a distância através da Internet sem que o autor precise ter um conhecimento profundo do ambiente Web. Os cursos criados no ambiente AulaNet enfatizam a cooperação entre os alunos e entre aluno e professor e são apoiados em uma variedade de tecnologias disponíveis na Internet.

No contexto deste trabalho, não descreveremos todos os recursos fornecidos pelo AulaNet. Na próxima seção são descritos alguns dos mecanismos fornecidos por esse ambiente para apoio ao desenvolvimento de atividades.

#### **2.4.2.1 Desenvolvimento de Atividades com o AulaNet**

As aulas de um curso são disponibilizadas por meio da ferramenta **Plano de Aulas** e as ferramentas **Webliografia**, **Documentação e Download** servem respectivamente para disponibilizar links, documentos e conteúdos do curso para download. Alguns dos mecanismos fornecidos para apoiar o desenvolvimento de atividades são:

- **Contato com os docentes:** Este mecanismo possibilita o contato do aprendiz com o docente através de mensagens de correio eletrônico. O ambiente registra as mensagens trocadas entre os docentes e aprendizes.
- **Mensagem para participantes:** Este serviço permite que os participantes vejam a lista de membros da turma, saibam quem está conectado e participando do curso naquele momento, e troquem mensagens entre si.
- **Lista de discussão:** Este serviço possibilita a comunicação entre todos os participantes da turma. As mensagens enviadas por este mecanismo, além de ficarem armazenadas no ambiente, são enviadas por correio eletrônico para todos os participantes do curso. O AulaNet possibilita que os assuntos da Lista de Discussão sejam categorizados, ou seja, que sejam criados tipos ou categorias de assuntos que serão discutidos pelos aprendizes e pelo(s) docente(s).
- **Conferências:** O serviço *Conferências* funciona como um fórum, onde é possível enviar mensagens respondendo, comentando ou criticando outra mensagem de forma estruturada. As mensagens da conferência permanecem armazenadas apenas no ambiente e não são enviadas por correio eletrônico para os participantes. Os mediadores (docentes) podem atribuir conceitos e escrever comentários para as

mensagens, os quais podem ser visíveis para toda a turma, ou para o autor da mensagem e para o(s) mediador(es), ou somente para os mediadores.

- **Debate:** É um serviço que possibilita conversas entre os participantes através de um *chat* textual. Por ser uma ferramenta de comunicação síncrona, todos devem estar conectados ao curso no momento do debate. O conteúdo do debate pode ser salvo e enviado para o correio eletrônico do participante.
- **Tarefas:** Com este mecanismo, é possível criar trabalhos ou exercícios para os aprendizes. Também é possível definir se a tarefa deverá ser resolvida em grupo ou individualmente. O ambiente gerencia a submissão de arquivos de resolução das tarefas dos aprendizes ou grupos e possibilita ao mediador avaliá-los na forma de conceitos e comentários.

No AulaNet é possível utilizar a categorização de mensagens nos serviços de comunicação **Lista de Discussão** e **Conferências**. Com a categorização, o participante escolhe de um conjunto pré-definido de categorias a mais adequada à mensagem que for enviar. O conjunto de categorias é definido pelo coordenador do curso e pode ser diferente para os dois serviços.

O uso da categorização ajuda a organizar o grande volume de mensagens trocadas em um curso. A categorização também ajuda a organizar o registro das interações do curso, facilitando a posterior análise da discussão, e conseqüentemente, reduzindo um pouco a sobrecarga gerada no acompanhamento das interações dos aprendizes pelos professores.

#### **2.4.2.2 Acompanhamento e avaliação de alunos com o AulaNet**

O AulaNet oferece dois métodos de avaliação: avaliação por meio de exames e avaliação com base nas atividades colaborativas.

**Avaliação por meio de exames –** Pode-se aplicar exames com questões de múltipla escolha, verdadeiro e falso e discursiva. As questões discursivas são enviadas ao docente para que ele possa corrigi-las. As respostas das questões de verdadeiro e falso e múltipla

escolha são automaticamente verificadas. O ambiente oferece relatórios estatísticos sobre a atuação dos aprendizes nos exames.

**Avaliação com base nas atividades colaborativas –** As contribuições realizadas nos serviços de **Lista de Discussão**, **Conferências**, **Debate** e **Tarefas** poderão ser conceituadas, sendo possível definir intervalos para os conceitos do curso, da seguinte forma: no mecanismo **Intervalo para os Conceitos** o docente especifica a nota máxima, define em quantos intervalos devem ser configurados e atribui nomes dos conceitos aos intervalos. Como exemplo, suponha nota máxima 10 e 5 intervalos. Na tela de atribuição de conceito, seria atribuído o conceito Excelente ao intervalo entre 10.0 e 8.0, o conceito Bom entre 8.0 e 6.0, o conceito Regular entre 6.0 e 4.0, o conceito Ruim entre 4.0 e 2.0 e o conceito Péssimo entre 2.0 e 0.

Nos serviços **Conferências** e **Tarefas**, além da atribuição de conceitos, é possível comentar as contribuições e as tarefas dos alunos, respectivamente. Os comentários atribuídos podem ser visíveis para toda a turma, ou para o autor da mensagem e para o(s) mediador(es), ou somente para o(s) mediador(es). Em se tratando do serviço **Tarefas,** caso a tarefa já tenha sido corrigida, por algum dos professores, é possível rever a correção e alterar tanto a nota quanto o comentário.

Além de possibilitar o acompanhamento do grupo pelos docentes, o ato de conceituar e comentar as mensagens intervém na argumentação quando esta começa a tomar rumos inadequados e fornece *feedback* ao autor da contribuição e uma referência aos demais aprendizes.

As médias dos conceitos também podem ser calculadas. O mecanismo de cálculo possibilita que os mediadores atribuam pesos a cada serviço, e visualizem a média ponderada de cada aprendiz do curso.

O AulaNet também fornece aos alunos e professores, relatórios de acompanhamento das diversas formas de contribuições dos aprendizes durante o curso (Figura 2.3). São oferecidos os seguintes relatórios [Fuks *et al* 2003]:

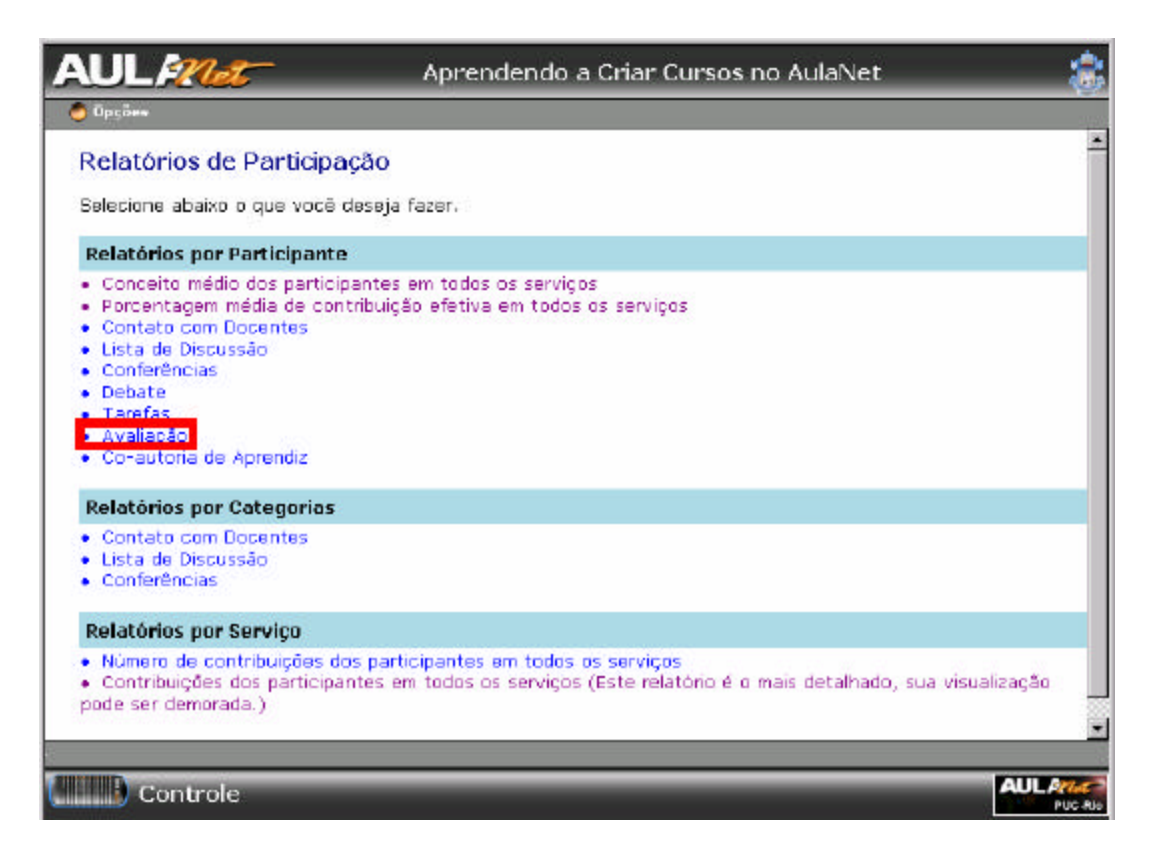

**Figura 2.3 – Lista de relatórios do AulaNet**

- **Relatório de contribuição dos participantes em todos os serviços** Neste relatório são apresentados o nome do autor, seguido do título da mensagem, a data e hora do envio além do conceito recebido. No caso do serviço **Conferências**, por meio desse relatório pode-se acessar os respectivos comentários atribuídos pelo mediador;
- **Relatório de acompanhamento da participação** Indica quem participou ou não de cada atividade e o conceito recebido em cada uma delas;
- **Relatório do número de contribuições dos participantes em todos os serviços** Neste relatório é apresentado o número de contribuições dos participantes em cada serviço;
- **Relatório de conceito médio dos participantes em todos os serviços** Para cada serviço apresenta-se o conceito médio dos aprendizes no serviço (média aritmética ponderada dos conceitos recebidos) e um peso que pondera o conceito do serviço

com relação ao conceito médio, destacando aprendizes com conceito abaixo da média (Figura 2.4);

- **Relatório de porcentagem média de contribuições efetivas em todos os serviços** – Apresenta a quantidade média de contribuições de cada aprendiz, além da porcentagem média de contribuições efetivas e o conceito médio recebido, destacando aprendizes com número de contribuições abaixo da média.

| <b>AUL</b> <i>PRIet</i> | Tecnologias da Informação Aplicadas à Educação                                                                                                    |                         |                       |                           |
|-------------------------|----------------------------------------------------------------------------------------------------|-------------------------|-----------------------|---------------------------|
| 200000                  |                                                                                                    |                         |                       |                           |
|                         | Conceito médio dos participantes em todos os servicos                                                                                                    |                         |                       |                           |
|                         | Neste relatório você visualiza o conceito médio obtido por cada aprendiz em todos os serviços. Os conceitos 'Não Disponível' e 'Não se Aplica'<br>serão desconsiderados e não contabilizados para a média de conceitos. O conceito médio será: (notal "pesol + 7 + notal\"pesoli)/ peso total. Na<br>quia azul do relatório estão a média da turma seguida pelo peso do serviço no conceito médio entre parentêses. É possível visualizar em cor<br>vermelha as células correspondentes aos aprendizes com conceitos menores que a média da turma.<br>Os mediadores da turma têm os seus nomes listados em negrito.<br>Turma do(s) Mediador(es) [Hugo Fuks, Juliana Lucas de Rezende, Marco A. Gerosa, Mariano Gomes Pimentel] |                         |                       |                           |
|                         |                                                                                                    |                         |                       |                           |
| Participantes           | Lista de Discussão<br>0(0)                                                                                                    | Conferências<br>7.52(4) | Debate<br>9.07(1)     | Conceito Médio<br>7.83(5) |
| Alexandre               | Sem Conceito                                                                                                    | Bom / 8.54              | Muito Ativo(a) / 10   | 8.83                      |
| André                   | Sem Conceito                                                                                                    | Sem Conceito            | Sem Concerto          | Sem Conceito              |
| Bernardo                | Sam Conceito                                                                                                    | Bom / 8.55              | Muito Ativo(a) / 10   | 8.84                      |
| Bruno                   | Sem Concerto                                                                                                    | Regular / S.75          | Muito Ativola) / 9.17 | 6.43                      |
| Cristiano               | Sem Conceito                                                                                                    | Regular / 7.30          | Muito Ativo(a) / 10   | 7.9                       |
| Daniel                  | Sem Conceito                                                                                                    | 8pm / 8.75              | Pouce Ative(a) / 5    | 8.                        |
| Diogo.                  | Sem Conceito                                                                                                    | Regular / 6.99          | Muito Ativa(a) / 8.33 | 7.17                      |

**Figura 2.4 – Relatório do conceito médio em todos os serviços**

Esses relatórios dão aos participantes de um curso informações de percepção para uma análise quantitativa e qualitativa (por meio das notas e conceitos atribuídos) da sua performance, podendo acompanhar sua evolução ao longo do curso, o que torna tais relatórios, muito úteis no processo de avaliação formativa.

Podemos dizer, que o AulaNet apresenta um bom conjunto de funcionalidades que facilitam o processo de avaliação formativa na medida em que registra todas as interações e permite a avaliação das atividades colaborativas por meio de conceitos e comentários. Essa avaliação fornece *feedback* aos professores e aprendizes possibilitando reformulações na forma de ensinar e aprender. A avaliação por meio de exames, também pode ser útil nesse processo, se tiver como objetivo melhorar o processo de ensino-aprendizagem em andamento. Além disso, os relatórios de avaliação fornecidos pelo ambiente mostram estatísticas quantitativas e qualitativas sobre a participação dos aprendizes, contribuindo para que o professor faça um acompanhamento contínuo do desempenho de cada um, podendo detectar possíveis problemas e fazer os ajustes necessários.

Há um crescente interesse pela área de Avaliação em Ambientes de EaD. Assim como foi desenvolvido no AulaNet um recurso de avaliação com base nas atividades colaborativas, muitas outras pesquisas vêm sendo desenvolvidas para apoiar a avaliação contínua em Ambientes de EaD. Na próxima seção faremos uma síntese de algumas das pesquisas existentes com este foco.

## **2.5 Pesquisas em Desenvolvimento**

A sobrecarga de tarefas do professor para realizar a avaliação contínua em ambientes de EaD vem sendo alvo de investigação em algumas instituições de ensino com o objetivo de facilitar o acompanhamento e análise do grande volume de dados gerados pelas ações dos aprendizes em cursos a distância, e conseqüentemente, melhorar a eficácia do processo de ensino-aprendizagem a distância. Algumas pesquisas encontradas têm o foco no auxílio à avaliação de aprendizes. Outras pesquisas empregam a tecnologia de agentes de *software* que atuam filtrando e analisando as participações dos aprendizes por meio dos registros das interações, ou acompanhando, analisando e gerando *feedback.* Nas subseções abaixo são apresentados alguns dos trabalhos desenvolvidos seguindo esta linha de pesquisa.

#### *2.5.1 Agentes de Software para Monitorar a Colaboração em Aulas Virtuais*

A fim de auxiliar o professor na recuperação e análise das interações dos aprendizes, Jacques [2000] apresenta uma arquitetura multiagente para a monitoração das principais ferramentas de comunicação de um ambiente de EaD*.* Esta arquitetura é baseada em quatro agentes, que se comunicam entre si. Três agentes, os quais são denominados agentes coletores, são responsáveis por coletar e analisar os dados a partir das mensagens geradas por meio das seguintes ferramentas de comunicação: Lista de discussão, Newsgroup e *Chat*. O quarto agente é o agente do professor que, quando acionado pelo professor, irá exibir as análises feitas pelos agentes coletores, bem como uma análise global realizada pelo próprio agente do professor.

Cada agente possui o seu banco de dados local, no qual armazena os dados colhidos. Desta maneira quando o professor solicita as análises, é enviado o nome e o endereço do arquivo com as respectivas análises. As análises realizadas pelos agentes têm foco na colaboração em grupo e também na participação individual dos aprendizes.

A análise em grupo busca identificar associações provenientes das interações entre alunos (aluno-aluno e aluno-aluno-assunto), mostrando quais alunos interagem mais entre si, quais os assuntos mais interessam a cada grupo de alunos, percentual de participação de cada grupo e de cada aprendiz no grupo. A análise individual busca identificar os temas de interesse de cada aluno, o número de mensagens trocadas e a associação aluno-assunto.

Segundo a autora, a análise das interações de uma turma virtual permitiu observar que a arquitetura proposta e os tipos de análises realizadas se mostraram apropriados para o objetivo desejado, de fornecer informações ao professor que lhe auxiliassem na monitoração da interação dos seus alunos.

#### *2.5.2 Estimulo à participação de alunos através de alertas gerados a partir da avaliação por pares em fóruns de discussão*

O objetivo principal desse projeto [Cavaroli 2003] é criar uma ferramenta que estimule à participação de alunos através de alertas gerados a partir da avaliação por pares em fóruns de discussão de ambientes colaborativos de aprendizado, ao mesmo tempo, auxiliando os professores na avaliação dos alunos. Para isso, propõe uma forma, em que não somente o professor faça a avaliação dos alunos, mas que os próprios alunos também possam avaliar os seus colegas de curso nas mensagens que são postadas nos fóruns de discussão de forma categorizada, opinando sobre o seu conteúdo.

A ferramenta funcionará do seguinte modo:

Existirão as seguintes categorias para serem atribuídas as mensagens: Dúvidas, Contribuições, Sugestões, Informes e Genéricas. Na hora do envio da mensagem no fórum de discussão o aluno demonstra a intenção da mensagem, escolhendo uma das categorias pré-definidas pelo sistema. Conforme forem sendo publicadas as mensagens nos fóruns, professores e alunos poderão avaliar as mensagens. Na avaliação, professores e alunos podem atribuir uma relevância a mensagem e uma justificativa da avaliação da mensagem.

A partir das informações fornecidas, poderão ser gerados relatórios com dados estatísticos sobre o desempenho dos alunos e o andamento do curso, como por exemplo:

- Dados das mensagens (Autor, Assunto da Mensagem, Tipo da Mensagem, Quantidade de avaliações de uma mensagem, Nota Média, Desvio Padrão);
- Dados do grupo (Tipo de Mensagem, Número de Mensagens Publicadas, Porcentagem de Mensagens Publicadas, Número de Mensagens Avaliadas, Porcentagem de Mensagens Avaliadas, Quantidade de Avaliações, Nota Média e Desvio Padrão).

Conforme as contribuições forem sendo avaliadas, também serão gerados alertas para o grupo, para os alunos individualmente e para o professor. Esses alertas são mensagens que são enviadas com o intuito de estimular a participação do aluno através das avaliações feitas e fornecer dados importantes aos professores no decorrer das discussões. Alguns exemplos de alertas são:

**Para o Grupo e Professor:** Mensagem do grupo, que obteve a maior e menor pontuação; Mensagem do grupo, que obteve maior e menor número de avaliações em cada categoria; Aluno que obteve maior e menor pontuação em cada categoria; Aluno que mais enviou mensagens em cada categoria; etc.

**Para cada aluno e Professor:** Mensagem do aluno, que obteve maior e menor pontuação em cada categoria; Mensagem do aluno, que obteve maior e menor número de avaliações em cada categoria; etc.

Essas avaliações podem servir de auxílio ao professor na avaliação final dos alunos, reduzindo a sobrecarga de trabalho gerada no processo de avaliação.

#### *2.5.3* **Amon-Ad e Amon-***Chat*

Em [Silva e Fernandes 2000] é apresentado o **Amon-Ad**, um modelo de agente para auxiliar a avaliação de aprendizagem em ambientes baseado na *web*, cujas funções são: monitorar e auxiliar o aprendiz na tarefa de aprender, manter dados de avaliações, auxiliar na motivação e facilitar o processo de avaliação. Os instrumentos de avaliação são: Estudo de Caso, Exercício, Lista de exercício, Teste, Provas, Pesquisa, Projeto, Seminário, Fórum, Simpósio, *Chat*, Lista de discussão, Grupos de interesse e Painel. Para cada instrumento, se estabelece um Molde de Avaliação, que é armazenado numa base de dados, a qual pode a qualquer tempo ser acessada e alterada pelo Facilitador.

O modelo é baseado em três agentes: (1) Agente Aprendiz, que informa dados das avaliações do aprendiz, auxilia na busca de documentos, mostra datas de metas traçadas e eventos marcados, informa ausência de resultados em atividades, estimula o aprendiz a buscar suas metas quantitativas e exercer auto-avaliação contínua; (2) Agente Facilitador, que auxilia na confecção de instrumentos de avaliação e de atividades, auxilia no rastreamento do aprendiz e na identificação de anormalidades, além de processar a parte não subjetiva da correção de atividades; (3) Agente Sistema, que provê funções de administração, como o acompanhamento dos aprendizes em suas atividades, assistência ao cumprimento de metas e assistência ao progresso da aprendizagem.

Neste trabalho, os autores optaram por oferecer uma visão de alto nível de um projeto de avaliação para um ambiente de Ensino a Distância via Web, agenciado por software. Para isso, foi dado um enfoque abrangente ao tema avaliação sobre os vários modelos de instrumentos e as várias abordagens cabíveis.

A fim de facilitar a tarefa de avaliar a performance de cada participante em um curso, Silva e Fernandes [2003] apresentam também o **Amon-***Chat*, um agente de interface para avaliação de conteúdos e habilidades em aprendizagem baseada em *Chat*, que pode ser utilizado pelo professor à medida que o *chat* se desenvolve ou após o término do mesmo. O agente foi desenvolvido de forma a dar ao avaliador, condições de atribuir um grau à participação efetiva de cada participante do *chat*. Os resultados podem ser armazenados

para permitir análise à posteriori e compor uma base para uma avaliação global ao fim do curso.

De modo a auxiliar na avaliação do desempenho dos aprendizes, o agente de avaliação proposto permite que sejam selecionadas palavras relevantes no contexto de um debate. Para isso, o agente usa como entrada o arquivo do *chat*. Há uma lista de palavras que podem ser previamente escolhidas ou capturadas direto do texto. O avaliador poderá em qualquer momento colocar ou retirar uma ou mais palavras do foco atual de observação. Ao selecionar uma palavra, cada frase que a contiver será colocada em *"highligh*t" facilitando assim, a inspeção do avaliador quanto aos elementos de avaliação. É possível escolher palavras que focalizam o tema, ou palavras que claramente distancie o argumento do participante em relação ao tema. Pela seleção das palavras chave, todo o grupo pode ser analisado em sua performance. Ainda, levando em consideração que poderão existir outras oportunidades de se tratar do mesmo tema com outros aprendizes, o agente mantém em arquivo as palavras selecionadas formando uma lista inicial para futuros debates. Deste modo, o agente aprende o que é relevante no debate em questão e guarda para uso posterior.

A avaliação de um participante funciona do seguinte modo: Ao selecionar um participante para avaliar, as frases do participante aparecem marcadas no contexto do *chat* e uma janela auxiliar é apresentada contendo apenas as frases do participante. Ainda, é apresentado um campo contendo o número de mensagens enviadas pelo participante, dando a proporção da contribuição da pessoa selecionada ao debate. Durante a avaliação, podem ser selecionadas novas palavras para serem adicionadas a base de conhecimento do agente. A avaliação é feita pela atribuição de graus de 1 a 5 para algumas critérios considerados.

O sistema aprende com o avaliador e estabelece uma relação entre mensagens selecionadas, total de mensagens e graus atribuídos. Assim, em novos debates, o agente já poderá oferecer uma avaliação conforme esse aprendizado, como sugestão inicial para avaliar a participação em debates futuros. O avaliador poderá aceitar ou modificar esta sugestão segundo sua própria inspeção quanto à performance do participante.

O projeto do **Amon-***Chat* já conta com um protótipo desenvolvido em ambiente Java e segundo os autores, como uma primeira abordagem, o agente já oferece boa

performance, sendo que o objetivo dos autores é melhorar continuamente o agente desenvolvido.

### **2.6 Considerações Finais**

Neste capítulo procuramos dar enfoque a avaliação formativa e sua realização em ambientes de EaD. A análise de alguns ambientes de EaD disponíveis no mercado foi realizada para verificar as ferramentas já oferecidas por esses ambientes para apoiar a avaliação formativa.

Um dos grandes desafios da avaliação formativa, tanto no ensino presencial como a distância, é a sobrecarga de tarefas para os professores e, conseqüentemente, um alto custo de implantação. Com o levantamento bibliográfico feito, foi possível verificar as pesquisas que estão sendo desenvolvidas visando facilitar o acompanhamento e análise do grande volume de dados gerados pelas ações dos aprendizes em cursos a distância, e conseqüentemente objetivando reduzir a sobrecarga dos professores nessas tarefas. Como mostrado, alguns avanços significativos podem ser sentidos, apesar de que um suporte completo envolverá ferramentas de auxílio à avaliação semântica das informações textuais geradas pelas interações dos aprendizes de cursos a distância.

O próximo capítulo descreve o ambiente TelEduc, um ambiente de suporte para ensino-aprendizagem a distância, e sua estrutura atual para suporte a avaliação formativa, que levou a definição do trabalho descrito nesta dissertação, bem como ao desenvolvimento de outras pesquisas, paralelas a esta, que estão sendo desenvolvidas no contexto do Projeto TelEduc.

# **Capítulo 3**

# **Avaliação Formativa com o TelEduc**

*... o processo mais fundamental de toda conduta de aprendizagem consiste em que o sujeito aprenda a aprender.*

( Inhelder, Bovete e Sinclair, 1977)

# **3.1 Introdução**

Neste capítulo será apresentado o ambiente de suporte à EaD TelEduc, dando enfoque a estrutura atual deste ambiente para o apoio ao desenvolvimento de atividades e à avaliação formativa. Também serão apresentados um relato de experiência de uso da avaliação formativa em cursos realizados totalmente a distância por meio do TelEduc, bem como as restrições da interface atual do TelEduc neste processo. Por último, explicitaremos as demais pesquisas, correlacionadas com o trabalho desta dissertação, que estão em andamento no grupo de pesquisa TelEduc, a fim de prover um suporte mais efetivo a esta forma de avaliação.

# **3.2 O Ambiente TelEduc**

O TelEduc é um ambiente de criação, participação e administração de cursos a distância na *Web.* Seu desenvolvimento teve início em 1997, pelo Núcleo de Informática aplicada à Educação (NIED) em parceria com o Instituto de Computação (IC), ambos da Unicamp*.* O TelEduc tem sido desenvolvido de forma participativa, tendo todas as suas ferramentas idealizadas, projetadas e depuradas segundo as necessidades relatadas por seus usuários. Com isso, ele apresenta características que o diferenciam dos demais ambientes para educação a distância disponíveis no mercado como: a facilidade de uso por pessoas não especialistas em computação, flexibilidade quanto ao modo de utilização e um conjunto enxuto de funcionalidades [Rocha 2002].

Nesta seção são apresentadas algumas ferramentas do TelEduc, dando enfoque a estrutura atual deste ambiente para o apoio ao desenvolvimento de atividades e à avaliação formativa. Uma descrição completa do ambiente TelEduc são encontradas em [Rocha 2002] [Rocha, Silva, Freitas *et al* 2002].

Todo o processo de aprendizagem no TelEduc é organizado por meio da ferramenta **Agenda** que apresenta a programação de um período do curso. Na **Agenda** o formador pode descrever os objetivos de aprendizagem a serem alcançados no período em questão, as atividades planejadas para que o aprendiz alcance tais objetivos e os recursos disponibilizados para apoiar o aprendiz no desenvolvimento das atividades planejadas. O aprendiz visualiza a **Agenda** corrente sempre que entra no curso [Otsuka *et al* 2002].

As atividades do curso são organizadas e disponibilizadas por meio da ferramenta **Atividades** (Figura 3.1), e ferramentas como **Material de Apoio**, **Leituras** e **Perguntas Freqüentes** são utilizadas para disponibilizar, respectivamente, textos e material didático geral do curso, material vinculado à uma atividade específica e dúvidas de interesse geral dos alunos. Por sua vez, as ferramentas de comunicação **Correio, Diário de Bordo, Fóruns de Discussões**, **Bate-Papo** e **Portfólio**, foram criadas para apoiar o desenvolvimento das atividades (Figura 3.2) [Otsuka *et al* 2002]. As ferramentas **Fóruns de Discussão**, **Bate-papo**, e **Portfólio** são as principais ferramentas de comunicação

utilizadas para o desenvolvimento das atividades planejadas em um curso por meio do TelEduc e por esta razão, daremos especial atenção a estas ferramentas.

|                                                  | http://teleduc.nied.unicemp.bu/"teleduc/cursos/eplic/index.php?&cod_curso=34 - Microsoft Internet Explorer |                        | <b>MMX</b>                      |
|--------------------------------------------------|----------------------------------------------------------------------------------------------------|------------------------|---------------------------------|
| Editor<br>Exhit<br>Arquivo.                      | Eavoritos Feinamentes Agida                                                                                |                        |                                 |
| ÷<br>Volter                                      | ٥Ì<br>Atudios<br>Pass<br>Pégna miciol<br>People's                                                          | Favoritor<br>Historica | н.<br>二<br>Increw<br>Consig     |
|                                                  | Enderego (C) http://teleclac.nied.unicemp.br/"teleduc/can.ox/aplic/index.php?licod_caratr-34               |                        | 2 <sup>k</sup><br>黒             |
|                                                  | proinesp FERNANDA                                                                                          |                        |                                 |
| Estrutura de Ambiente                            | <b>Atividades</b>                                                                                          |                        |                                 |
| Dinámica do Curso<br>Acenda                      | Raiz                                                                                                    |                        |                                 |
| <b>Athnoces</b><br>Material de Apoio<br>Leituras | Nova Albertado                                                                                             | Nova Pasta             | Lixeira                         |
| <b>Fóruns de Discussão</b>                       | Atividade                                                                                                  | <b>Data</b>            | Compartilher                    |
| <b>Bate Pago</b><br><b>ECorreio</b>              | 1 - Semana 2 - Internet 1                                                                                  | 10/10/2001             | <b>Totalmente Compartilhado</b> |
| Grupos<br>Perfil<br>Pertfóin                     | <b>Ca</b> 2 - Semana 3 - Internet 2                                                                        | 07/10/2001             | Tatalmente Compartilhado        |
| <b>Acessos</b><br><b>Alterar Senha</b>           | 3 - Semana 4 - Internet 3                                                                                  | 07/10/2001             | Tatalmente Compartilhado        |
| Visão de Aluno<br><b>Administracao</b>           | 694 - Semana 5 - Internet 4                                                                                | 07/10/2001             | Totalmente Compartilhado        |
| <b>Suporte</b><br>Sair                           | 005 - Semana 6 / Análise de Software                                                                       | 09/10/2001             | Totalmente Compartilhado        |
|                                                  | Gal 5 - Semana 7/ Análise de Sotware                                                                       | 09/10/2001             | Totalmente Compartilhado        |
|                                                  | Gu7 - Semana B - Logo 1                                                                                    | 23/10/2001             | Totalmente Compartilhado        |
|                                                  | <b>EB - Semana 9 - Logo 2</b>                                                                              | 30/10/2001             | Totalmente Compartilhado        |
| C Concluido                                      |                                                                                                    |                        | <b>D</b> Internet               |

**Figura 3.1 - Ferramenta Atividades do TelEduc: arquivos contendo atividades**

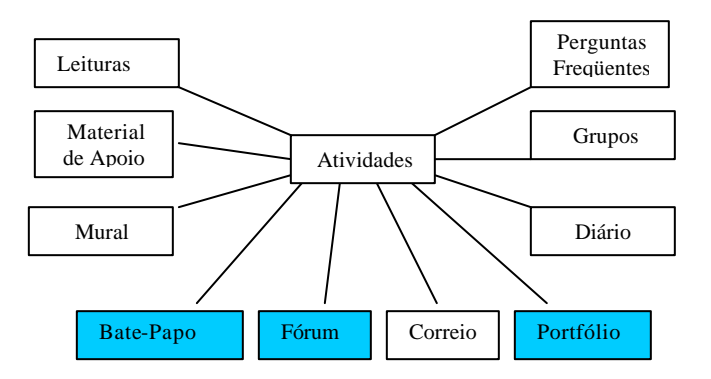

**Figura 3.2 - Organização das ferramentas do TelEduc**

A ferramenta **Fóruns de Discussão** é uma ferramenta de comunicação assíncrona. Nesta ferramenta, os formadores criam tópicos para organizar os assuntos abordados em um determinado momento do curso (Figura 3.3). Para cada assunto, os participantes (formadores e alunos) postam as suas mensagens, compartilhando soluções sobre um determinado problema, debatendo idéias, expondo dúvidas, etc. Por ser assíncrono, os

aprendizes têm mais tempo para refletir sobre o tema em questão e expressar melhor suas idéias sobre ele, possibilitando maior qualidade das participações. O conteúdo de um fórum pode ser totalmente exibido, impresso ou armazenado como um arquivo HTML. As funcionalidades de exibição, impressão e armazenamento são importantes para que uma posterior análise sobre a participação dos aprendizes possa ser realizada.

|                                         | Fóruns de Discussão                              |                                                         | Ajuda                    |  |  |  |  |
|-----------------------------------------|--------------------------------------------------|---------------------------------------------------------|--------------------------|--|--|--|--|
| Visão de Formador<br>Visão de Aluno     | Novo forum.                                      | Ver Lizeira                                             | Ordenar port data        |  |  |  |  |
| Estrutura de Ambiente                   |                                                  |                                                         |                          |  |  |  |  |
| Dinámica de Curse<br>Agenda             | Forum                                            |                                                         | data                     |  |  |  |  |
| <b>Athodacies</b>                       | Comunicados Gerais 3 (42)                        |                                                         | 26/11/2001<br>24/11/2001 |  |  |  |  |
| Material de Apoio                       | Saftware e Projetos (7)                          |                                                         | 20/11/2001               |  |  |  |  |
| Leituras<br><b>Perguntas Frequentes</b> | Metodologia Logo (5)<br>Dovidas Micromundos (25) |                                                         | 08/11/2001               |  |  |  |  |
| Parada Obrigatória                      | Dúvidas Gerais (21)                              |                                                         | 23/11/2001               |  |  |  |  |
| <b>Mural</b><br>Fóruns de Discussão     | Comunicados Gerais I (58) (somerite leitura)     |                                                         | 15/11/2001               |  |  |  |  |
| Bate-Papo<br>Correio                    | Duvidas HO (5) (somente leitura)                 |                                                         | 26/10/2001               |  |  |  |  |
| <b>Grupos</b>                           |                                                  | Semana 7/Análise de Software (20) (somente leitura)     | 26/10/2001               |  |  |  |  |
| Pertil<br>Drámo de Bordo                | Comunicados Gerais (38) (somente leitura)        |                                                         | 18/10/2001               |  |  |  |  |
| Portfolio                               |                                                  | Düvidas Netscape Composer (7) (somente leitura)         | 05/10/2001               |  |  |  |  |
| <b>ACESSOS</b><br>Interman              |                                                  | Microsoft Chat (somente leitura) (14) (somente leitura) | 04/10/2001               |  |  |  |  |
| <b>Configurar</b>                       | Tecnologies Accistivas (6) (somento loitura)     |                                                         | 17.09/2001               |  |  |  |  |
| Acromistração                           |                                                  | Software e Conhecimentos (6) (somente leitura)          | 01/10/2001               |  |  |  |  |
| <b>Suporte</b><br>Sair                  |                                                  | Uses Pedagógicos da Internet (29) (somente leitura)     | 10/10/2001               |  |  |  |  |
|                                         |                                                  |                                                         |                          |  |  |  |  |

**Figura 3.3 – Ferramenta Fóruns de Discussão – tópicos de fóruns criados**

O **Bate-papo** é a ferramenta do TelEduc que permite conversas síncronas e textuais em um curso, de forma semelhante a outros bate-papos disponíveis na Web. Os formadores podem marcar uma sessão de bate-papo estabelecendo data, horário de início e término e o assunto que será abordado. Toda sessão de bate-papo realizada é registrada em base de dados, e pode ser recuperada posteriormente, facilitando a análise por qualquer participante ou conhecimento do conteúdo da discussão por quem não pôde participar (Figura 3.4). Pode-se também imprimir o registro ou salvá-lo em arquivo no formato HTML.

|                                                   | proinesp ODETE                     |                       |                   |                |
|---------------------------------------------------|------------------------------------|-----------------------|-------------------|----------------|
| Visão de Formador<br>Visão de Aluno               | Bate-Papo - Ver sessões realizadas |                       |                   | <b>Ajuda</b>   |
| Estrutura de Ambiente                             | Lixeira                            |                       |                   |                |
| Dinamica de Curse<br>Acenda                       | Assunto da Sessão                  | Data                  | Início            | <b>Fim</b>     |
| <b>Athodades</b>                                  | (Seesão rão agendada)              | 05/09/2001            | 10:43:48          | 10:45:02       |
| <b>Material de Apoio</b><br>Leturas               | (Secoão não agendada)              | 05/09/2001            | 13:47:75          | 14:33:48       |
| <b>Perguntas Frequentes</b><br>Parada Obrigatória | Primeira Semana                    | 06/09/2001            | 14:45:50          | 15:58:41       |
| <b>Mural</b>                                      | (Sessão não agendada)              | 09/09/2001            | 21:59:23          | 2212.68        |
| Fóruns de Discussão<br><b>Bate-Papo</b>           | Discussão sobre as tambées         | 14/09/2001            | 15:00:27          | 15:10:25       |
| Correio                                           | Discussão sobre as tarefas         | 14/09/2001            | 15:18:27          | 15:23:20       |
| Grupos<br>Partit                                  | Discussão sobre os tarafes         | 14/09/2001            | 15:27:51          | 15:27:51       |
| Diário de Bordo<br>Portfólio                      | Discussão sobre as tarefas         | 14/09/2001            | 15:31:45          | 15:39:05       |
| <b>ACESSOS</b><br>Interman                        | Discussão sobre as tarefas         | 14/09/2001            | 15:40:11          | 17:19:44       |
| <b>Configurar</b>                                 | Sessão não agendada)               | 14/09/2001            | 17:23:05          | 17.24.13       |
| Aceministração<br><b>Supprte</b>                  | (Seesão não agendada)              | 14/09/2001            | 17:27:44          | 17:55:02       |
| Sair                                              | Uses Pedagógicas de Internet       | 27/09/2001            | 09'41'51          | 12:72:10       |
|                                                   | Usos Pedagógicos da Internet       | 02/10/2001            | $15 - 54 - 57$    | 16:22:00       |
|                                                   | Uses Pedagógicos da Internet       | 02/10/2001            | 16:13:40          | 15:15:12       |
|                                                   | Uses Pedagógicas da Internet       | 02/10/2001            | 16:17:23          | 16 19:44       |
|                                                   | Uses Pedagógicos da Internet       | 02/10/2001            | 16:23:46          | 18:95:26       |
|                                                   | F <sub>1</sub><br>guar-            | <b>A A M PEPROPER</b> | mestimes, and     | mes evisiteits |
|                                                   |                                    |                       | <b>D</b> Internet |                |

**Figura 3.4 – Lista das sessões de bate-papo realizadas**

| Portfólio - Portfólios Individuais<br>Visão de Formador<br>Visão de Aluno<br><b>Purtfolios Individuais</b><br><b>Portfolios de Grupos</b><br>Estrutura do Ambiente<br>Dinámica de Curse<br>Portfélie<br>Itens Itens não comentados<br>Data<br>Agenda<br><b>Pre Portfólio de Thaisa Barbosa</b><br>31/07/2003 2<br>2<br><b>Athédades</b> <sup>TP</sup><br>Material de Appio **<br>Leturas <sup>-</sup><br>Portfólio de Adriano Roger Da Silva Nazári<br>11/11/2001 7<br>n<br><b>Mural</b><br>Foruns de Discussão <sup>-ma</sup><br><b>Bate-Pago</b><br>Portfólio de Ana Paula De Sigueira Nogaroto<br>12/11/2001 4<br>D<br><b>Grupos</b><br>Portfolio de Andréia Pinheiro<br>12/11/2001 4<br>n<br><b>Periil</b><br>Diário de Bordo<br>Portfölio de Arlita Barreto Dos Santos Mofati-<br>D.<br>Portfólio <sup>-19</sup><br>19/11/2001 5<br><b>Accesos</b><br><b>Intermap</b><br>El Portiblio de Celma Dolfm Guimarães<br>Ŧ<br>13/11/2001 7<br><b>Configurar</b><br>Acronistração<br>Portfólio de Cíntia Nogueira Rodrigues<br>12/11/2001 4<br>ū<br><b>Suporte</b><br>Sair<br>Portfólio de Douraci Sigueira Da Silva<br>2<br>25/11/2001 6<br>Portfolio de Débora De Moraes Silva<br>20/11/2001<br>D<br>$-1$<br>Portfolio de Geane Bittencourt Da Costa<br>19/11/2001<br>$\Box$<br>5<br>Portfólio de Gláucia Maria Duque Mello<br>O<br>12/11/2001<br>4<br>when the transport of the | proinesp JOICE |  |       |
|----------------------------------------------------------------------------------------------------|----------------|--|-------|
| <b>*Correia</b>                                                                                                    |                |  | Ajude |
|                                                                                                    |                |  |       |
|                                                                                                    |                |  |       |
|                                                                                                    |                |  |       |
|                                                                                                    |                |  |       |
|                                                                                                    |                |  |       |
|                                                                                                    |                |  |       |
|                                                                                                    |                |  |       |
|                                                                                                    |                |  |       |
|                                                                                                    |                |  |       |
|                                                                                                    |                |  |       |
|                                                                                                    |                |  |       |
|                                                                                                    |                |  |       |
|                                                                                                    |                |  |       |
|                                                                                                    |                |  |       |

**Figura 3.5 - Ferramenta Portfólio do TelEduc: lista dos portfólios dos participantes de um curso**

Para dar uma maior autonomia aos alunos, bem como facilitar o acompanhamento das atividades agendadas por parte do professor, o TelEduc possui a ferramenta de comunicação **Portfólio** (Figura 3.5), que é uma área onde um aprendiz ou grupo de aprendizes pode organizar seus trabalhos, a fim de comunicar ao formador e/ou toda a turma o resultado de suas atividades e receber comentários e sugestões.

No **Portfólio** o aprendiz/grupo pode armazenar qualquer tipo de arquivo e selecionar um dos três tipos de compartilhamento: o modo *totalmente compartilhado* possibilita que todos os participantes do curso possam ter acesso e comentar seu trabalho; o *compartilhado com formadores* permite o acesso somente ao grupo de formadores do curso e ao aprendiz/grupo; e o *não compartilhado* não permite acesso a outras pessoas ou aos não componentes de um grupo, no caso de portfólios de grupos. Esta última opção é usada quando o aprendiz ou grupo ainda não conseguiu o resultado final, isto é, trata-se ainda de um trabalho em andamento que apenas está usando o espaço para armazenamento durante sua fase de construção. A organização dos aprendizes em grupos é realizada por meio da ferramenta **Grupos**.

No TelEduc todas as ferramentas de comunicação possuem registro das interações. Tudo o que acontece em um curso é registrado (interações, conteúdos, acessos), portanto a avaliação formativa torna-se viável de ser realizada, por meio da análise dos registros relevantes à avaliação e a orientação contínua das participações dos aprendizes durante o desenvolvimento de atividades individuais e em grupo [Otsuka *et al* 2002].

Com o objetivo de facilitar o acompanhamento das participações dos aprendizes em um curso, algumas pesquisas foram realizadas no ambiente TelEduc. Alguns resultados obtidos são as ferramentas **Intermap** e **Acessos**, que auxiliam na análise quantitativa dos registros das interações.

 O **InterMap** utiliza técnicas de visualização de informação para mapear a interação e a participação dos atores envolvidos em um curso no TelEduc utilizando várias formas de representação gráfica, tais como grafos, gráficos de barra e código de cores [Romani 2000].

Dados quantitativos das interações podem ser visualizados com o **Intermap** como, por exemplo: o fluxo das mensagens de correio trocadas entre os participantes do curso podem ser visualizados por meio de um grafo, onde os vértices representam as pessoas e as

arestas representam a troca de mensagens entre eles (Figura 3.6); as mensagens diárias enviadas por cada aprendiz a um determinado fórum podem ser representadas por uma tabela preenchida por meio de uma técnica que define uma cor para cada quantidade de mensagens trocadas. Com o **InterMap**, o formador passa a ter "pistas" semelhantes àquelas que dispõe em aulas presenciais, como a falta de interação de alguns aprendizes, a formação de grupos e a identificação entre pares.

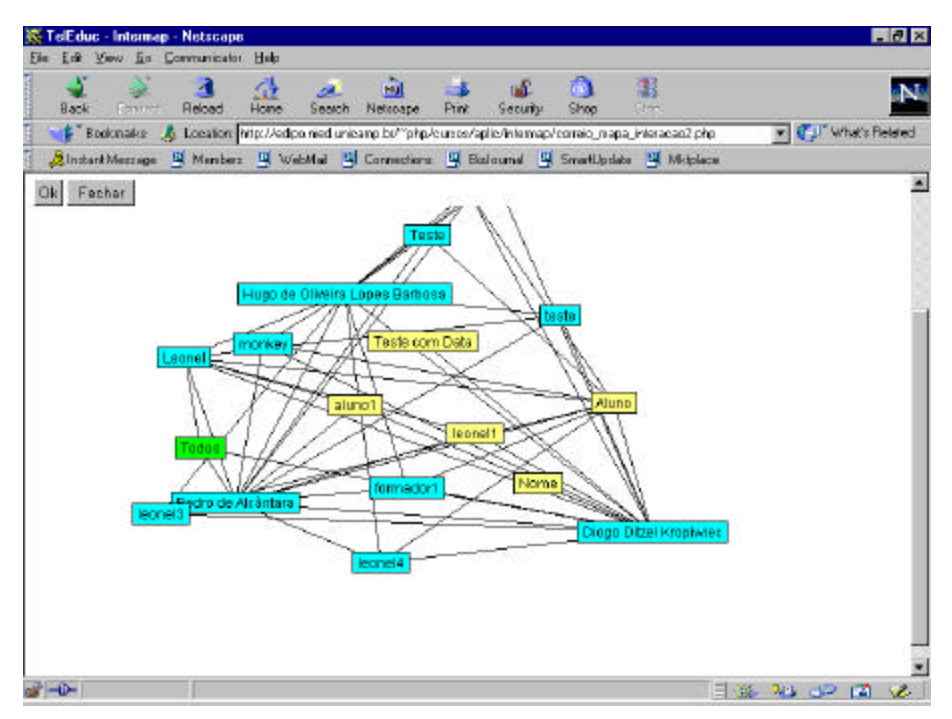

**Figura 3.6 - Grafo criado pela ferramenta InterMap representando o fluxo de mensagens de correio trocadas. Os vértices (nós) representam os participantes no curso e as arestas representam a troca de mensagens entre eles.**

A ferramenta **Acessos** permite a geração de vários relatórios dentre os quais pode-se verificar o número de acessos, a data e hora do último acesso de cada participante ao curso, a freqüência dos acessos de cada participante durante um determinado período do curso (Figura 3.7), e os acessos dos aprendizes a cada uma das ferramentas do TelEduc.

Apesar do TelEduc possibilitar o registro de todas interações dos aprendizes ao longo do curso, e análise *quantitativa* dessas interações, experiências de uso do TelEduc em situação real de curso mostram que o processo de avaliação formativa com a interface atual

ainda demanda muito tempo e trabalho dos formadores, principalmente na análise qualitativa das participações dos aprendizes [Otsuka e Rocha 2002b].

|                                        | Outubro 2001 |                |         |     |                                      |                                               |               |       |           |    |             |    |          |     |                 |                |               |                |   |                 |                |                | <b>Total</b> |  |
|----------------------------------------|--------------|----------------|---------|-----|--------------------------------------|-----------------------------------------------|---------------|-------|-----------|----|-------------|----|----------|-----|-----------------|----------------|---------------|----------------|---|-----------------|----------------|----------------|--------------|--|
|                                        |              |                |         |     | 070809101112131315161718192021 22 23 |                                               |               |       |           |    |             |    |          |     |                 |                |               |                |   | 24 252627282930 |                |                |              |  |
| Andréa Ferreira da Silva Maciel        | 1 3 2 5 3 5  |                |         |     |                                      |                                               | 2 2 3 1       |       |           |    | 2           |    |          |     |                 | 2              | 1             | 2              |   |                 |                | $\overline{2}$ | 29           |  |
| Argélia Vale Alves Santana             |              | $\sqrt{2}$     | 82 M    |     |                                      |                                               |               |       |           |    | 5           |    | E.<br>2  | 2   |                 | з              |               | $2-5$          |   |                 | 2.             | H.             | 33           |  |
| Claudete Gabriel da Silva              |              |                | 8672    |     |                                      |                                               |               |       | are en    |    | И           |    | H.<br>8  | IT. |                 | $\overline{2}$ | 2             | $\overline{4}$ |   |                 | 2 <sub>2</sub> |                | 49           |  |
| Dalva Lourenção Fraccaroli             | 266          |                | 51 Z    |     |                                      |                                               | 2 7 11 2 11 5 |       |           |    |             | S. | Ø.<br>M. | 18  |                 | 19 12 8 1      |               |                |   |                 | 128            |                | -164         |  |
| Diana Silva                            |              |                |         |     |                                      |                                               |               |       |           |    |             |    |          |     |                 |                |               |                |   |                 |                |                |              |  |
| Elaine Noqueira Vieira                 |              |                | 1242    |     |                                      | $1\quad 1\quad 4\quad 5\quad 4\quad 3\quad 3$ |               |       |           |    |             |    | 5.       | 12  |                 | $4$ 4 2 1      |               |                |   |                 | 3 <sup>3</sup> |                | 63           |  |
| Eliane Rodrigues da Costa              |              |                | 4963    |     |                                      |                                               |               |       | 计编辑编码     |    |             |    | 3        |     |                 | 1              | urs           |                |   |                 | 23             |                | 41           |  |
| Duarte                                 |              |                |         |     |                                      |                                               |               |       |           |    |             |    |          |     |                 |                |               |                |   |                 |                |                |              |  |
| Fernanda Freire                        |              | 105122         |         |     |                                      |                                               |               |       | 3313      |    | -2          |    | 5.       | 12  |                 | a              | 7 3           |                |   |                 | 71             |                | 79           |  |
| Francelina Marques                     |              |                | 443.0   |     |                                      |                                               |               |       | 2 4 2 4   |    |             |    | 2 20 35  |     |                 | 65,            | 4.5           |                |   |                 | 45             |                | 101          |  |
| José Armando Valente                   |              |                |         |     |                                      |                                               |               |       |           |    |             |    |          |     |                 |                |               |                |   |                 |                |                |              |  |
| Kátia Simone Pessoa Chaves             |              | $\overline{2}$ | a       |     |                                      |                                               |               |       |           |    | 3           |    | 18       | -2  |                 |                |               |                | 2 |                 | $\overline{2}$ |                | 30           |  |
| Pacheco                                |              |                |         |     |                                      |                                               |               |       |           |    |             |    |          |     |                 |                |               |                |   |                 |                |                |              |  |
| Lilian Schuab Moulins                  |              |                | 2 5 5 7 |     |                                      |                                               |               | 9 3 6 |           | 85 | -6          |    | э.       | 6   |                 | 463            |               |                |   |                 | 26             |                | 82           |  |
| <u> Lúcia Fabiana Costa de Almeida</u> | 1 4 2 2 1    |                |         |     |                                      |                                               |               |       | 181561    |    |             |    | 5        |     |                 |                |               | $\overline{2}$ |   |                 | 1              |                | 22           |  |
| Lucila Santarosa                       |              |                |         |     |                                      |                                               | 1             |       |           |    |             |    |          |     |                 | 1              |               |                |   | Ш               |                |                | 3            |  |
| Luzia Neuza de Medeiros Araújo         |              | $\overline{4}$ |         | 442 |                                      |                                               |               |       |           |    | 3 2 1 2 2 1 |    |          |     | 18 <sup>°</sup> | -28            | 13.           | 23             |   | $\mathbf{A}$    |                | H.             | 61           |  |
| Silva                                  |              |                |         |     |                                      |                                               |               |       |           |    |             |    |          |     |                 |                |               |                |   |                 |                |                |              |  |
| Marcio Caixeta                         |              |                |         |     |                                      |                                               |               |       |           |    |             |    |          |     |                 |                |               |                |   |                 |                |                |              |  |
| Margareti Jacinto de Faveri            |              | 2 3 3 1        |         |     |                                      |                                               |               |       | 5 4 3 1 2 |    |             |    | 6 17 25  |     |                 | 6              | <b>The Ta</b> |                |   |                 | 29             |                | 103          |  |

**Figura 3.7 - Ferramenta Acessos do TelEduc: freqüência de acessos**

Na próxima seção é apresentado um relato de experiência de uso da interface atual do ambiente TelEduc em cursos a distância, onde o processo de avaliação era essencialmente formativo. Neste relato são enfatizadas as restrições desta interface no suporte ao registro de informações de planejamento das atividades e acompanhamento da participação dos aprendizes.

# **3.3 Relato de Experiência**

Esta seção apresenta um relato de experiências de avaliação formativa realizadas durante cursos de capacitação de professores em informática na educação especial oferecidos pelo Núcleo de Informática Aplicada à Educação (NIED) da Unicamp e o Núcleo de Informática na Educação Especial (NIEE) da UFRGS, no escopo do projeto

Proinesp<sup>4</sup> (Projeto de Informática na Educação Especial). Estes cursos foram ministrados totalmente a distância por meio do ambiente TelEduc, atendendo 18 turmas de 24 aprendizes, estando estes distribuídos por todos os estados brasileiros. Descrições mais detalhadas deste processo de avaliação podem ser vistas em [Otsuka 2002b] [Ferreira, Otsuka e Rocha 2003].

#### *3.3.1 Atividades Realizadas*

 $\overline{a}$ 

A avaliação das turmas do Proinesp foi baseada na análise das contribuições dos alunos durante o desenvolvimento de atividades individuais e em grupo desenvolvidas em cada módulo do curso.

Otsuka [2002a] descreve os principais tipos de atividades usadas nos cursos em questão, procurando mostrar a dinâmica das atividades e sua relação com o uso das ferramentas do TelEduc [Rocha 2002] [Rocha, Silva, Freitas *et al* 2002] que deram suporte a realização das mesmas. A seguir são apresentadas estas atividades:

**Projetos:** envolveram o desenvolvimento de atividades práticas usando ferramentas computacionais, bem como o planejamento, realização e análise de atividades práticas dos professores-aprendizes com seus aprendizes. Os projetos foram desenvolvidos individualmente ou em grupo e publicados no curso por meio da ferramenta **Portfólio**. Todas as atividades compartilhadas no Portfólio eram comentadas pelos formadores e aprendizes de forma colaborativa e construtiva. O aprendiz era motivado a entrar num ciclo de revisões seguidas de comentários, no qual tinha a oportunidade de construir e depurar os novos conhecimentos;

**Discussões** *online:* realizados para promover a discussão de temas específicos do curso. Essas discussões foram realizadas de três formas:

**Fórum:** discussão assíncrona realizada por meio da ferramenta **Fórum de Discussões***.* Eram conduzidos pelos formadores, que incentivavam as trocas de idéias e

<sup>&</sup>lt;sup>4</sup> O Projeto Proinesp foi desenvolvido pela Secretaria de Educação Especial do governo federal do Brasil e Fundação Nacional das APAEs, com o objetivo de contemplar, com laboratórios de informática e cursos de capacitação de professores, escolas que atendem pessoas portadoras de necessidades especiais.

experiências. A natureza assíncrona do fórum favoreceu a reflexão e a elaboração das participações, possibilitando maior qualidade e aprofundamento;

**Seminário Virtual:** semelhante à atividade Fórum, no entanto nesta modalidade um ou dois grupos ficavam responsáveis por propor as questões a serem discutidas, conduzir as discussões do fórum, fazer uma análise e avaliar a participação dos colegas;

**Bate-Papo:** discussão síncrona realizada por meio da ferramenta **Bate-Papo** para discutir tópicos relacionados ao curso. A natureza síncrona do Bate-Papo gerou participações curtas e pouco elaboradas, no entanto demonstrou aumentar a proximidade entre os participantes do curso, contribuindo para aumentar a colaboração;

**Relatos:** reflexões do aprendiz sobre o seu processo de aprendizagem, por meio de relatos de suas experiências. Foi usada a ferramenta **Diário de Bordo***,* que permitia a leitura e comentário apenas de formadores.

Atendendo à legislação brasileira [Ministério da Educação 1999], foi realizada uma avaliação presencial no final do curso, a qual correspondeu a 30% da nota final do aprendiz, os 70% restantes foram obtidos pela avaliação formativa, por meio das atividades descritas.

#### *3.3.2 Análise do Processo de Avaliação Formativa no Proinesp*

Esta experiência possibilitou um levantamento das principais dificuldades impostas pela atual interface do TelEduc ao processo de avaliação formativa. Nesta seção é apresentada uma análise desta experiência, enfatizando a apresentação das restrições da interface atual, relativas ao processo de registro de informações sobre o planejamento das atividades e de observações do formador durante o acompanhamento das participações dos aprendizes ao longo do curso [Ferreira, Otsuka e Rocha 2003].

Do conjunto das atividades desenvolvidas, citadas na seção anterior, foram usadas como fonte de avaliação a participação em fóruns de discussões (usando a ferramenta **Fóruns de Discussão**), a participação em sessões de bate-papo (usando a ferramenta **Bate-Papo**) e resolução de problemas propostos que eram postados na ferramenta **Portfólio**. Para

realizar a avaliação formativa dessas atividades, os formadores atuavam em duas etapas principais: planejamento das atividades e acompanhamento das participações dos aprendizes. A seguir é apresentada uma análise do desenvolvimento destas duas fases durante o processo de avaliação formativa de uma atividade.

#### **3.3.2.1 Planejamento**

Uma avaliação só é formativa se for **informativa**, e só é informativa se responder questionamentos [Hadji 2001]. Mas o que se espera recuperar de informação em um processo avaliativo? Quais questionamentos devem ser respondidos? Segundo Hadji [2001], "*construir um objeto de avaliação é dizer, antes de mais nada, sobre o que se dá o questionamento, e sobre o que se deverá coletar informações"*. Assim, na fase de planejamento de uma atividade é necessário que formador tenha clareza sobre os **objetivos** da atividade, o que se deseja verificar, quais habilidades e competências devem ser desenvolvidas com a atividade em questão. Por exemplo: " Quero saber se estes alunos de primeiro ano profissionalizante são capazes de compreender o sentido literal de uma mensagem"; ou "de extrair sua especificidade"; ou "de produzir uma mensagem eficaz"; ou "de compor frases simples", etc.

Também é necessário que se determine o que será observado para verificar se os aprendizes estão caminhando em direção aos objetivos planejados, ou seja, devem ser definidos alguns **critérios** de avaliação. Além disso, o ideal é que esses objetivos e critérios definidos sejam divulgados aos aprendizes, para que os mesmos possam procurar desenvolver as habilidades necessárias para alcançar os objetivos propostos e direcionar sua participação visando atender os critérios estabelecidos.

Na experiência de curso em questão, durante a etapa de planejamento, os formadores procuravam definir os objetivos pedagógicos das atividades e os critérios a serem considerados na avaliação destas. Essas definições eram importantes para guiar o formador durante o acompanhamento de seus aprendizes. Porém não havia um espaço definido para o registro das informações deste planejamento, ficando a critério do formador a iniciativa de especificar e divulgar as mesmas. Por exemplo, nos cursos analisados, ao

criar uma atividade de Fórum de Discussões, o formador geralmente informava os objetivos na primeira mensagem do fórum, como é apresentado na figura 3.8. Os critérios de avaliação nem sempre eram informados e dependiam do interesse do formador, do tipo da tarefa, de qual ferramenta era utilizada, etc. (p. ex. quantidade de participações, colaboração com os colegas, a relevância de cada mensagem para a discussão em andamento, criatividade dos aprendizes, pontualidade da entrega, etc).

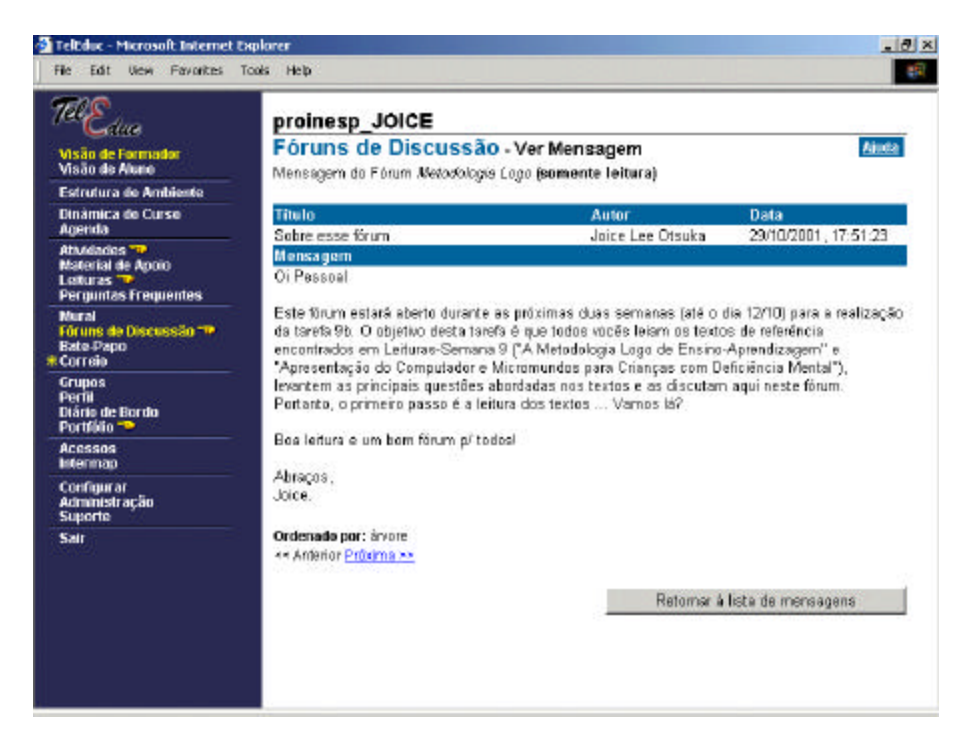

**Figura 3.8 – Mensagem inicial do fórum do Proinesp**

#### **3.3.2.2 Acompanhamento**

De acordo com os objetivos específicos de uma atividade, a mesma podia ser realizada no **Bate-Papo**, **Fóruns de Discussão** ou no **Portfólio**, e o formador precisava acompanhar o desenvolvimento de cada atividade. Por exemplo, durante a etapa de acompanhamento de uma atividade de Fórum de Discussões, os formadores observavam o desenvolvimento da atividade e conduziam as discussões, fazendo intervenções, por meio de mensagens postadas no fórum. Estas intervenções eram a única forma de *feedback* que os aprendizes recebiam dos formadores durante o processo de acompanhamento e tinham como objetivo orientar os aprendizes a alcançarem os objetivos desejados por meio do

incentivo às trocas de idéias e experiências, bem como pelo auxílio dado no processo de reflexão e elaboração das participações.

As ferramentas de comunicação não ofereciam uma interface adequada para o registro de observações sobre o aproveitamento dos aprendizes durante o acompanhamento das atividades. Dessa forma, importantes informações decorrentes destas observações (p. ex. um parecer sobre a relevância das mensagens postadas) deixavam de ser capturadas, e conseqüentemente, deixavam de ser usadas como *feedback* para o aprendiz no processo de avaliação formativa.

Além disso, ao final da atividade, os formadores geralmente tinham que rever e analisar todas as contribuições dos aprendizes, a fim de atribuir um conceito final para a atividade. De acordo com o formador, a turma, os objetivos e o contexto de aprendizagem, a atribuição de conceitos podia ser realizada de diferentes formas (podia ser levado em consideração o conhecimento inicial do aprendiz e o seu desenvolvimento durante a realização da atividade; ou ainda critérios como data de entrega da atividade, número de participações em fóruns relacionados, número de participações relevantes em um determinado fórum; fatores como interesse, empenho, participação, colaboração com os colegas, etc) [Otsuka *et al* 2002]. Portanto, a atribuição de um conceito a uma atividade era um processo bastante trabalhoso, envolvendo a coleta e a análise de um enorme volume de dados relevantes gerados pelas interações e atividades dos aprendizes no curso. Esta avaliação final poderia demandar menos trabalho e tempo do formador, e conseqüentemente trazer melhores resultados, se as observações sobre o aproveitamento dos aprendizes estivessem sendo registradas e organizadas durante o desenvolvimento da atividade.

Para fazer a avaliação dos aprendizes, os formadores precisavam criar uma tabela contendo as notas e comentários sobre o desempenho de cada aprendiz. Como não havia no TelEduc um recurso que permitisse o registro dessas informações, esse processo era feito manualmente pelo formador, como mostra a figura 3.9. Além das notas e comentários, outras informações de avaliação eram registradas, como: valor da atividade, critérios considerados na atividade, nome do aluno, número de participações (para atividades de

fóruns de discussão), data de entrega da atividade e data de reformulação da atividade (para atividades de portfólio) e também o nome do formador que avaliou o aprendiz.

Após o fechamento da avaliação, os formadores divulgavam o resultado das avaliações por meio da planilha de notas e comentários construída, compartilhada com os aprendizes por intermédio da ferramenta Portfólio, no portfólio individual do formador. Assim, o aprendiz só tinha acesso a um *feedback* sobre o seu desempenho em uma atividade no momento em que a planilha de notas era divulgada. As observações parciais do formador sobre o processo de desenvolvimento dos aprendizes, por não serem registradas, não eram usadas como *feedback* para o aprendiz, sendo perdidas no processo.

E foi da análise desse processo, que no grupo de pesquisas TelEduc diversos projetos foram e estão sendo desenvolvidos no sentido de apoiar, e até certo ponto, viabilizar a avaliação formativa. E é dentro deste contexto que foi definido o projeto descrito nesta dissertação, cujos objetivos, conforme mencionados no capítulo 1, são prover recursos que auxiliem os formadores de cursos do TelEduc a realizar a Avaliação Formativa das atividades, mais especificamente, facilitando o registro e recuperação das avaliações (notas e comentários) realizadas ao longo do curso pelos formadores.

Para um maior entendimento de como o trabalho aqui descrito se insere no contexto mais amplo de todo um conjunto de ferramentas para suporte à avaliação formativa, na próxima subseção são apresentados trabalhos que vem sendo desenvolvidos paralelamente e complementarmente a este, pelo grupo de pesquisa do projeto TelEduc.

|                              |           |           | <b>Proinesp FERNANDA - AVALIACAO</b><br>Tarefas da Semana 2                    |          |             |
|------------------------------|-----------|-----------|--------------------------------------------------------------------------------|----------|-------------|
| Tarefa 2a - 1.5 (individual) |           |           |                                                                                |          |             |
| Tarefa 2b - 1.5 (grupo)      |           |           |                                                                                |          |             |
|                              |           |           | Critérios de avaliação 2a: pontualidade (0,25)                                 |          |             |
|                              |           |           | uso do portfólio (0,25)                                                        |          |             |
|                              |           |           | análise e descrição + endereço do site (1,00)                                  |          |             |
|                              |           |           | Critérios de avaliação 2b: Pontualidade (0,25)                                 |          |             |
|                              |           |           | uso do Relato para fazer a tarefa (0,25)                                       |          |             |
|                              |           |           | qualidade da tarefa (itens comentados ou via Relato ou                         |          |             |
|                              |           |           | no texto que fizeram), considerando:                                           |          |             |
|                              |           |           | descrição (das crianças, da situação, dos problemas enfrentados) (0,25)        |          |             |
|                              |           |           | análise (da interação propriamente dita) (0,5)                                 |          |             |
|                              |           |           | reflexão educacional (sobre como usar o bate-papo no cont, educacional) (0,25) |          |             |
|                              |           |           |                                                                                |          |             |
| Tarefa 2a                    |           |           |                                                                                |          |             |
| Aluno                        | <b>DE</b> | <b>DR</b> | Comentário                                                                     | Formador | <b>Nota</b> |
| Argélia<br>Santana           | 11/09     |           | Realmente o site que indicou é muito<br>interessante e bem completo. Só        | Ricardo  | 1,5         |
| Pont +0.25                   |           |           | sugeriria que você anexasse o                                                  |          |             |
| Portfólio +0,25              |           |           | endereço do site no seu portfólio ao                                           |          |             |
| Texto descr. +               |           |           | invés de colocá-lo no próprio texto,                                           |          |             |
| análise                      |           |           | okl                                                                            |          |             |
| Kátia Pacheco                | 17/09     |           | não sei o que houvemas não                                                     | Fernanda | 1,0         |
| Pontual +0,25                |           |           | recebernos seu arquivo O Ricardo                                               |          |             |
| Port +0,25                   |           |           | colocou no item Material de apoio, na                                          |          |             |
| Texto descr +                |           |           | Semana 1, novas instruções sobre                                               |          |             |
| análise<br>Faltou            |           |           | como anexar um arquivo no                                                      |          |             |
| endereco do                  |           |           | Portfóliotalvez seja bom vocês dar<br>uma olhadinha, ta?                       |          |             |
| $\rm{site}\, -0.5$           |           |           | também é preciso corrigir o endereço                                           |          |             |
|                              |           |           | do site…não consequi visitá-lo                                                 |          |             |
|                              |           |           | recebernos sua análise do site                                                 | Mariana  |             |
|                              |           |           | escolhido, mas o endereço que você.                                            |          |             |
|                              |           |           | colocou deve estar                                                             |          |             |
|                              |           |           | errado, não consegui abrir. Verifique                                          |          |             |

**Figura 3.9 - Avaliação de alunos no curso Proinesp**

# **3.4 Pesquisas Correlatas**

Para dar suporte à avaliação formativa no TelEduc, além do projeto descrito nesta dissertação, estão sendo desenvolvidos mais três projetos. Nas subseções abaixo é apresentada uma breve descrição destes projetos.

#### *3.4.1 Ferramenta de Criação e Gerenciamento de Testes e Exercícios*

Este projeto visa a construção de um Gerenciador de testes e exercícios online, que auxilie na elaboração e análise de resultados de testes e exercícios envolvendo questões dissertativas, de múltipla-escolha, verdadeiro-falso, associativa e preencher lacunas. O projeto foi iniciado em 2002 com o objetivo de suprir uma necessidade relatada por usuários do ambiente TelEduc, e atualmente, se encontra em fase de implementação.

Especificamente, esta pesquisa tem como principais preocupações, aquelas relacionadas à avaliação formativa, ou seja, como os testes objetivos, em conjunto com outras ferramentas, podem contribuir para que o professor acompanhe o desempenho do aluno visando a eficácia do processo de ensino-aprendizagem. Para que esta contribuição possa existir esta pesquisa dá maior ênfase a aspectos como geração de *feedback* significativo ao aprendiz; e análise quantitativas e qualitativas sobre o desempenho do aprendiz por meio de relatórios/gráficos [Freitas 2002].

#### *3.4.2 Chapa: Um Agente de Interface para o Suporte à Análise de Sessões de Bate-Papo*

Esta pesquisa visa diminuir o volume de informações a serem analisadas pelo formador na avaliação do registro de uma sessão de bate-papo. O projeto envolveu o uso de agentes de interface que atuam selecionando mensagens de uma sessão de bate-papo realizada no ambiente TelEduc, de acordo com os interesses do formador [Lachi 2003]. O agente de interface atua observando o comportamento do formador durante a seleção de mensagens de sessões de bate-papo e procurando aprender o perfil de interesse do formador, por meio de técnicas de aprendizagem de máquina [Lachi, Otsuka e Rocha 2002].

O agente de interface desenvolvido possui duas formas de aprender os interesses do usuário na seleção das mensagens de uma sessão de bate-papo: pela observação e pelo *feedback* do usuário. A aprendizagem por observação ocorre antes do agente efetuar qualquer análise das mensagens de uma sessão. O agente apresenta ao formador uma interface que permite a seleção das mensagens de uma sessão de bate-papo registrada no ambiente TelEduc. Por meio desta interface, o formador pode selecionar um conjunto de mensagens e indicar, para cada mensagem, os critérios que o levaram a fazer a seleção. Os critérios passíveis de serem indicados pelo formador como sendo o motivo para a seleção de uma determinada mensagem são: o apelido da pessoa que enviou ou recebeu uma mensagem; a entonação da fala presente na mensagem; e qualquer uma das palavras presentes na mensagem. Esses critérios foram levantados por meio da pesquisa com diversos formadores que ministraram cursos via o ambiente TelEduc e da observação dos quesitos que eles levavam em consideração na hora de selecionar uma mensagem.

Durante o processo de seleção do formador, o agente vai "observando" os critérios indicados para cada mensagem selecionada. A cada seleção, o agente atribui um peso a cada um dos critérios indicados, em função da freqüência com que aparecem nas mensagens já selecionadas pelo formador. Esse conjunto de critérios e seus respectivos pesos são usados pelo agente na construção do perfil do formador.

Já a aprendizagem por *feedback* ocorre após a análise de uma sessão de bate-papo pelo agente, quando o formador revisa a seleção feita pelo agente, marcando mensagens não selecionadas e/ou cancelando seleções realizadas pelo agente. Por meio desse processo, o agente aprende quais as mensagens que selecionou de "forma errada", refinando o perfil do usuário.

A ferramenta Chapa já está completamente implementada e dos teste já efetuados, ainda não em situação real de curso, é possível dizer que, por meio dos resultados preliminares obtidos, a tecnologia de agentes de interface se aplicou bem ao problema de seleção adaptativa de mensagens em sessões de bate-papos, de acordo com o perfil de seleção do usuário. E é relevante ressaltar, que isso ocorreu mesmo sendo o **Bate-Papo**, a ferramenta de comunicação menos estruturada<sup>5</sup> do TelEduc. Por isso, os resultados positivos obtidos com esta ferramenta apontam para a extensão da aplicação deste agente para as outras ferramentas do ambiente. O próximo passo é disponibilizar o Chapa para que possa ser testado em situações reais de um curso a distância [Otsuka *et al* 2003].

#### *3.4.3 Uma Arquitetura Multiagente para o Suporte à Avaliação Formativa em Ambientes de EaD*

Este projeto engloba o resultado das duas pesquisas anteriores e da pesquisa tema desta dissertação e tem como objetivo definir e implementar um modelo de suporte à

 $\overline{a}$ 

<sup>5</sup> A única estruturação presente nos comentários dos bate-papos é com relação a existência do nome da pessoa que enviou o comentário (remetente), da pessoa que recebeu o comentário (destinatário) e à entonação da fala ("pergunta para", "fala para", etc), além do próprio texto do comentário [Lachi, Otsuka, Rocha 2002].

avaliação formativa que explora a tecnologia de agentes de interface para prover suporte flexível à avaliação formativa [Otsuka 2002b]. O modelo proposto tem como foco o suporte adaptativo à recuperação e análise de informações relevantes a partir dos registros de interações e de avaliações realizadas ao longo do curso, conforme os interesses do formador. A partir da recuperação destas informações espera-se prover auxílio adaptativo e personalizado aos formadores em tarefas constantemente desempenhadas pelos mesmos, a fim de liberá-los destas funções, diminuindo a sobrecarga destes no processo de avaliação formativa [Otsuka e Rocha 2002a, Otsuka e Rocha 2002b].

A arquitetura inicial proposta é baseada em três tipos de agentes (modelados como classes): **Agente Monitor, Agente Analisador** e **Agente Avaliador***.* Estes serão especializados e instanciados para cada ferramenta de comunicação/avaliação do ambiente, oferecendo um acompanhamento local das atividades desenvolvidas em cada ferramenta. A arquitetura prevê também especializações dos agentes **Analisador** e **Avaliador** que comunicarão com os agentes locais de cada ferramenta a fim de obter um acompanhamento global de todas as atividades [Otsuka *et al* 2003]. A seguir são apresentados os três tipos de agentes propostos:

- **Agente Monitor***:* cada ferramenta de comunicação/avaliação do ambiente será observada por um **agente monitor***,* responsável por rastrear periodicamente os registros de interações e avaliações de cada atividade desenvolvida na ferramenta em questão, coletando índices quantitativos e qualitativos sobre as participações dos alunos nestas atividades;
- **Agente Analisador:** os índices coletados serão analisados por meio de um conjunto inicial de regras que identificarão os comportamentos dos alunos e possíveis problemas de aprendizagem. Estas regras deverão ser ajustadas durante o curso, de acordo com o *feedback* do formador;
- **Agente Avaliador:** estes agentes auxiliarão o formador na análise de atividades a partir de critérios definidos durante o planejamento da atividade ou *aprendidos* com o formador durante o processo de avaliação (pela informação direta do formador ou por meio do *feedback* direto do formador).

Esta arquitetura multiagente está sendo proposta visando uma solução descentralizada e modular. Cada ferramenta de comunicação do ambiente possuirá um conjunto de agentes especializados para o atendimento dos requisitos de suporte à avaliação formativa específicos da ferramenta em questão e serão ativados apenas quando a ferramenta monitorada estiver sendo usada para o desenvolvimento de alguma atividade do curso. A arquitetura proposta também facilitará a extensão do modelo para novas ferramentas de comunicação/avaliação, a partir da especialização dos três agentes propostos na arquitetura para o atendimento dos requisitos de acompanhamento da nova ferramenta.

A arquitetura multiagente proposta compõe, juntamente com o projeto tema desta dissertação, e com os projetos apresentados nas subseções anteriores, o modelo de suporte à avaliação formativa que vem sendo construído no ambiente TelEduc. Com esse modelo espera-se explorar a facilidade de se registrar tudo o que ocorre em um curso a distância mediado por computadores, a fim de prover um suporte flexível à avaliação formativa, por meio da tecnologia de agentes de interface.

# **3.5 Considerações Finais**

Com a experiência descrita pode-se sentir na prática que a avaliação formativa a distância pode ser uma tarefa muito complexa, resultando em uma sobrecarga de trabalho para o professor, o que pode comprometer todo o processo de aprendizagem, caso o professor não tenha tempo disponível para desempenhar adequadamente todas as funções necessárias. Isso mostra a necessidade de ferramentas computacionais de apoio à avaliação formativa em cursos a distância.

Assim, o foco das pesquisas que vêm sendo desenvolvidas no Projeto TelEduc na área de suporte à avaliação, é facilitar a atuação do formador, provendo suporte flexível às principais tarefas desenvolvidas pelos formadores no processo de avaliação formativa, principalmente na análise qualitativa das participações dos aprendizes [Otsuka *et al* 2002].

No próximo capítulo são apresentados os resultados obtidos com o desenvolvimento do trabalho descrito nesta dissertação, apresentando as novas interfaces e funcionalidades desenvolvidas para o TelEduc.

# **Capítulo 654**

# **Gerenciador de Avaliações**

**"***Diz-me como avalias, dir-te-ei como ensinas***..."** *(Valadares e Graça, 1998)*

# **4.1 Introdução**

Como já afirmado anteriormente, a avaliação formativa não se restringe à correção do produto final de uma atividade, e sim a um processo de observação e ajuste contínuo que deve ocorrer ao longo do desenvolvimento da atividade. Essas observações consistem em informações altamente relevantes para a avaliação formativa, sendo a fonte para uma análise qualitativa das participações dos aprendizes e para a regulação das aprendizagens. Porém, a interface atual do TelEduc não possibilita o registro desse processo, ficando a critério do formador fazer este controle por meio de ferramentas externas ao ambiente (por exemplo, via uma planilha eletrônica) e disponibilizar as informações ao aprendiz continuamente. Conseqüentemente, sempre que for necessário recuperar informações de avaliações anteriores, o formador precisa buscar esses dados em suas anotações. Este processo pode ser bastante trabalhoso, dependendo do número de atividades, alunos e

ferramentas de comunicação envolvidas, além da própria organização do formador, podendo envolver a busca e análise de um grande volume de informações.

Assim, com o objetivo de apoiar a avaliação formativa no Ambiente TelEduc, foi desenvolvido um **Gerenciador de Avaliações**, que permite o registro e organização das informações referentes ao planejamento e acompanhamento de atividades de avaliação realizadas por meio das ferramentas de comunicação do TelEduc (**Fóruns de Discussão**, **Bate-Papo** e **Portfólio**), bem como a recuperação dessas informações no momento em que o formador desejar.

As subseções seguintes apresentam os recursos implementados, exemplificando como tais mecanismos poderão atender às necessidades dos formadores nas fases de planejamento e acompanhamento de atividades.

# **4.2 Cadastro de avaliações**

No relato de experiência do capítulo anterior foi descrito que para apoiar a avaliação formativa das atividades de um curso, inicialmente o formador necessita planejar as atividades, de acordo com os objetivos que espera alcançar e informações que deseja recuperar.

Dessa forma, a nova interface das ferramentas de comunicação provê apoio ao planejamento da avaliação, possibilitando o cadastro de informações sobre a avaliação no momento de criação de uma componente de avaliação (abertura de um fórum de discussão, criação de uma sessão de bate-papo, criação de atividade a ser postada no portfólio). Durante a criação de um fórum de discussão, por meio da ferramenta **Fóruns de Discussão**, o formador informa o nome do novo fórum e pode optar por criar uma avaliação para este fórum ou criar um fórum sem avaliação (Figura 4.1). De maneira análoga, é possível criar uma avaliação para uma atividade de bate-papo, no momento da criação da sessão de batepapo, por meio da ferramenta **Bate-Papo** (Figura 4.2), e também para uma atividade a ser postada no portfólio, no momento de sua criação, por meio da ferramenta **Atividades** (Figura 4.3).
| Telliduc - Microsoft Internet Explorer                                                                                       | Favorites Tools Help                                                                                                    |                                                      | Novo fórum        |                                                                     | $\times$ |
|----------------------------------------------------------------------------------------------------|----------------------------------------------------------------------------------------------------|------------------------------------------------------|-------------------|---------------------------------------------------------------------|----------|
|                                                                                                    | Curso Avaliação                                                                                                    | Nome                                                 |                   |                                                                     |          |
| <b>Visão de Formador</b><br>Visão de Aluro                                                                                   | Fóruns de Discussão                                                                                                    | ∥Projetos                                            |                   |                                                                     |          |
| Estrutura do Ambiente<br>Dinamica de Curso<br>* Agensa<br>Availacdes <sup>-m</sup><br><b>Atividades</b><br>Material de Azolo | <b>Month Issuers</b><br><b>Nove Alcone</b><br>Novo fórum<br>Nome<br><b>Coum</b><br>Projetos<br>teste 2 (1)                  | Ordes<br>国<br>⊙ Sim<br>dat<br>200<br>O Não           |                   | Criar Avaliação para este Fórum?                                    |          |
| Leituras<br><b>Perguntas Frequentes</b><br>Parasa Osnomína<br>Mural<br>Fóruns de Discussão                                   | Criar Avaliação para este Förum?<br>Modulo 1<br># Sim<br>Ambientas<br>C Não<br>Atividade<br>Crisr   Cancelar<br>Módulo 4 il | 12/02/2<br>17.01.0<br>Criar<br>15/08/2<br>12/12/2002 | Cancelar          |                                                                     |          |
| <b>Bate-Papo</b><br>Correio                                                                                                  | módulo 6 (O)                                                                                                    | 2011/2002                                            | Sm<br>Não         |                                                                     |          |
| Grupos<br>Pertit.<br>Diário de Bordo<br>Portfólio                                                                            | aula 5 (5)<br>Terceiro Módula (13)<br>Segundo Modulo (0)                                                                    | 18/01/2003<br>26/06/2003<br>06/11/2002               | Män<br>5im<br>Não |                                                                     |          |
| <b>Acessos</b><br>Intermap                                                                                                   | Aprendendo a colaborar (II)                                                                                                 | 21/18/2002                                           | Não               |                                                                     |          |
| <b>Configurar</b><br>Administração<br><b>Superto</b>                                                                         | Primeira Semana (0)<br>Módulo 2 (0) (somente leitura)                                                                       | 03/09/2002<br>15/01/2003                             | Não<br>Não        | Inclusão de recurso                                                 |          |
| Sair                                                                                                    |                                                                                                    |                                                      |                   | que possibilita ao<br>formador definir se o<br>fórum será avaliado. |          |

**Figura 4.1 – Nova interface para criação de um Fórum de Discussão**

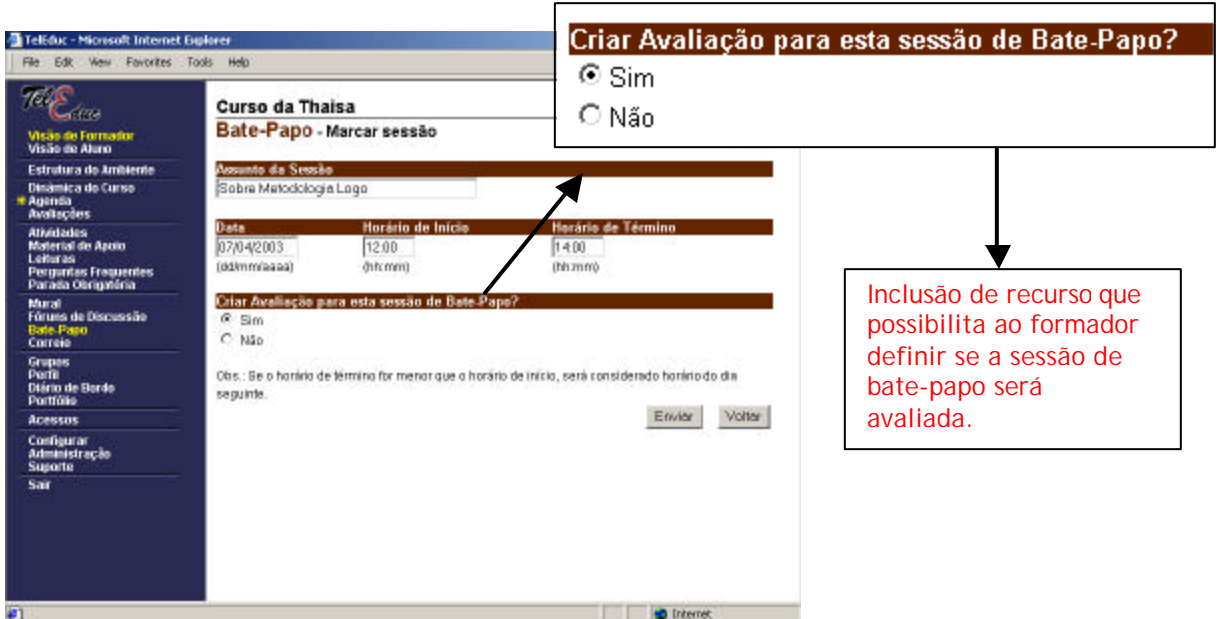

**Figura 4.2 – Nova interface para criação de uma sessão de Bate-Papo**

Quando o formador opta por criar uma avaliação para a atividade (de fórum, batepapo ou portfólio), ele tem acesso a uma interface para cadastro dos dados a serem considerados nesta avaliação (Figura 4.4).

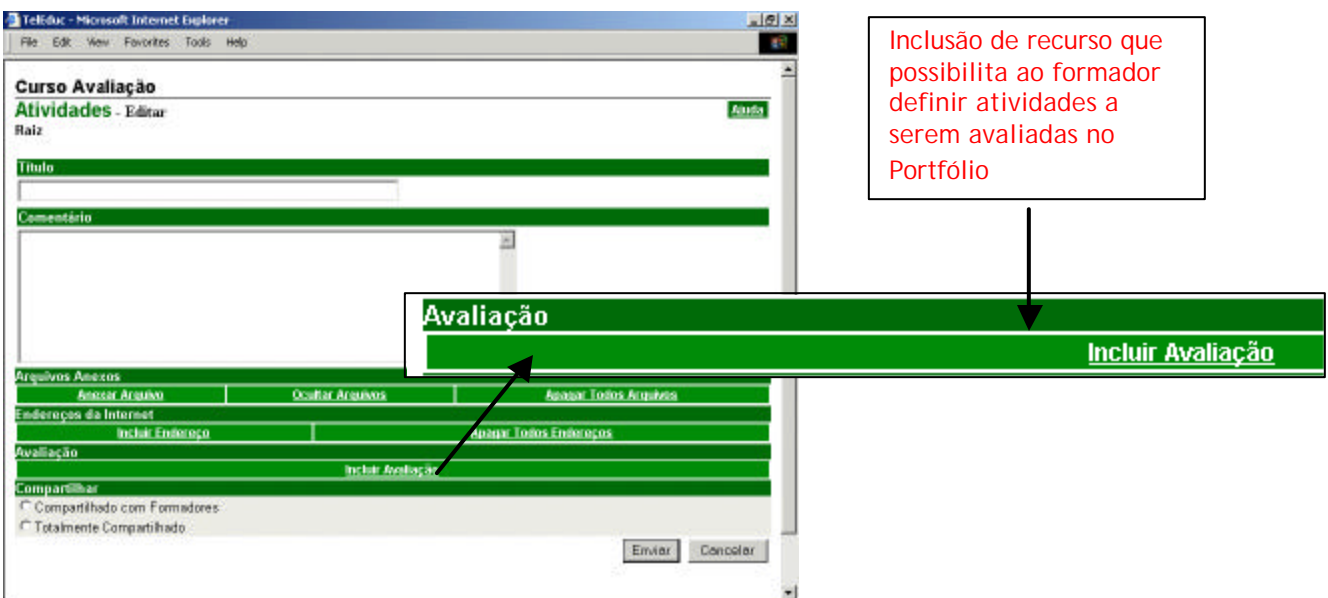

**Figura 4.3 – Nova interface para criação de uma atividade a ser avaliada no Portfólio**

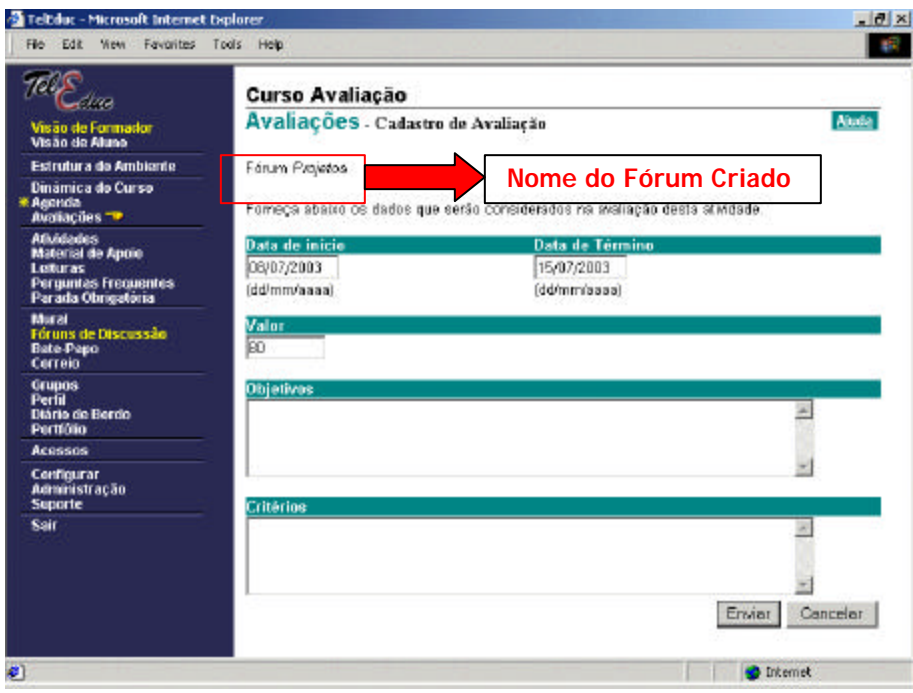

**Figura 4.4 – Interface para cadastro dos dados de avaliação de uma atividade (de Fórum de Discussão, Bate-Papo ou Portfólio)**

A interface criada para o cadastro da avaliação de uma atividade (Figura 4.4) exibe em primeiro lugar o nome da atividade (de **Fórum de Discussão**, **Bate-papo** ou **Portfólio**) referente à avaliação que está sendo composta. O nome atribuído à atividade durante sua criação é também o título da avaliação. Para compor uma avaliação estão disponíveis campos para digitação da data de início e data de término da atividade, valor máximo que um aluno pode obter na avaliação (qualquer valor numérico desejado), para selecionar o tipo da atividade (individual ou em grupo - somente para atividades a serem realizadas na ferramenta **Portfólio**) e também para informar os objetivos e critérios que serão considerados na avaliação. Esses dois últimos campos são opcionais, sendo que a finalidade do campo **Objetivos** é que o formador possa informar o que deseja verificar e quais habilidades e competências devem ser desenvolvidas pelos alunos com a atividade em questão. Já o campo **Critérios** serve para informar o que será observado na atividade em avaliação a fim de avaliar os alunos. Vale ressaltar que os dados informados durante o cadastro de uma avaliação poderão ser alterados a qualquer momento pelo formador, de acordo com as suas necessidades e interesses pedagógicos.

A interface de planejamento da avaliação proposta será útil para a organização do processo de planejamento da avaliação pelo formador, para facilitar na orientação do foco de observação dos formadores durante o processo de acompanhamento, e também para orientar os aprendizes durante o desenvolvimento de suas atividades, já que estes teriam mais clareza sobre os objetivos da atividade e sobre o que seria considerado em sua avaliação.

## **4.3 Manipulação das Avaliações**

Durante o desenvolvimento de um curso no TelEduc, várias atividades podem ser planejadas e geralmente os formadores precisam acompanhar o desenvolvimento de diversas atividades paralelas, e avaliar cada uma delas. Com o objetivo de facilitar esse acompanhamento e a manipulação dos dados dessas avaliações, foi desenvolvida uma nova ferramenta para o ambiente TelEduc, chamada **Avaliações.** Esta ferramenta possibilita aos formadores e aprendizes um gerenciamento de todas as avaliações que foram cadastradas por meio da interface de cadastro de avaliação mostrada na seção 4.2 (Figura 4.5).

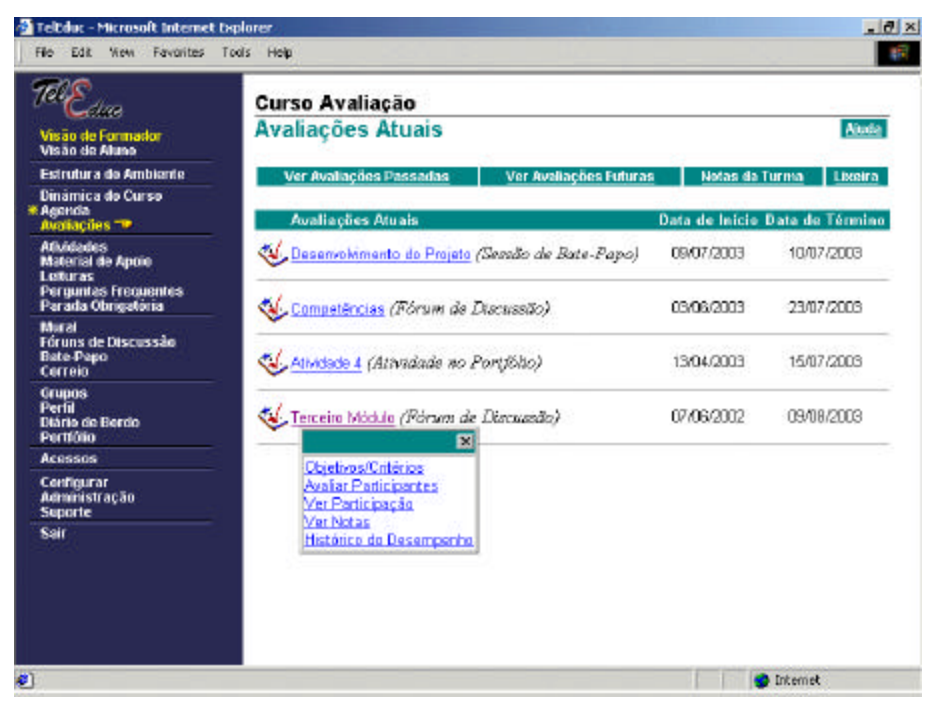

**Figura 4.5 - Visualização das avaliações cadastradas**

Nesta ferramenta, as avaliações são organizadas por período de vigência (avaliações passadas, atuais e futuras), a fim de facilitar a busca da avaliação a ser analisada. A tela principal da ferramenta exibe os títulos das avaliações atuais ordenadas por data. Em frente a cada título está indicada a ferramenta de comunicação na qual está sendo desenvolvida, pelos participantes, a atividade em avaliação (**Bate-Papo**, **Fóruns de Discussão** ou **Portfólio**), a data de início da avaliação e a data de término da mesma. Na parte superior desta tela é possível acessar as avaliações passadas e futuras, e também o relatório *Notas da Turma***,** que dá uma visão geral do desempenho da turma, mostrando as notas de todos os participantes do curso em todas as avaliações realizadas até o momento.

Por meio desta ferramenta, os formadores podem manipular os dados de planejamento da avaliação (Opção *Objetivos/Critérios*), registrar seus comentários e notas sobre as atividades acompanhadas (Opção *Avaliar Participantes*) e ter acesso a relatórios de acompanhamento do processo de avaliação (Opções *Ver Participação, Ver notas e Histórico do Desempenho*). Os aprendizes, por sua vez, podem visualizar os dados de cadastro de uma avaliação e os relatórios de acompanhamento. As funcionalidades citadas serão detalhadas na próxima subseção.

As funcionalidades da ferramenta **Avaliações** também podem ser acessadas por formadores e aprendizes diretamente de uma atividade, a partir das ferramentas de comunicação em que estas atividades são realizadas. Por exemplo, na figura 4.6 é apresentada a nova interface de apresentação dos Fóruns de Discussão, onde foi incluída a coluna 'Avaliação', que é setada com um '*Sim*' caso tenha sido criada uma avaliação para o fórum em questão, ou com um '*Não*', caso contrário. Clicando sobre o status '*Sim*' de um fórum, o usuário tem acesso às mesmas funcionalidades existentes na ferramenta **Avaliações**: *Objetivos/Critérios, Avaliar Participantes* (opção existente para formadores)*, Ver Participação, Ver Notas e Histórico do Desempenho*.

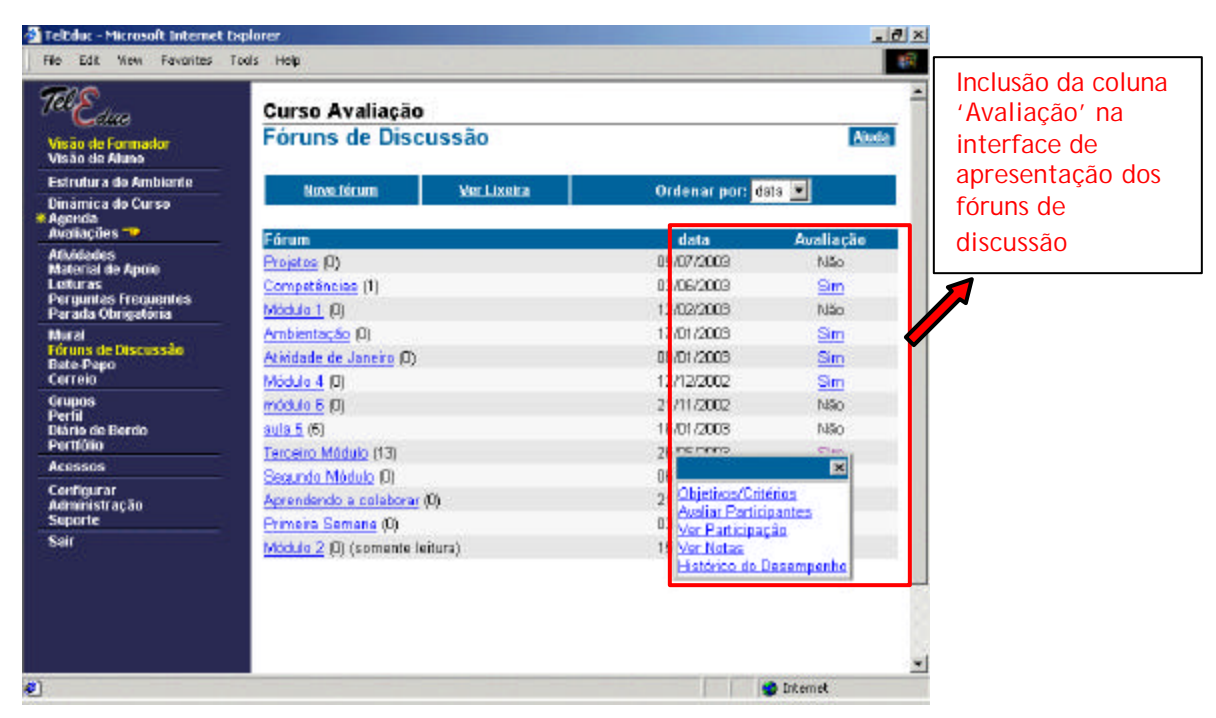

**Figura 4.6 - Tela de apresentação dos Fóruns de Discussão**

A interface de apresentação das sessões de bate-papo realizadas também foi remodelada de maneira análoga à dos Fóruns de Discussão, ou seja, todas as sessões de bate-papo cadastradas como avaliação aparecem setadas com um '*Sim*' na coluna 'Avaliação' (Figura 4.7).

No caso das avaliações realizadas no **Portfólio**, vale lembrar que as mesmas são cadastradas pelo formador na ferramenta **Atividades**, conforme mostrado anteriormente na figura 4.3. Assim, para permitir a diferenciação das atividades de avaliação das que não são, na tela de listagem de atividades criadas, também foi incluída a coluna 'Avaliação', como mostra a figura 4.8.

A interface de visualização dos portfólios individuais e de grupos também foram remodeladas visando a inclusão da coluna 'Avaliação'. Mas, para que um item postado por um participante em seu portfólio possa ser considerado como item de avaliação, é preciso que o participante associe este item a uma avaliação de portfólio já cadastrada. Esta associação é feita no momento da criação de um item de portfólio individual ou de grupo, como mostra a figura 4.9. Uma vez associado um item de portfólio a uma avaliação, este item aparecerá setado com o status 'Sim' na coluna 'Avaliação', conforme mostra a figura 4.10.

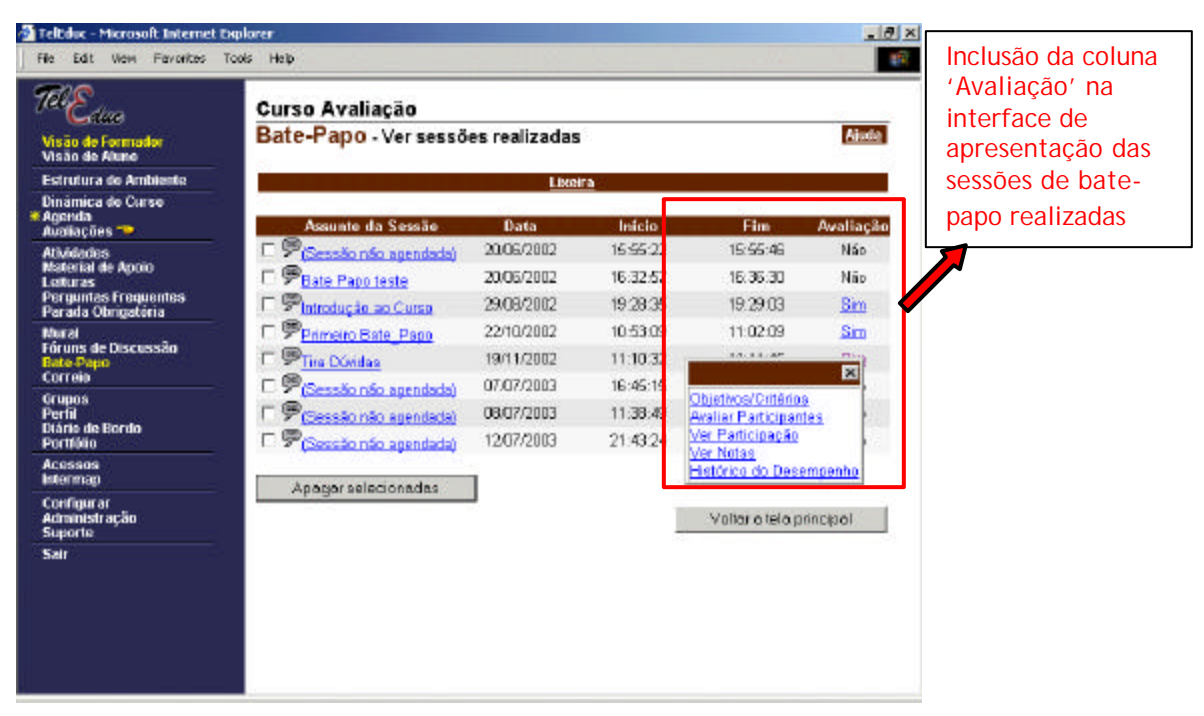

**Figura 4.7 – Tela de apresentação das sessões de Bate-Papo realizadas.**

| Visão de Formador<br>Visão de Aluno                                                                     | Curso Avaliação<br><b>Atividades</b><br><b>B</b> Raiz |                          |                |                                                              | <b>Aixde</b>                    | Inclusão da coluna<br>'Avaliação' na |
|----------------------------------------------------------------------------------------------------|-------------------------------------------------------|--------------------------|----------------|--------------------------------------------------------------|---------------------------------|--------------------------------------|
| Estrutura do Ambiente<br>Dinámica de Curse<br>Acenda<br>Auguações <sup>- a</sup>                        | Atividades                                            |                          | Nova Atividade | <b>Kinya Pasta</b>                                           | Liceira                         | interface de<br>apresentação das     |
| <b>Atividades</b><br>Material de Apoio<br>Leituras<br><b>Perguntas Frequentes</b><br>Parada Obrigatória | Atividade<br>41-Modulo 1                              | Data<br>1207/2003        | Compartilhar   | Compartilhado com Formadores                                 | Avaliação<br>Não                | atividades criadas                   |
| <b>Mural</b><br>Fóruns de Discussão<br><b>Bate-Papo</b><br>Correio                                      | 图2-Athidade 1<br>●3-Athidade 3                        | 10/07/2003<br>11/07/2003 |                | Compartilhado com Formadores<br>Compartilhado com Formadores | $\mathbb{S}_{\text{im}}$<br>Sim |                                      |
| Grupos<br><b>Ferfil</b><br>Diário de Bordo<br><b>Portfótio</b>                                          | 만 Logo<br>输5-Allvidade 4                              | 10/07/2003<br>12/07/2003 |                | Compartilhado com Formadores<br>Compartilhado com Formadores | $\mathbb{S}_{m}$<br>Sm          |                                      |
| <b>Acessos</b><br><b>Interman</b><br><b>Configurar</b><br>Administração                                 | 图6-Athidade 5                                         | 1207/2003                |                | Compartilhado com Formadores                                 | Não                             |                                      |
| <b>Suporte</b><br>Sair                                                                                  | ht-Athidade 6                                         | 10/07/2003               |                | Compartilhado com Formadores                                 | Não                             |                                      |

**Figura 4.8 – Tela de apresentação das atividades do curso**

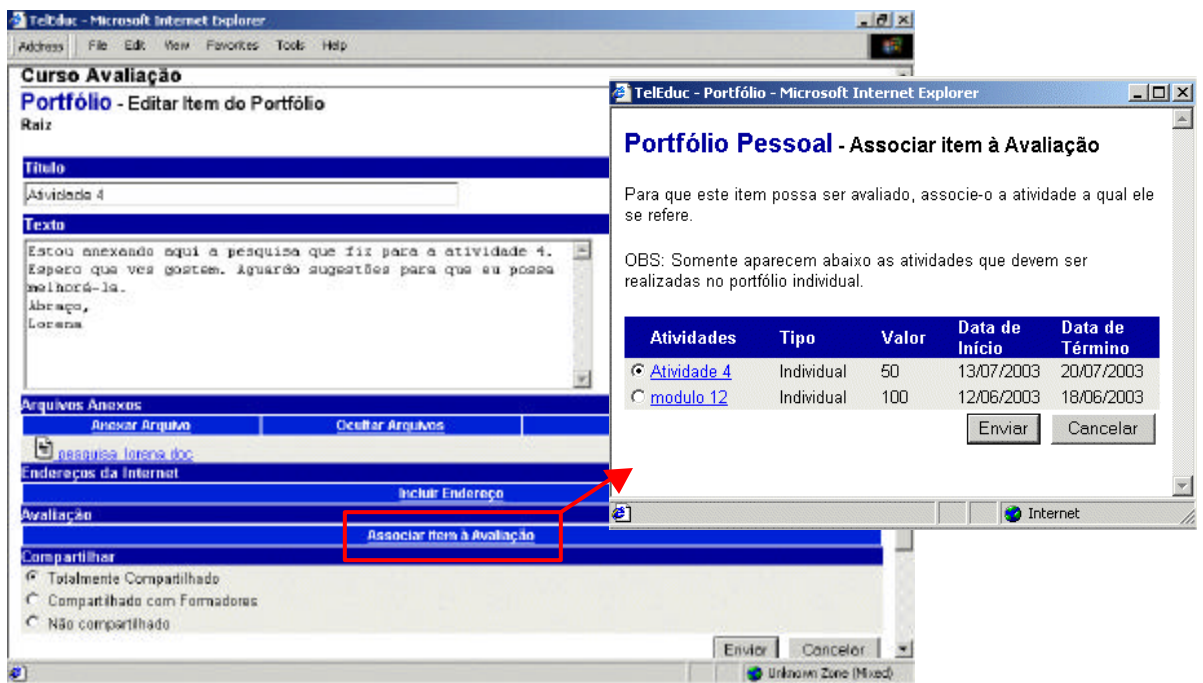

**Figura 4.9 – Associação de item de Portfólio à uma avaliação cadastrada**

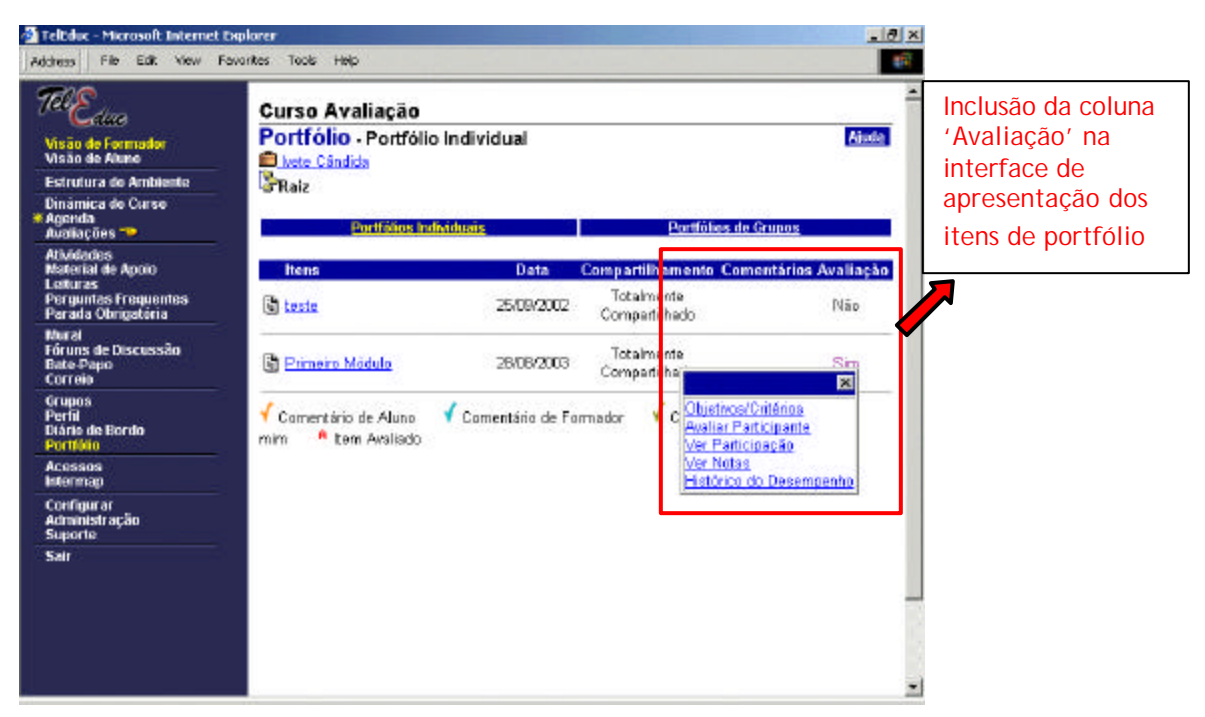

**Figura 4.10 –Tela de visualização do portfólio individual de um participante.**

A próxima subseção apresenta os recursos implementados para auxiliar os formadores na etapa de acompanhamento das atividades planejadas. Primeiro, é detalhado o (re)*design* das ferramentas de comunicação realizado a fim de permitir o registro das informações necessárias para a avaliação do desempenho dos aprendizes. Em seguida, é apresentada uma análise do uso das funcionalidades da ferramenta **Avaliações** no processo de acompanhamento das atividades.

## **4.4 Acompanhamento**

Durante a remodelagem do ambiente verificou-se, como já mencionado anteriormente, que para apoiar a fase de acompanhamento em uma avaliação formativa, é necessário prover suporte ao formador em duas tarefas principais: o **registro** das observações sobre o aproveitamento dos aprendizes realizadas pelo formador ao longo do curso, e a **análise** de informações que auxiliem no acompanhamento.

Neste processo pode ser estabelecido um ciclo entre as duas tarefas, já que uma primeira análise do desenvolvimento de um aprendiz possibilita que o formador registre as observações de desempenho desse aprendiz, e as informações decorrentes desse registro podem levar o aprendiz a depurar o seu conhecimento, induzindo o formador a fazer novas análises, o que leva a novos registros. Dessa forma, nas subseções seguintes são apresentadas as funcionalidades disponíveis na nova interface para apoiar as tarefas de **Registro** e **Análise**.

### **4.4.1 Auxílio ao Registro**

O acompanhamento da participação dos aprendizes nas atividades realizadas auxilia o formador no processo de avaliação formativa. Conforme visto no relato de experiência do curso Proinesp descrito no capítulo 3, as interfaces das ferramentas de comunicação não permitiam que o formador registrasse as considerações referentes ao desempenho de cada aprendiz durante o acompanhamento de uma atividade. Visando facilitar este registro, as ferramentas de comunicação receberam uma nova interface, que permite a avaliação das participações dos aprendizes nas atividades realizadas. Esta avaliação pode ser realizada em vários momentos, como por exemplo, no momento em que o formador estiver visualizando uma mensagem postada por um participante em um fórum de discussão.

Na ferramenta **Fóruns de Discussão**, foi incluído o botão 'Avaliar Participante' na interface de visualização de uma mensagem postada (Figura 4.11). Este botão aparece somente quando a mensagem pertence a um fórum cadastrado como avaliação. Neste caso, enquanto o formador lê e analisa uma mensagem postada no fórum por um determinado aprendiz, ele tem acesso, por meio do botão incluído, a uma interface para avaliar o aprendiz na atividade. De forma análoga à ferramenta **Fóruns de Discussão**, as ferramentas **Bate-Papo** e **Portfólio** foram remodeladas, possibilitando que o formador registre as suas observações sobre as contribuições dos aprendizes em uma sessão de bate-papo e sobre os itens colocados pelos aprendizes em seus respectivos portfólios.

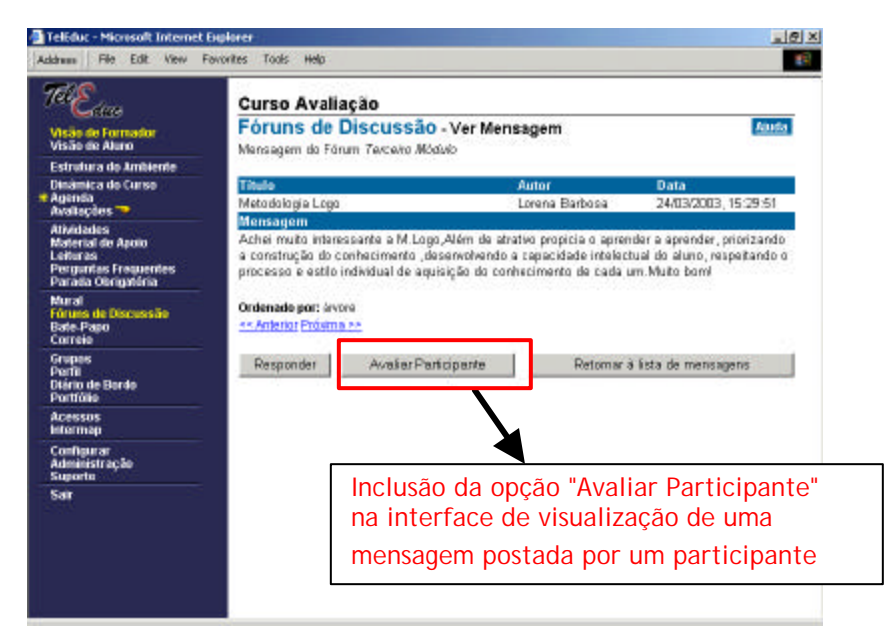

**Figura 4.11 - Mensagem postada em um Fórum de Discussão**

A avaliação dos aprendizes também pode ser feita por meio da opção *Avaliar Participantes* acessível pelo status 'Sim' de uma avaliação, conforme mostrado na figura 4.6 ou ainda pela ferramenta **Avaliações**.

A tela de avaliação do aprendiz (Figura 4.12), assim como alguns relatórios de acompanhamento que serão exemplificados na próxima subseção, apresenta as seguintes informações gerais sobre a atividade de portfólio, fórum ou bate-papo em avaliação:

- Nome da Atividade;
- Valor da Avaliação;
- Caso seja uma avaliação desenvolvida no Portfólio, aparece também o Tipo de Atividade – em grupo ou individual;
- Opção *Ver Objetivos/Critérios da avaliação* (Figura 4.12-a)*,* que serve para a visualização dos dados a serem considerados na atividade em avaliação (título, ferramenta de comunicação na qual a atividade está sendo desenvolvida, valor, datas de início e término da avaliação, tipo da atividade, objetivos e critérios definidos).

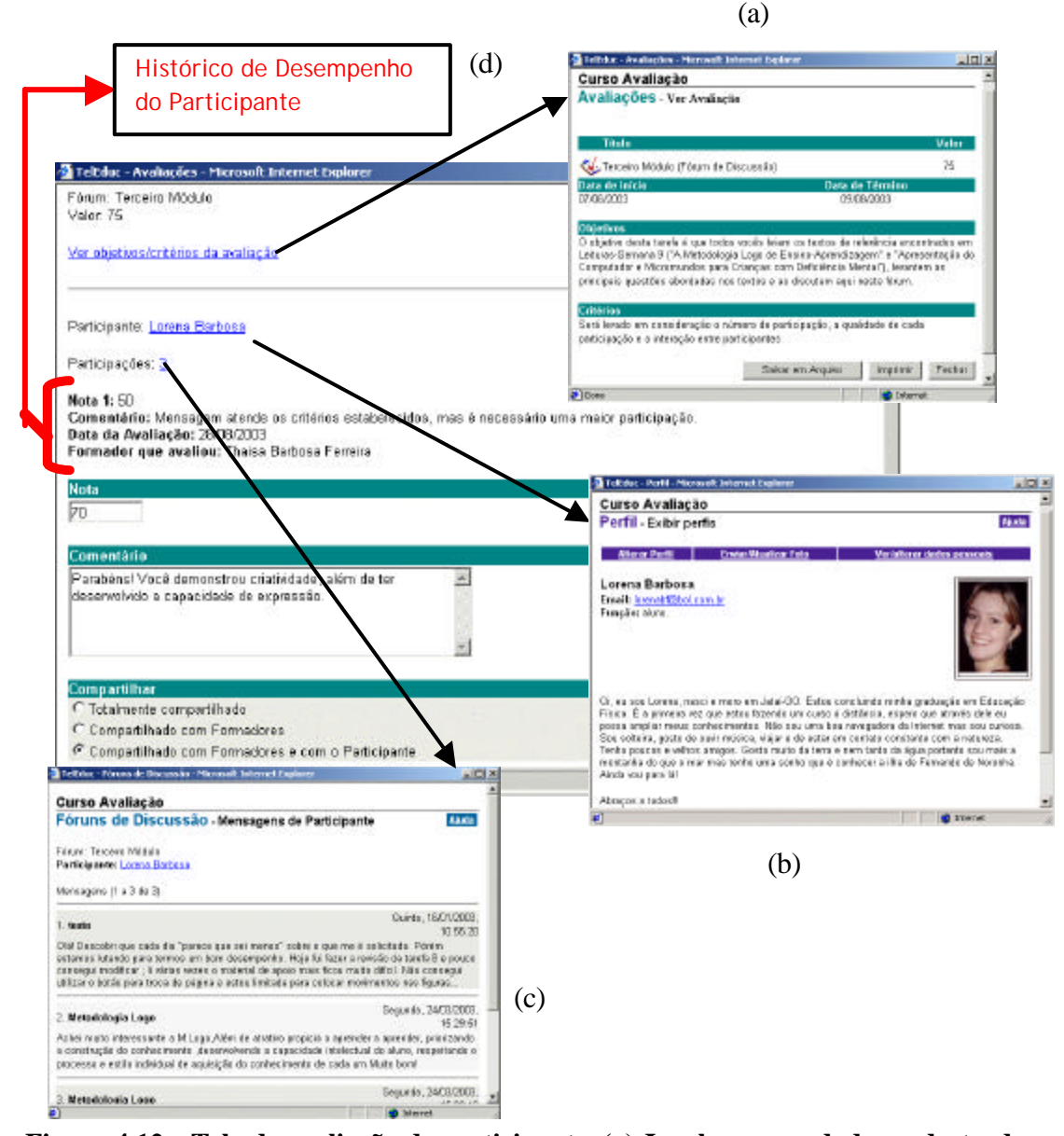

**Figura 4.12 - Tela de avaliação de participante. (a) Janela com os dados cadastrados para a avaliação de uma atividade. (b) Janela com o perfil do participante em avaliação. (c) Janela com as mensagens postadas pelo participante no fórum. (d) Informações do Histórico de desempenho do participante.**

Outras informações importantes para auxiliar o formador na avaliação de um aprendiz também são exibidas na tela de avaliação, são elas:

Nome do participante que está sendo avaliado, sendo que com um clique sobre o nome do participante, é apresentado em outra janela, o perfil da pessoa selecionada, com as

informações pessoais sobre a mesma, como pode ser visto na figura 4.12-b. Assim, se for necessário, o formador pode fazer uma rápida verificação da identidade daquela pessoa no curso;

- Número de participações do aprendiz, dando a proporção da contribuição desse participante na atividade, sendo que com um clique no número de participações é possível visualizar tais participações (Figura 4.12-c).
- Quando o aprendiz em avaliação já tiver sido avaliado nesta mesma atividade por algum formador, a tela apresenta também as seguintes informações das avaliações realizadas: notas, comentários, datas das avaliações e nomes dos formadores que avaliaram o aprendiz (Figura 4.12-d). Estas informações consistem no histórico de desempenho do aprendiz.

Para avaliar um participante estão disponíveis campos para digitação de um comentário sobre o desempenho do participante na atividade, uma nota que reflita esse desempenho e escolha de forma de compartilhamento. O compartilhamento selecionado define quem terá acesso aos resultados das avaliações e pode ser de três tipos: *totalmente compartilhado,* que possibilita que todos os participantes do curso tenham acesso ao resultado dessa avaliação; *compartilhado com formadores,* que permite o acesso somente ao grupo de formadores do curso; e *compartilhado com formadores e com o participante/compartilhado com formadores e com o grupo,* que permite acesso aos professores e ao participante/grupo que estiver sendo avaliado. A primeira e a última opção são usadas para geração de *feedback* aos aprendizes, sendo que a última pode ser usada como forma de evitar que os aprendizes se sintam constrangidos de sua avaliação ser exposta a todos os colegas. Já a segunda opção pode ser usada pelos formadores para um registro pessoal sobre as avaliações feitas.

Para auxiliar o formador a realizar uma avaliação formativa, novas observações do aproveitamento de um aprendiz podem ser registradas quantas vezes o formador julgar necessário, sendo que a cada nova avaliação, podem ser visualizadas todas as observações realizadas anteriormente (Ver figura 4.12-d.). Além de facilitar a posterior recuperação das avaliações realizadas, o registro dessas informações é importante para dar *feedback* a cada aprendiz sobre o seu desempenho na atividade. Esse *feedback*, na medida que faz com que

os aprendizes percebam suas dificuldades e tentem melhorá-las, consiste em um elemento fundamental no processo de regulação da aprendizagem.

### **4.4.2 Auxílio à Análise**

Para dar suporte ao processo de avaliação de aprendizes, é importante que o formador freqüentemente analise algumas informações, como: a participação do aprendiz na atividade em questão e em atividades relacionadas, observações realizadas sobre o desempenho do aprendiz, aprendizes que ainda não entregaram ou participaram da atividade, atraso da entrega das tarefas, aprendizes que ainda não foram avaliados, etc.

Visando auxiliar o formador a recuperar essas informações para análise, foram criados os seguintes relatórios de acompanhamento da participação em cada atividade: *Relatório de Participação*, *Relatório do Histórico do Desempenho*, *Relatório de Verificação de Notas* e *Notas da Turma*. Esses relatórios fornecem uma visão geral da quantidade e da qualidade das contribuições dos aprendizes nas atividades, mostrando quem está participando e dando indícios dos conhecimentos e dificuldades do aprendiz no conteúdo que está sendo aprendido. Tais relatórios podem ser acessados por meio da ferramenta **Avaliações** ou diretamente pela ferramenta de comunicação utilizada para o desenvolvimento da atividade.

### **4.4.2.1 Relatório de Participação**

O relatório de participação é disponibilizado tanto para formadores como para os aprendizes e pode ser usado em todo o processo de acompanhamento de uma atividade de avaliação para a verificação dos aprendizes que estão participando, para verificar falta de participação, atraso da entrega das tarefas, qualidade das participações etc. Este relatório é uma tabela com duas colunas onde, a primeira coluna exibe a lista de nomes de todos os participantes/grupos do curso, organizados alfabeticamente nas categorias de: *alunos e formadores* para o primeiro caso, ou grupos para o segundo caso (caso seja uma atividade

desenvolvida no Portfólio de Grupos). Na segunda coluna é mostrada a quantidade de participações de cada participante/grupo na atividade (Figura 4.13).

Clicando no número de participações da coluna de participação, os usuários tem acesso a um relatório cujo conteúdo é o conjunto de todas as participações do participante/grupo na atividade. O conteúdo deste relatório depende de qual ferramenta de comunicação estiver sendo utilizada para o desenvolvimento da atividade. No caso de uma atividade de fórum são exibidas todas as mensagens postadas pelo aprendiz no fórum em questão (Figura 4.14). Se for uma sessão de bate-papo, serão visualizadas as contribuições do aprendiz nesta sessão. Quando a ferramenta utilizada for o **Portfólio**, o relatório apresenta os itens colocados pelo aprendiz em seu portfólio, referentes à atividade que está sendo analisada.

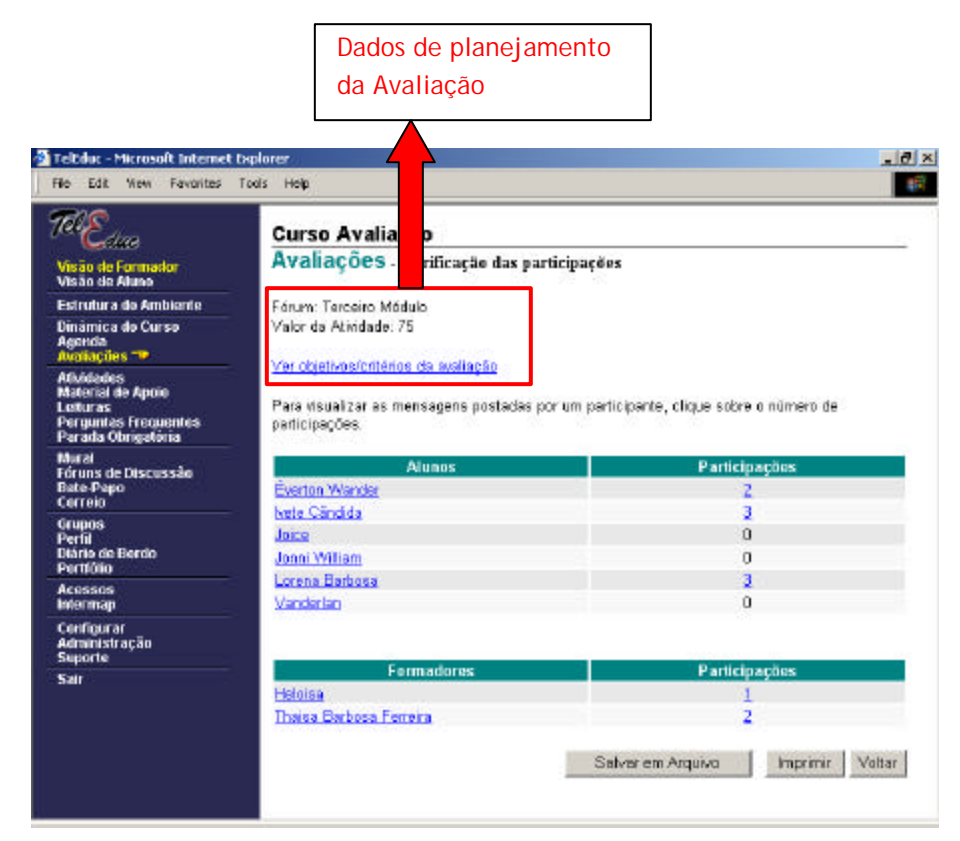

**Figura 4.13 - Relatório de participação em um Fórum de Discussão**

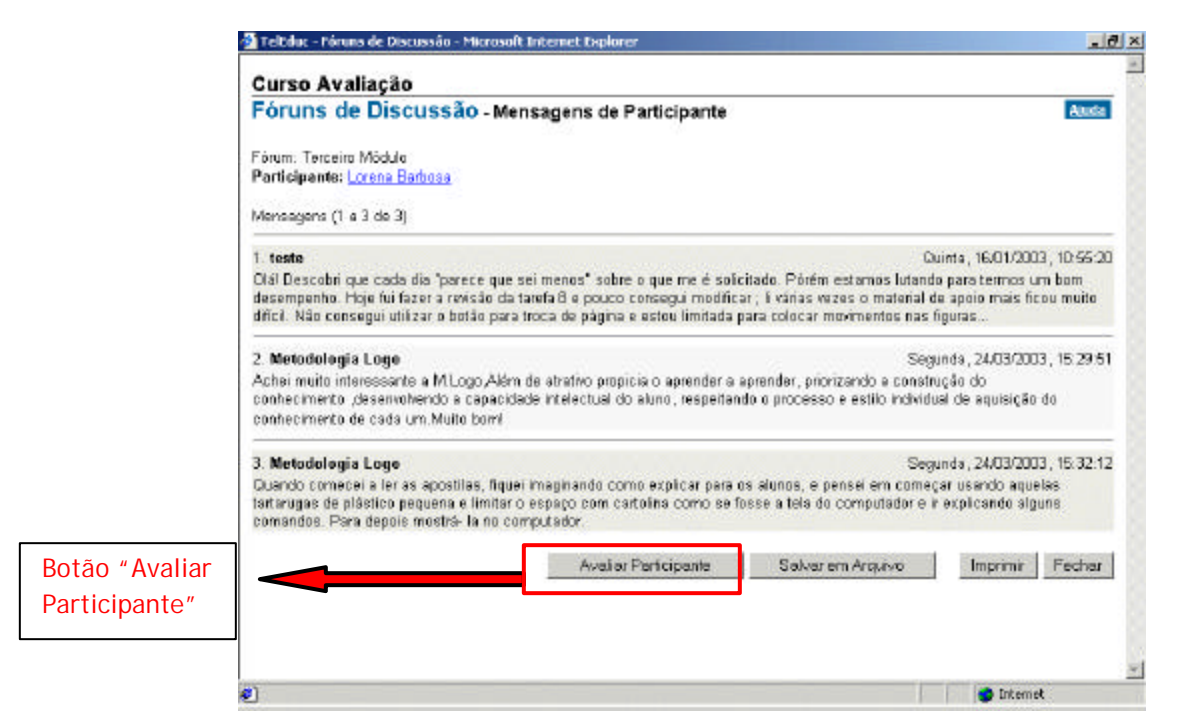

**Figura 4.14 - Visualização das mensagens postadas por um aluno em um fórum**

Com este recurso de exibição das participações na ordem em que elas apareceram na atividade, mas isoladamente dela, sempre que o formador desejar visualizar o conjunto de todas as participações de um determinado aprendiz, ele não precisará percorrer a atividade para buscá-las, diminuindo assim o trabalho desgastante de coleta dessas participações. Esse cenário secundário auxilia o formador a distinguir aprendizes ativos e passivos na atividade, podendo incentivar aqueles que não estão participando, auxilia na verificação do andamento das atividades agendadas e também, oferece condições de avaliar a qualidade das interações do participante. Assim, neste relatório também foi incluído o botão 'Avaliar Participante' e se o formador desejar, ele pode registrar as observações de avaliação durante a análise das participações do aprendiz.

#### **4.4.2.2 Relatório do Histórico do Desempenho**

Outro cenário relevante para a avaliação é constituído pelo histórico do desempenho de cada participante. No instante que o formador registra as informações de avaliação do

aprendiz, estas são armazenadas no histórico de desempenho deste aprendiz. Este histórico contém todas as informações fornecidas pelo formador durante o acompanhamento de um determinado aprendiz: notas e comentários recebidos, datas das avaliações realizadas, nomes dos formadores que avaliaram, tipo de compartilhamento das avaliações e opção para apagar notas atribuídas (Figura 4.15). Por meio deste relatório o formador também pode verificar se o compartilhamento correspondente à avaliação de cada aprendiz precisa ser modificado e pode alterá-lo, se necessário. Estas observações registradas no histórico são informações altamente relevantes para a avaliação formativa, sendo a fonte para uma análise qualitativa das participações dos aprendizes e para a regulação das aprendizagens.

Assim como no relatório de participação, nesta interface também foi incluído o botão 'Avaliar Participante'. Deste modo, quando o formador necessitar reavaliar um aprendiz, se for de seu interesse, ele pode acessar o seu histórico de desempenho na atividade em avaliação, analisar as observações armazenadas anteriormente e registrar as novas observações de avaliação. Caso seja necessário, o formador também pode acessar o histórico deste aprendiz em outras atividades relacionadas para observar como foi o seu desempenho, e utilizar estas informações para auxiliar na avaliação da atividade em questão.

Foi dito anteriormente, que, para que os aprendizes possam perceber suas dificuldades e melhorar seu desempenho, é indispensável a geração de *feedback* significativo aos mesmos sobre seu aproveitamento nas atividades. Assim, os aprendizes também podem visualizar os dados contidos no histórico do desempenho, mas somente terão acesso às informações (notas e comentários recebidos, datas das avaliações realizadas e nomes dos formadores que avaliaram) de notas que foram compartilhadas com ele pelo formador.

88

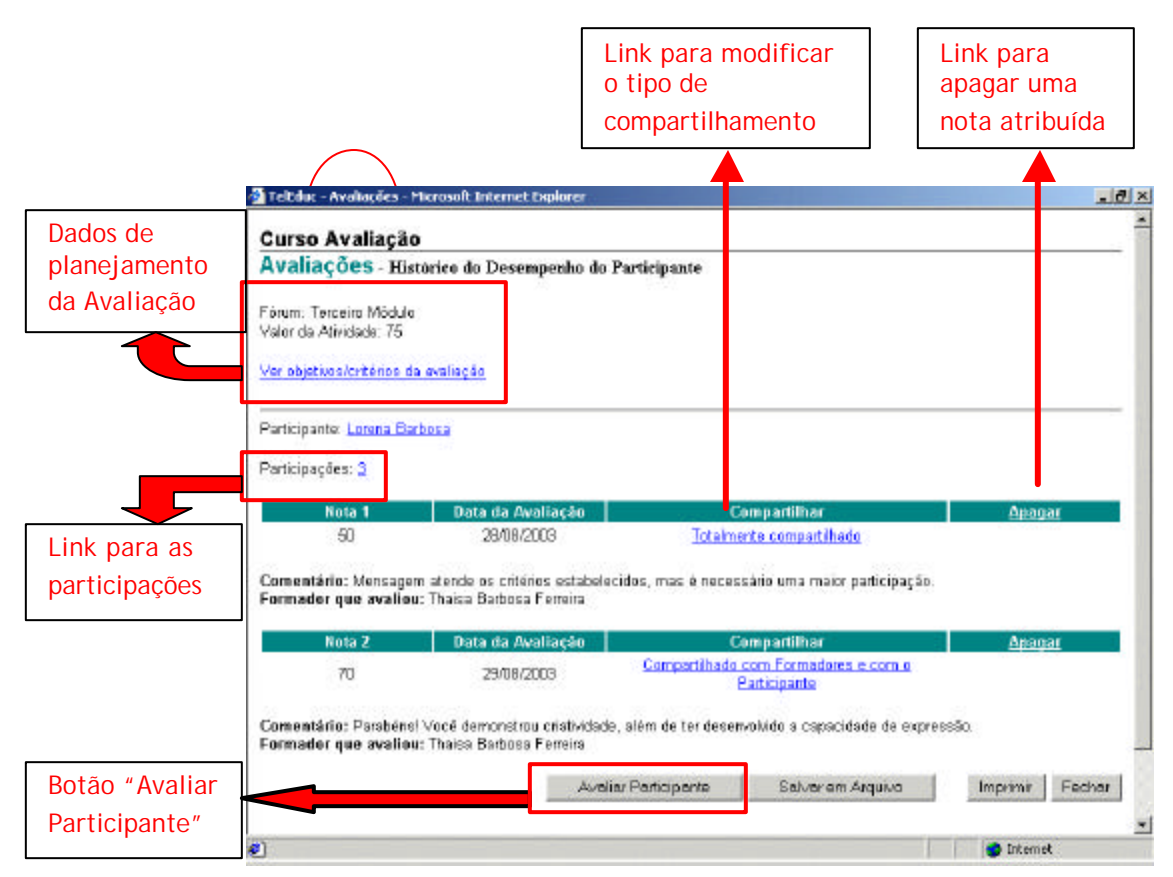

**Figura 4.15 - Histórico do desempenho de um participante**

O histórico de desempenho é importante para mostrar a evolução dos aprendizes ao longo do desenvolvimento de uma atividade, além de ajudar na percepção das dificuldades de cada um, fazendo com que formadores e aprendizes trabalhem juntos na regulação da aprendizagem.

### **4.4.2.3 Relatório de Verificação de Notas**

O relatório de notas fornece um indicativo do desempenho dos aprendizes mostrando a nota obtida por cada aprendiz (Figuras 4.16 e 4.17). A nota divulgada para cada aprendiz é a nota mais recente registrada pelo formador. A interface deste relatório é apresentada de forma diferente a formadores e aprendizes.

A interface apresentada aos formadores exibe uma lista de nomes de todos os participantes/grupos do curso, organizados alfabeticamente nas categorias de: *alunos e formadores* para o primeiro caso, ou grupos para o segundo caso. À frente do nome de cada participante/grupo é exibida a última nota recebida, se houver, caso contrário é disponibilizada a opção para avaliar este participante/grupo (indicados pela palavra '*Avaliar*' na coluna de notas da figura 4.16). Deste modo, este relatório, além da permitir a visualização das notas, permite que os formadores observem quais participantes não foram avaliados e possibilita que a avaliação seja feita neste momento, se for de seu interesse. Também é exibido o tipo de compartilhamento da nota e assim como no histórico do desempenho, este compartilhamento pode ser modificado pelo formador.

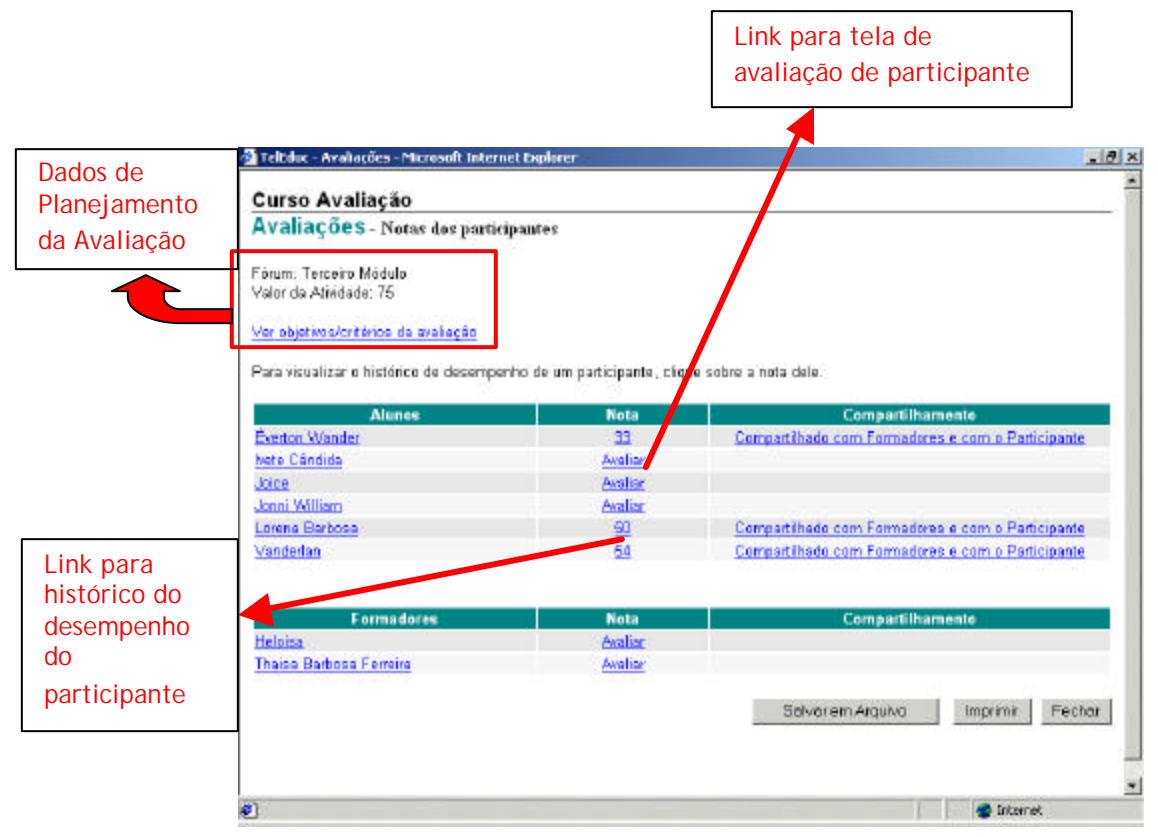

**Figura 4.16 - Relatório de notas (Visão do formador)**

Este relatório também é importante para divulgar aos aprendizes suas notas nas avaliações. A interface exibida aos aprendizes apresenta uma listagem dos alunos/grupos do curso mostrando para cada aluno/grupo a última nota recebida, se houver, caso contrário não mostra nada. Mas, a visibilidade das notas pelos aprendizes depende do

compartilhamento definido pelo formador. Por exemplo, no relatório de notas apresentado na figura 4.16 (Visão do formador), o compartilhamento de todas as notas está setado como '*Compartilhado com Formadores e com o Participante*'. Assim, quando um aprendiz acessar este relatório, ele somente visualizará a nota de sua atividade (Figura 4.17). Para facilitar o acesso às notas anteriores é possível que formadores e aprendizes acessem, com um clique em uma nota, o histórico do desempenho do participante correspondente.

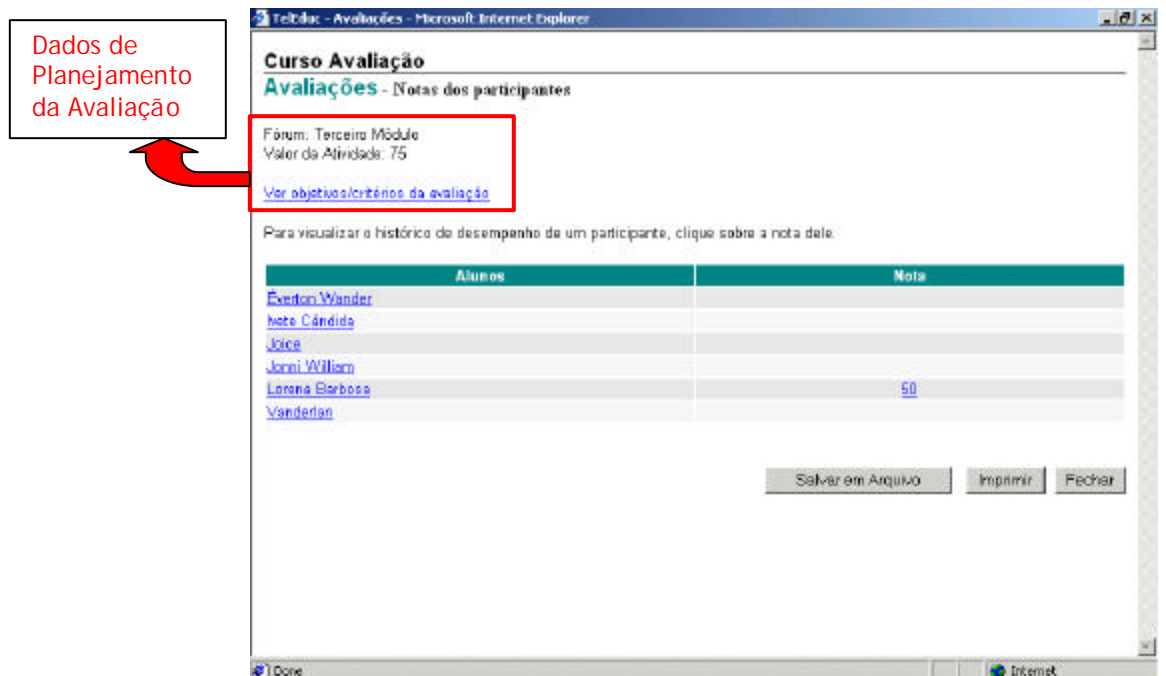

**Figura 4.17 - Relatório de notas (Visão do aluno)**

Uma observação importante a ser feita é que os recursos de auxílio à avaliação criados também podem ser utilizados para a avaliação de formadores, não somente de alunos. Observe na figura 4.16 que existe um espaço para divulgação das notas de formadores. Porém, os alunos não têm acesso a informações de notas de formadores, como mostra a figura 4.17. A idéia original da ferramenta criada era voltada para a avaliação de alunos, porém, durante a implementação dos mecanismos, foi identificada a necessidade de permitir a avaliação de formadores, pois existem ações de formação realizadas via cursos no TelEduc, em que os alunos destes cursos precisam conhecer as funcionalidades existentes no TelEduc para formadores e para isso, precisam atuar como tais.

### **4.4.2.4 Notas da Turma**

O relatório *Notas da Turma* dá uma visão geral do desempenho da turma em todas as avaliações, apresentando uma tabela que contém as notas dos participantes do curso em todas as avaliações realizadas até o momento (Figura 4.18). As duas primeiras linhas da tabela indicam o tipo de avaliação (p. ex.: B1 = Bate-Papo 1, F3 = Fórum de Discussão 3, P2 = Portfólio 2) e o valor de cada um delas. Clicando sobre o valor de uma avaliação será aberta uma janela com todas as informações de planejamento da avaliação: título, ferramenta de comunicação na qual foi desenvolvida, valor, datas de início e término da avaliação, tipo da atividade (individual ou em grupo, se for atividade de Portfólio), objetivos e critérios definidos.

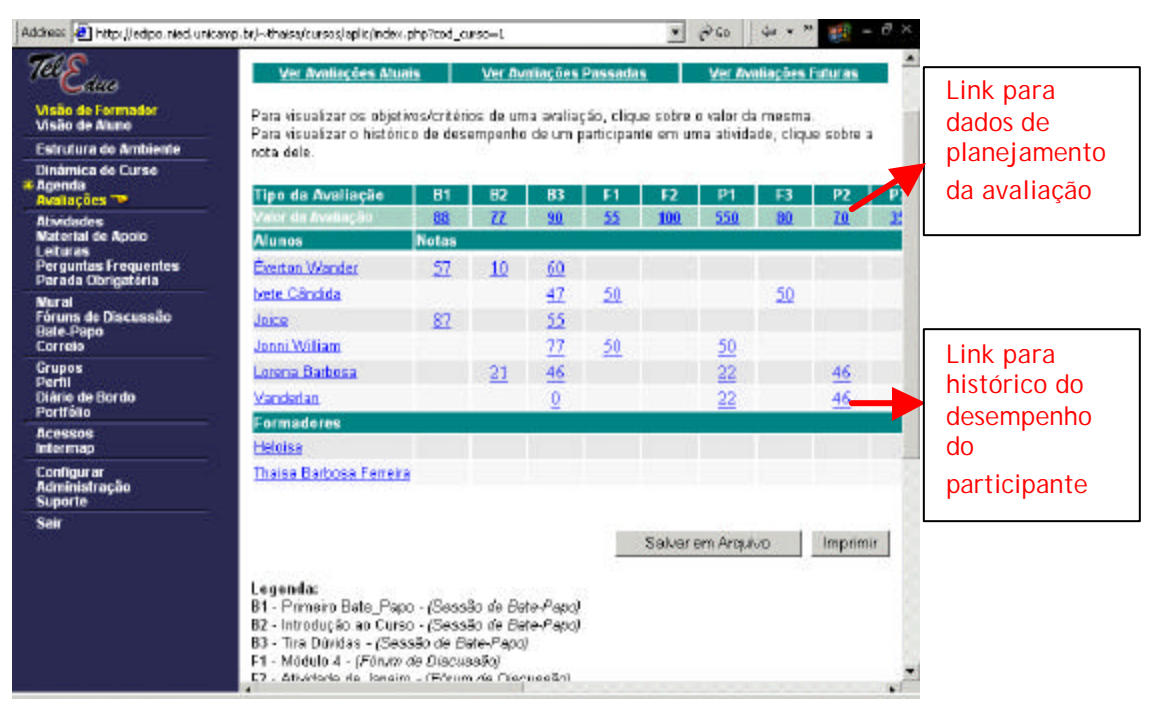

**Figura 4.18 - Relatório de notas da turma**

A primeira coluna contém uma listagem dos participantes do curso (organizada alfabeticamente nas categorias de *Alunos e Formadores*)*.* Nas colunas seguintes são divulgadas as notas de cada participante em cada avaliação realizada. A nota divulgada em uma avaliação é a nota mais recente obtida pelo participante. Com um clique na nota de um participante, abre-se uma janela com o histórico do desempenho correspondente. Também

existe uma Legenda, indicando ao formador qual o título e ferramenta de comunicação correspondente a cada avaliação indicada na tabela pelas siglas da primeira linha (p. ex. B1, P2, F3).

### **4.5 Considerações finais**

Neste capítulo foi apresentado o **Gerenciador de Avaliações,** desenvolvido com o objetivo de reduzir a sobrecarga dos formadores na organização, acompanhamento e análise do enorme volume de dados quantitativos e qualitativos gerados pelas interações das ferramentas de comunicação do ambiente TelEduc.

Durante o seu desenvolvimento, o **Gerenciador de Avaliações** foi constantemente testado por pesquisadores que participaram como formadores no curso de capacitação de professores relatado no Capítulo 3. Durante os testes, foi possível identificar novas funcionalidades e algumas alterações foram sugeridas e realizadas na ferramenta, até chegarmos na versão atual.

De forma a auxiliar no uso da ferramenta desenvolvida, foi escrito um manual de ajuda, que contém uma descrição detalhada das funcionalidades do **Gerenciador de Avaliações.** Este manual está no Apêndice I, onde se pode ter a visão mais completa de todas as funcionalidades implementadas.

As funcionalidades disponíveis no **Gerenciador de Avaliações** foram implementadas fazendo uso das mesmas tecnologias utilizadas na implementação do Ambiente TelEduc, o qual foi implementado em plataforma Linux, sendo livre pelos termos da Licença Pública Geral GNU (GPL - GNU). A linguagem de programação e o Sistema Gerenciador de Banco de Dados utilizados são respectivamente: PHP e MySQL, ambos softwares livres. PHP é uma linguagem que possibilita a criaçao de páginas dinâmicas. Os códigos PHP realizam o acesso ao banco de dados MySQL e retornam os dados necessários para a composição das páginas HTML dinâmicas. As páginas HTML geradas contém no seu interior códigos JavaScript para tratar determinados eventos, como a validação dos dados dos formulários.

O **Gerenciador de Avaliações** já está totalmente implementado e em fase de testes finais para incorporação e disponibilização junto ao TelEduc. A próxima fase deste trabalho é o uso da interface proposta em situação real de curso a fim de verificar a efetividade dos recursos criados.

# **Capítulo 5**

# **Considerações Finais e Trabalhos Futuros**

Como já descrito no decorrer desta dissertação, um dos grandes desafios da avaliação formativa, tanto no ensino presencial como a distância, é a sobrecarga de tarefas para os formadores e, conseqüentemente, um alto custo de implantação [Otsuka *et al* 2003]. No que diz respeito a cursos a distância baseados na Web, é clara a necessidade de recursos que auxiliem os formadores a realizar uma avaliação formativa em seus cursos.

Vários pesquisadores têm usado o ambiente TelEduc para prover cursos baseados em atividades de construção colaborativa de conhecimentos como pode ser observado na literatura [Prado e Valente 2002; Almeida 2002; Otsuka e Rocha 2002b; Ferreira, Otsuka e Rocha 2003]. Nestes cursos, a avaliação formativa tem sido possível por meio dos registros das ferramentas de comunicação e informações quantitativas das interações obtidas pelas ferramentas Acessos e Intermap. No entanto, estas experiências mostraram a forte necessidade do desenvolvimento de pesquisas visando diminuir a sobrecarga dos formadores na recuperação, acompanhamento, análise e organização do enorme volume de dados quantitativos e qualitativos gerados por essas interações.

As pesquisas existentes exploram a facilidade de se registrar tudo o que ocorre em um curso a distância mediado por computadores, bem como a exploração da tecnologia de agentes de interface para filtrar e extrair, destes registros, as informações relevantes à avaliação formativa, de acordo com os interesses e objetivos pedagógicos do formador.

Assim, conforme mostrado no capítulo 3, o foco das pesquisas que vêm sendo desenvolvidas no Projeto TelEduc na área de suporte à avaliação, tem sido facilitar a atuação do formador, provendo suporte flexível às principais tarefas desenvolvidas pelos formadores no processo de avaliação formativa, principalmente na análise *qualitativa* das participações dos aprendizes. Estas pesquisas estão sendo desenvolvidas em duas pontas: por um lado espera-se facilitar o registro e recuperação das avaliações (notas e comentários) realizadas ao longo do curso pelos formadores e, por outro lado, espera-se reduzir a quantidade de informações a serem analisadas e auxiliar o formador na identificação e recuperação de informações *quantitativas* e *qualitativas relevantes* à avaliação, de acordo com os seus interesses e objetivos pedagógicos [Otsuka *et al* 2003].

Nesta dissertação são apresentados alguns dos resultados obtidos nessa linha de pesquisa a partir do desenvolvimento do **Gerenciador de Avaliações**, que envolveu a criação dos seguintes recursos: Interface para o cadastro das informações de planejamento de uma avaliação; Interface para a visualização de todas as avaliações cadastradas; Interface para a avaliação dos aprendizes nas atividades por meio de conceitos e comentários e Interface para a recuperação de informações necessárias no processo de avaliação. Os mecanismos implementados foram sendo definidos gradativamente de acordo com as necessidades relatadas pelos professores de cursos oferecidos no TelEduc.

Fazendo uma comparação dos resultados obtidos nesta dissertação com o relato de experiência descrito no capitulo 3 podemos perceber o quanto os recursos criados poderão auxiliar os formadores no processo de avaliação formativa. Se antes eles precisavam analisar as atividades realizadas pelos alunos nas ferramentas de comunicação, comentar, observar reformulações feitas e criar manualmente os relatórios de acompanhamento (de participação, de notas e resumo das observações de acompanhamento), com o *(re)design* realizado nas ferramentas de comunicação do TelEduc, e a criação da ferramenta **Avaliações,** este processo torna-se mais fácil, pois os relatórios são oferecidos pelo sistema, o formador somente precisa cadastrar as avaliações

96

e registrar as observações de acompanhamento. A consolidação das informações referentes à cada avaliação é feita pelo sistema e retornada ao formador por meio dos relatórios criados. Além disso, a introdução dos relatórios de acompanhamento facilitam um *feedback* contínuo ao aprendiz sobre a sua participação ao longo do desenvolvimento da sua atividade, indo de encontro ao papel de "regulação das aprendizagens" da avaliação formativa. Estas são as principais contribuições do **Gerenciador de Avaliações.**

É certo que, com a inclusão da interface para registro de notas e de observações parciais sobre o desempenho de cada aprendiz em uma atividade, os formadores podem fazer a avaliação durante o acompanhamento da atividade, reduzindo a sobrecarga que antes era gerada no final do desenvolvimento da mesma e permitindo a recuperação destas informações. No entanto, o processo de acompanhamento de cada atividade ainda requer esforço do formador, principalmente na recuperação e análise de informações relevantes à avaliação formativa. Além disso, como o suporte oferecido é local a cada atividade desenvolvida, ainda resta ao formador a consolidação e análise dos dados finais das atividades realizadas, a fim de obter uma visão geral das participações dos alunos no escopo geral do curso.

Assim, como uma extensão deste trabalho, vislumbra-se uma série de possibilidades. Inicialmente, seria importante a inclusão das seguintes funcionalidades: Interface para atribuição de pesos diferentes a cada avaliação e Sistema de cálculo de médias dos aprendizes.

Ainda para atender a necessidade de consolidação final dos dados das avaliações, a ferramenta Intermap deverá sofrer um (re)*design* de forma a facilitar a visualização desses dados. Algumas sugestões de formas de visualização a serem geradas são:

- Representação das notas obtidas pelos aprendizes em um conjunto de atividades por meio de tabelas e gráficos de barra;
- Utilização de intervalos e porcentagem para representar as notas obtidas em uma atividade;
- Relatório de participação em todas as atividades;

- Histórico de desempenho de um aprendiz em todas as atividades;

Também visando estender as funcionalidades do **Gerenciador de Avaliações** descrito nesta dissertação e prover um suporte mais amplo à avaliação formativa, a arquitetura multiagente para o suporte à avaliação formativa que está sendo desenvolvida por Otsuka [2002b] irá atuar atendendo os seguintes requisitos [Otsuka *et al* 2003]:

- Prover suporte adaptativo à recuperação de informações relevantes a partir dos registros das interações e das avaliações, a fim de facilitar a análise quantitativa e qualitativa das participações dos alunos em cada atividade (visão local de cada atividade) e no escopo geral do curso (visão global);
- Auxiliar na identificação de possíveis problemas que possam comprometer as aprendizagens em andamento e na identificação dos perfis de aprendizagem dos alunos;
- Auxiliar na avaliação de atividades, por meio da análise de critérios definidos durante o planejamento da atividade ou "*aprendidos"* com o formador. Também espera-se auxiliar o formador na verificação da consistência dos critérios usados para avaliar cada aluno em uma mesma atividade e na geração de um *feedback*  detalhado e consistente dessas avaliações.

É importante ressaltar que o trabalho descrito nesta dissertação compõe, juntamente com os três outros projetos citados no capítulo 3 e que estão sendo desenvolvidos paralelamente e complementarmente a este, um modelo de suporte à avaliação formativa para o ambiente TelEduc.

Uma observação importante a ser feita é que os recursos criados ainda precisam ser testados, avaliados e se necessário, modificados. É importante que a ferramenta seja utilizada durante o oferecimento de um curso desde o seu início para que a partir da experiência e necessidades dos professores, novas funcionalidades possam ser identificadas e o aperfeiçoamento daquelas já existentes possa ser realizado.

Para finalizar, vale ressaltar que a definição do (re)*design* do ambiente TelEduc apresentado neste trabalho seguiu a metodologia usada no desenvolvimento de todo o ambiente TelEduc. Como apresentado em [Rocha 2002], todas as ferramentas deste ambiente foram idealizadas, projetadas e depuradas segundo necessidades relatadas por seus usuários. Dessa forma, no (re)*design* realizado partiu-se da análise das ações dos formadores durante o processo de avaliação formativa, conforme apresentado em experiências de curso como as relatadas em [Otsuka e Rocha 2002b; Ferreira, Otsuka e Rocha 2003], para a criação de uma interface, respeitando todas as fases dessas ações. Também preocupou-se em manter a consistência com a interface atual do ambiente TelEduc e com a metodologia subjacente ao mesmo.

Esperamos que a abordagem apresentada por este trabalho possa fornecer o instrumental necessário à avaliação formativa e, dessa forma, contribuir para o sucesso dos ambientes de aprendizagens disponíveis na Web.

# **Referências**

- Almeida, M. E. B. de (2002). Incorporação da tecnologia de informação na escola: vencendo desafios, articulando saberes, tecendo a rede. In: Moraes, M. C. (Org.). *Educação a distância – Fundamentos e Práticas*. Nied – Unicamp, 2002. ISBN 85- 88833-01-8, Cap. 4, pp. 71-90.
- Bloom, B. S.; Hastings, J. T. e Madaus, G. (1971). *Handbook on Formative and Summative Evaluation of Student Learning*. New York: McGraw Hill Co. 1971.
- Campos, G. H. B. (2003) *Avaliação em cursos on-line*. Revista TI. [On-line]: http://www.timaster.com.br/revista/colunistas/ler\_colunas\_emp.asp?cod=522 Consultado em: 27/10/2003.
- Carbone, A.; Schendzielorz, P. (1997). *Developing and integrating a web-based quiz into the curriculum*. In: World Conference of the WWW and Internet (WebNet 1997), Toronto, Canadá.
- Cavaroli, J.T. (2003) *Estímulo à participação de alunos através de alertas gerados a partir da avaliação por pares em fóruns de discussão*. Qualificação de Mestrado, PUC/Campinas, 2003.
- Cerny, R.Z. (2001). *Uma reflexão sobre a avaliação formativa na educação a distância.* UFSC, 2001. [On-line]: http://www.anped.org.br/24/tp1.htm. Consultado em: 15/09/2003.
- Chaves, E. O. C. (1997). *O computador na educaçã*o. [On-line]: http://www.edutec.net/Textos/Self/EDTECH/funteve.htm. Consultado em: 30/09/2003.
- Depresbiteris, L. (1999). *Avaliação Educacional*. Brasília: SENAI/DN, 1999.
- Ferreira, T. B. (2001). *Desenvolvimento de uma Ferramenta de Suporte à Avaliação em Ambientes de Ensino a Distância*. Qualificação de Metrado, IC/Unicamp, 2001.
- Ferreira, T. B.; Otsuka, J. L.; Rocha, H. V. (2003). *Interface para Auxílio à Avaliação Formativa no Ambiente TelEduc.* In: XIV Simpósio Brasileiro de Informática na Educação (SBIE 2003). Rio de Janeiro, 12-14 de novembro, 2003.
- Freitas, C. E. F. (2002). *Desenvolvimento de uma Ferramenta de Avaliação Objetiva para Ambientes Computacionais de EaD*. Qualificação de Mestrado, IC/Unicamp, 2002.
- Fuks, H.; Cunha, M.L.; Gerosa, M.A.; Lucena, C.J.P. (2003). Participação e Avaliação no Ambiente Virtual AulaNet da Puc-Rio. In: Silva, M. (Org.), *Educação Online: Teorias, Práticas, Legislação e Formação Corporativa.* Editora Loyola, Rio de Janeiro, 2003. ISBN 85-15-02822-0, Cap. 15, pp. 231-254.
- Fuks, H.; Eduweb. (2003). *Manual do Mediador.* Aulanet Versão 2.0. [On-line]: http://www.eduweb.com.br. Consultado em: 06/09/2003.
- Gardner, H. (1985) *Frames of Mind: The Theory of Multiple Intelligences.* New York: Basic Books, 1985.
- Goldberg, M. W. (1996) *Using a Web-Based Course Authoring Tool to Develop Sophisticated Web-Based Course.* Educational Technologies Press, July 1996.
- Goldberg, M. W.; Salari, S. (1997) *An Update on WebCT (World-Wide-Web Course Tools) - a Tool for the Creation of Sophisticated Web-Based Learning Environments.* Proceedings of NAUWeb '97 – Current Practices in Web-Based Course Development, June 12 - 15, 1997, Flagstaff, Arizona.
- Hadji, C. (2001). *Avaliação Desmistificada.* Porto Alegre: Artmed, 2001.
- Jaques, P. A. (2000) Um Experimento com Agentes de Software para Monitoraração da Colaboração em Ambientes Telemáticos de Ensino. Dissertação de Mestrado Pontifícia Universidade Católica do Rio Grande do Sul. 2000.
- Khan, B. H. (1997). Web-based instruction (WBI): what is it and why is it?*.* In: Khan, B. H. (Ed.), *Web-based instruction* (pp. 5-18). Englewood Cliffs, NJ: Educational Technology Publications, Inc.
- Lachi, R. L. (2003). *Um Agente de Interface para Ferramentas de Bate-Papo em Ambientes de Ensino a Distância na Web.* Dissertação de Mestrado, IC/Unicamp, 2003.
- Lachi, R. L.; Otsuka, J. L.; Rocha, H. V. (2002). *Uso de Agentes de Interface no Suporte à Análise de Sessões de Bate-Papo*. In: V. Workshop de Interface-Humano-Computador (IHC 2002). Fortaleza. 7-10 outubro, 2001.
- Lucena, C. J. P.; Fuks, H.; Milidiú, R. et al. (1997). *AulaNet: um ambiente para desenvolvimento e manutenção de cursos na WWW*. Monografias em Ciência da Computação. Rio de Janeiro: PUC-Rio.
- Ministério da Educação (1999). *Regulamentação da EAD no Brasil*. [On-line]: http://www.mec.gov.br/Sesu/educdist.shtm#regulamentação Consultado em: 13/08/2003.
- Otsuka, J. L. (2002a) *Análise do processo de avaliação contínua em um curso totalmente a distância.* In: Virtual Educa 2002, Valença, Espanha, 2002.
- Otsuka, J. L. (2002b). *Um Modelo Baseado em Agentes de Interface para o Suporte à Avaliação Formativa em Ambientes de Educação a Distância.* Campinas: Instituto de Computação da UNICAMP. (Exame de Qualificação Específico, Doutorado em Ciência da Computação).
- Otsuka, J.L.; Ferreira, T.B; Lachi, R. L.; Rocha, H.V. (2003) Um Modelo de Suporte à Avaliação Formativa no Ambiente TelEduc. In: *Revista Brasileira de Informática na Educação*. Volume 12 – Novembro 2003 (a ser publicado).
- Otsuka, J.L.; Lachi, R. L.; Ferreira, T.B; Rocha, H.V. (2002) *Suporte à Avaliação Formativa no Ambiente de Educação a Distância TelEduc*. In: VI Congresso Iberoamericano de Informática Educativa (RIBIE 2002), Vigo, España, 20-22 noviembre, 2002. (aceito para publicação).
- Otsuka, J. L., Rocha, H. V. (2002a) *A caminho de um modelo de apoio à avaliação contínua.* In: VIII Workshop de Informática na Escola (WIE 2002), XXII Congresso da SBC. Florianópolis. Sociedade Brasileira de Computação, 15-19 julho, 2002.
- Otsuka, J. L.; Rocha, H. V. (2002b) *Avaliação Formativa em Ambientes de EaD*. In: XIII Simpósio Brasileiro de Informática na Educação (SBIE 2002). São Leopoldo, 12- 14 novembro, 2002.
- Perrenoud, P. (1999). A*valiação: da excelência à regulação das aprendizagens entre duas lógicas*. Porto Alegre: Artes Médicas, 1999.
- Prado, M. E.; Valente, J. A. (2002). A educação a distância possibilitando a formação do professor com base no ciclo da prática pedagógica. In: Moraes, M.C. (Org). *Educação a Distância: Fundamentos e Práticas.* Campinas, SP: Unicamp/Nied, 2002. ISBN 85-88833-01-8, Cap. 2, pp. 27-50.
- Rocha, H. (2002). O ambiente TelEduc para Educação a Distância baseada na Web: Princípios, Funcionalidades e Perspectivas de desenvolvimento. In: Moraes, M.C. (Org). *Educação a Distância: Fundamentos e Práticas*. Campinas, SP: Unicamp/Nied, 2002. ISBN 85-88833-01-8, Cap. 11, pp. 197-212.
- Rocha, H. V.; Silva, C. G.; Freire, F. M. P. et al. (2002) *Projeto TelEduc: Pesquisa e Desenvolvimento de Tecnologia para Educação a Distância.* Trabalho vencedor da 1 ª colocação no Prêmio ABED 2002 (categoria pesquisa). 2002.
- Romani, L. A. (2000). *Intermap: Ferramenta para Visualização da Interação em Ambientes de Educação a Distância na Web*. Dissertação de Mestrado, IC/Unicamp, dez 2000.
- Scriven, M. (1974) Evaluation perspectives and procedures. In James W. Popham (Ed.), *Evaluation in education: Current application*. Berkeley, California: McCutchan Publishing Co., 1974. Consultado em: 27/10/2003. [On-line]: http://www.wmich.edu/evalctr/checklists/assessment\_eval\_references.htm
- Silva, J. C. T.; Fernandes, J. R. (2003) *AMon-Chat: Um Agente de Interface para Auxiliar na Avaliação de Aprendizagem baseada na Web*. IX Workshop sobre Informática na Escola (WIE 2003), Campinas. 2 - 8 agosto, 2003.
- Stake, R. E. (1973) *Program evaluation, particularly responsive evaluation*. Paper presented at a conference on "New Trends in Evaluation," Goteborg, Sweden, October, 1973. Reprinted in Occasional Paper Series, no. 5, Kalamazoo, MI: The

Evaluation Center, Western Michigan University, 1976. [On-line]: http://www.wmich.edu/evalctr/checklists/assessment\_eval\_references.htm Consultado em: 27/10/2003.

- Stufflebeam, D. L. et al. (1971) *Educational Evaluation and Decision Making*. Itasca, Illinois: Peacock, 1971. Consultado em: 27/10/2003. [On-line]: http://www.wmich.edu/evalctr/checklists/assessment\_eval\_references.htm
- Valente, J. A. (1999) Mudanças na Sociedade, Mudanças na Educação: O Fazer e o Compreender. In: \_\_\_\_\_. (Org.). *O Computador na Sociedade do Conhecimento*. Campinas: Nied – Unicamp, 1999. pp. 29-48.
- WebCT (2003) *Web Course Tool WebCT*. [On-line]: http://www.webct.com Consultado em: 05/10/2003.

# **Apêndice I**

# **Manual de ajuda do Gerenciador de Avaliações**

Neste apêndice é apresentado partes do manual de ajuda do **Gerenciador de Avaliações** desenvolvido. Será exibida apenas a visão da ajuda da ferramenta Avaliações disponível aos formadores. Páginas com funções semelhantes, bem como a visão do manual disponível para aluno e o manual das ferramentas **Atividades**, **Fóruns de Discussão**, **Bate-Papo** e **Portfólio** já com as novas funcionalidades inclusas, não serão mostradas, mas poderão ser vistas no manual completo acessando o curso disponibilizado em: http://edipo.nied.unicamp.br/~thaisa. Os dados para acesso são:

**Nome do Curso:** Curso Avaliação

Dados para acessar o curso como aluno:

**Usuário:** aluno / **Senha:** aluno

Dados para acessar o curso como formador:

**Usuário:** formador / **Senha:** formador

## **Cadastro de Avaliação**

Ps: Descrição da Página de cadastro de avaliação de um atividade de **Fórum de Discussão**. As páginas de cadastro de avaliação de uma atividade de **Bate-Papo** e de **Portfólio** não serão descritas neste apêndice por serem semelhantes à de **Fórum de Discussão**.

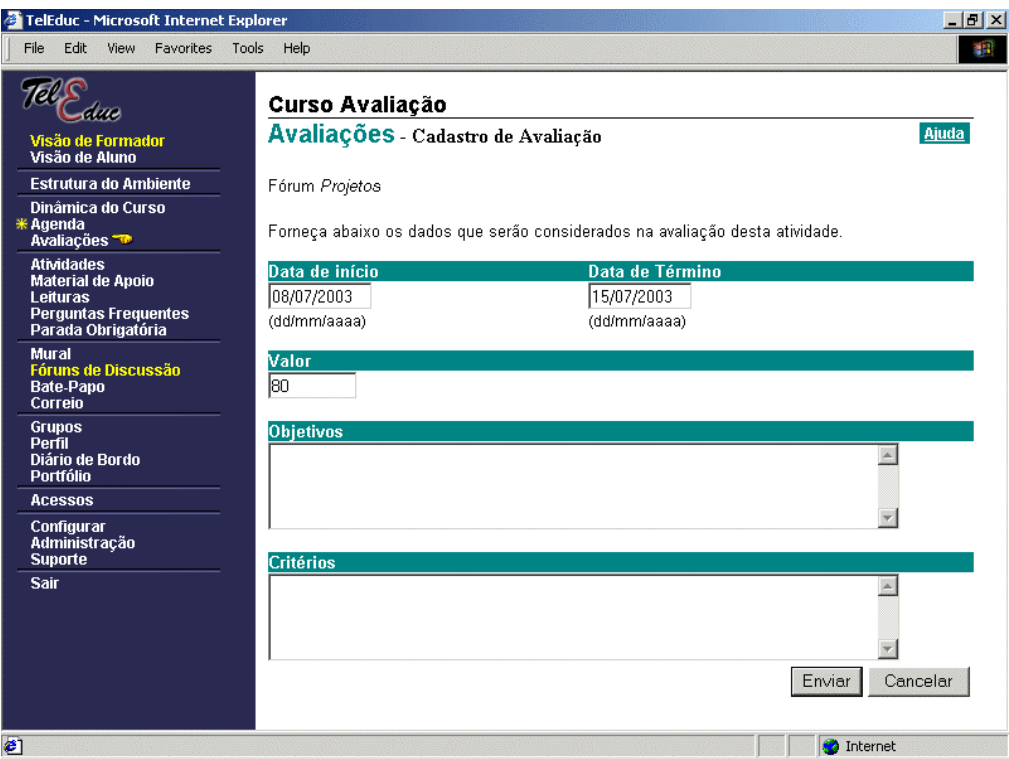

**Figura 1: Cadastro de avaliação de uma atividade**

### **Descrição geral**

A tela exibe em primeiro lugar o nome do fórum referente à avaliação que está sendo composta (Figura 1). O nome atribuído ao fórum é também o título da avaliação. Para compor uma avaliação estão disponíveis campos para digitação da data de início e data de término da avaliação, valor da avaliação (qualquer valor desejado) e também para informar os objetivos e critérios que serão considerados na avaliação.

### **Funcionalidades**

*Para informar a data de início da avaliação*

Digitar a data de início da avaliação no campo *Data de início*

*Para informar a data de término da avaliação*

Digitar a data de término da avaliação no campo *Data de término*

*Para dar um valor a avaliação*

Digitar o valor da avaliação no campo V*alor*

*Para informar os objetivos da avaliação*

Digitar o texto desejado no campo *Objetivos*. O preenchimento deste campo é opcional. A finalidade deste campo é que o formador possa informar o que se deseja verificar, quais habilidades e competências devem ser desenvolvidas pelos alunos com a atividade em questão.

*Para informar os critérios da avaliação*

Digitar o texto desejado no campo *Critérios*.

O preenchimento deste campo é opcional. A finalidade deste campo é que o formador possa informar o que será observado na atividade em avaliação a fim de avaliar os alunos.

Finalmente, após o preenchimento dos campos necessários à composição da avaliação clicar no botão *Enviar* (aguardar mensagem de êxito da operação). Observar que o título dessa avaliação aparecerá em negrito na listagem exibida na tela **Avaliações**. Caso o usuário desista de compor a atividade clicar no botão *Cancelar*.

## **Página Inicial da Ferramenta Avaliações**

Ps: Descrição da página que lista as Avaliações Atuais. As páginas de listagem das Avaliações Passadas e das Avaliações Futuras não serão descritas neste apêndice por serem semelhantes a das Avaliações Atuais.

### **Descrição geral**

A tela exibe os títulos das avaliações atuais, ordenadas por data (Figura 2). Em frente a cada título está indicada a ferramenta de comunicação na qual está sendo desenvolvida, pelos participantes, a atividade em avaliação (Bate-Papo, Fóruns de Discussão e Portfólio), a data de início da avaliação e a data de término da mesma.

Ocupa o primeiro lugar a avaliação cuja data inicial é a mais recente.

Ao clicar sobre o título de uma avaliação, o formador tem as opções: Objetivos/Critérios, Avaliar Participante, Ver participação, Ver notas, Histórico do Desempenho. Para selecionar uma das opções clicar sobre o seu nome.

Observe que não é possível cadastrar Avaliações nesta ferramenta. O cadastro de avaliações deve ser realizado na ferramenta em que a atividade a ser avaliada será indicada e/ou realizada (Bate-Papo, Fóruns de Discussão e Atividades).

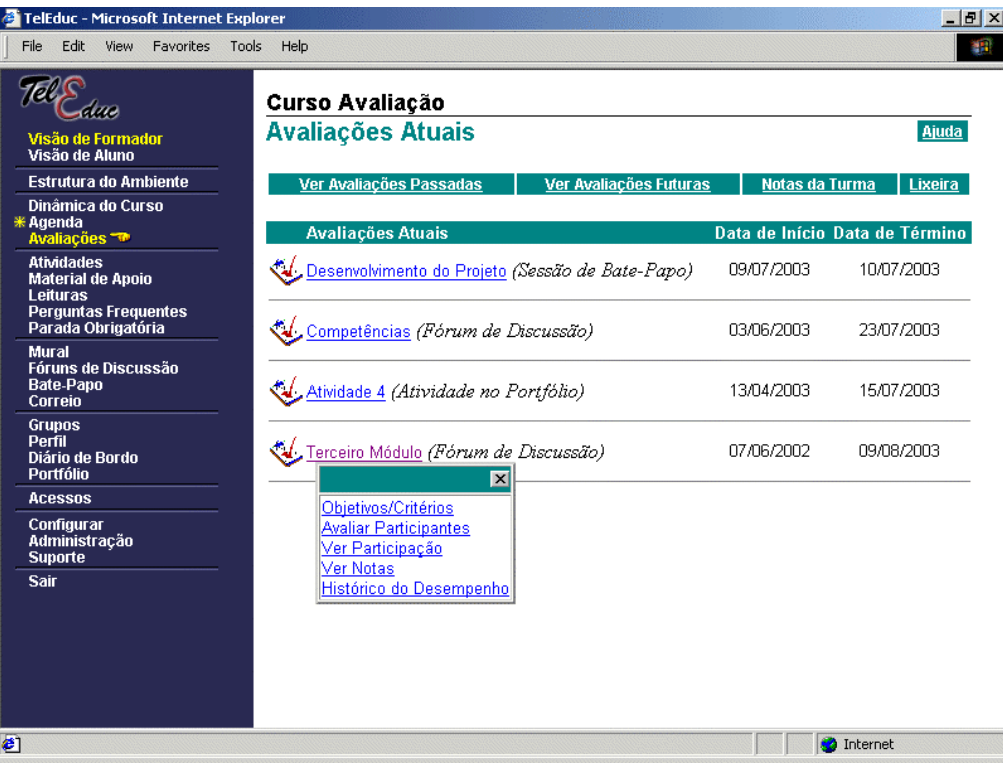

**Figura 2: Listagem das avaliações atuais**

### **Funcionalidades da Ferramenta Avaliações**

### *Para ver as avaliações passadas*

### Clicar na opção **Ver Avaliações Passadas**

Será exibida uma listagem das avaliações passadas, ordenadas por data. Em frente a cada título está indicada a ferramenta de comunicação na qual foi desenvolvida (pelos participantes), a atividade em avaliação, a data de início da avaliação e a data de término da mesma.

*Para ver as avaliações futuras*

### Clicar na opção **Ver Avaliações Futuras**

Será exibida uma listagem das avaliações futuras, ordenadas por data. Em frente a cada título está indicada a ferramenta de comunicação na qual será desenvolvida (pelos participantes), a atividade em avaliação, a data de início da avaliação e a data de término da mesma.

*Para ver as notas da turma*
#### Clicar na opção **Notas da Turma**.

A janela apresenta uma tabela contendo as notas de todos os participantes do curso em todas as avaliações realizadas. A primeira coluna contém a lista de nomes de todos os participantes do curso, organizados nas categorias de: *alunos e formadores.* Nas colunas seguintes são divulgadas as notas de cada participante em cada avaliação realizada.

#### *Para ver as avaliações apagadas*

#### Clicar na opção **Lixeira**.

Será exibida uma listagem das avaliações apagadas ordenadas por data. Em frente a cada título está indicada a ferramenta de comunicação na qual será desenvolvida a atividade em avaliação, a data de início da avaliação e a data de término da mesma. Ocupa o primeiro lugar a avaliação cuja data inicial é a mais recente.

Para retornar à tela **Avaliações Atuais** clicar na opção *Voltar para Avaliações*

# **Funcionalidades de cada título de avaliação**

Ao clicar sobre um título será aberto um menu contendo 5 opções descritas a seguir. Para selecionar uma das opções clicar sobre o seu nome.

#### *Para visualizar os dados de uma avaliação cadastrada*

Clicar no título de avaliação desejado.

### Clicar na opção **Objetivos/Critérios.**

Será aberta uma janela com todas as informações a respeito daquela avaliação cadastrada: título, valor, data de início e término da avaliação, tipo da atividade (em grupo ou individual, se for atividade de portfólio),objetivos e critérios definidos.

Para retornar à tela de avaliações, clique em uma das seguintes opções: **Ver Avaliações Atuais, Ver Avaliações Passadas ou Ver Avaliações Futuras**.

*Para avaliar os participantes do curso em uma atividade de avaliação*

#### Clicar na opção **Avaliar Participantes.**

A janela apresenta uma tabela contendo as seguintes informações para cada participante/grupo do curso: número de participações na atividade, nota, data da avaliação e tipo de compartilhamento da nota. Para avaliar ou alterar a nota de um participante/grupo, clique na opção Avaliar/Reavaliar.

#### *Para visualizar as participações dos participantes em uma atividade de avaliação*

#### Clicar na opção **Ver Participação.**

A janela apresenta uma tabela contendo a lista de nomes de todos os participantes/grupos do curso, organizados nas categorias de: *alunos e formadores* para o primeiro caso, ou grupos para o segundo caso*.* Em frente ao nome de cada pessoa/grupo, aparece o número de participações na atividade.

Para visualizar as participações de um participante/grupo, clique sobre o número de participações do mesmo.

# *Para visualizar as notas recebidas pelos participantes em uma atividade de avaliação*

#### Clicar na opção **Ver Notas.**

A janela apresenta uma tabela contendo a lista de nomes de todos os participantes/grupos do curso, organizados nas categorias de: *alunos e formadores* para o primeiro caso, ou grupos para o segundo caso*.* Em frente ao nome de cada pessoa/grupo, aparecem as seguintes informações: última nota obtida na atividade, se houver, e tipo de compartilhamento da nota.

### *Para visualizar o histórico do desempenho dos participantes em uma atividade de avaliação*

#### Clicar na opção **Histórico do Desempenho.**

A janela exibe uma lista de nomes de todos os participantes/grupos do curso, organizados nas categorias de: *alunos e formadores* para o primeiro caso, ou grupos para o segundo caso*.* À frente do nome dos participantes/grupos que foram avaliados aparece a palavra *Sim,* caso contrário, aparece *Não*. Para visualizar o histórico do desempenho de algum participante/grupo, marque com um clique o quadradinho que antecede todos os nomes daqueles que se deseja ver o **Histórico do Desempenho** e clique no botão **Mostrar Selecionados**.

# **Ver Avaliação**

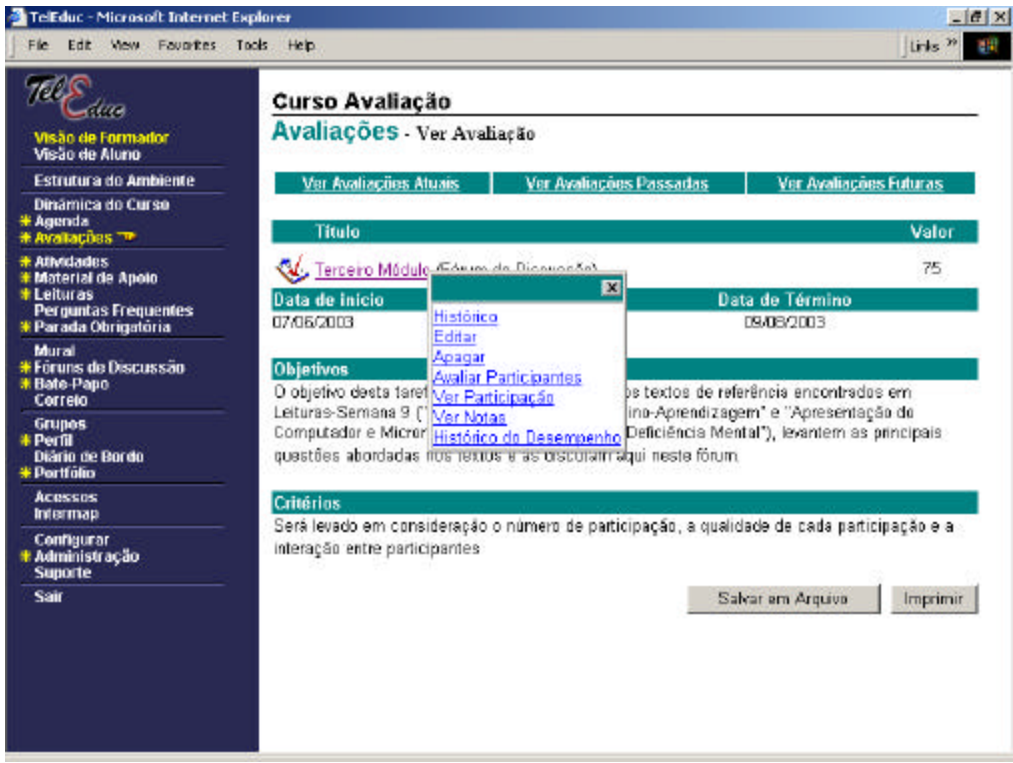

**Figura 3: Visualização dos dados de uma avaliação**

**Descrição geral** 

A tela exibe o título da avaliação (Figura 3). Em frente ao título está indicada a ferramenta de comunicação na qual será desenvolvida a atividade em avaliação (Bate-Papo, Fóruns de Discussão ou Portfólio), o valor da avaliação e o tipo da atividade(em grupo ou individual, se for atividade em portfólio). Abaixo aparece a data de início, a data de término, os objetivos e critérios da avaliação.

Para retornar a tela 'Avaliações Atuais', clicar na opção *Ver Avaliações Atuais*. Para retornar a tela 'Avaliações Passadas', clicar na opção *Ver Avaliações Passadas*. Para retornar a tela 'Avaliações Futuras', clicar na opção *Ver Avaliações Futuras*.

# **Funcionalidades do título da avaliação**

Ao clicar sobre o título da avaliação será aberto um menu contendo 7 opções, descritas a seguir. Para selecionar uma das opções clicar sobre o seu nome.

# *Para obter informações sobre a edição da atividade*

#### Clicar na opção **Histórico**.

Será aberta uma janela exibindo uma listagem de tudo o que foi feito em relação à avaliação até o presente momento: tipo de ação, data/hora e usuário.

No caso de se querer saber mais sobre determinado usuário clicar no seu nome para abrir a tela do **Perfil** (veja **Perfil**).

Para fechar essa janela clicar no botão *Fechar*.

#### *Para alterar os dados de uma avaliação cadastrada*

#### Clicar na opção **Editar.**

Será aberta uma janela para a edição de todas as informações da avaliação cadastrada: título, valor, data de início e término da avaliação, tipo da atividade(em grupo ou individual, se for atividade em portfólio), objetivos e critérios definidos.

Após o preenchimento dos campos/opções disponíveis clicar no botão *Enviar* (aguardar mensagem de êxito da operação e clicar no botão *Voltar* para retornar à tela **Ver Avaliação**). Caso o usuário desista de editar a avaliação clicar no botão *Cancelar* retornando à tela **Ver Avaliação**.

*Para jogar na lixeira o conteúdo de uma avaliação*

Clicar na opção **Apagar.**

Será aberta uma janela para perguntar ao usuário se ele deseja apagar (=enviar para a Lixeira) o conteúdo daquela avaliação.

Em caso afirmativo clicar no botão *Ok* (aguardar mensagem de êxito da operação e clicar no botão *Voltar* para retornar à tela **Avaliações Atuais)**.

Em caso negativo, clicar no botão *Cancelar* e a janela será fechada.

*Para avaliar os participantes do curso em uma atividade de avaliação*

### Clicar na opção **Avaliar Participantes.**

A janela apresenta uma tabela contendo as seguintes informações para cada participante/grupo do curso: número de participações na atividade, nota, data da avaliação e tipo de compartilhamento da nota. Para avaliar ou alterar a nota de um participante/grupo, clique na opção Avaliar/Reavaliar.

*Para visualizar as participações dos participantes em uma atividade de avaliação* 

### Clicar na opção **Ver Participação.**

A janela apresenta uma tabela contendo a lista de nomes de todos os participantes/grupos do curso, organizados nas categorias de: *alunos e formadores* para o primeiro caso, ou grupos para o segundo caso*.* Em frente ao nome de cada pessoa/grupo, aparece o número de participações na atividade.

Para visualizar as participações de um participante/grupo, clique sobre o número de participações do mesmo.

### *Para visualizar as notas recebidas pelos participantes em uma atividade de avaliação*

### Clicar na opção **Ver Notas.**

A janela apresenta uma tabela contendo a lista de nomes de todos os participantes/grupos do curso, organizados nas categorias de: *alunos e formadores* para o primeiro caso, ou grupos para o segundo caso*.* Em frente ao nome de cada pessoa/grupo, aparecem as seguintes informações: última nota obtida na atividade, se houver, e tipo de compartilhamento da nota.

# *Para visualizar o histórico do desempenho dos participantes em uma atividade de avaliação*

#### Clicar na opção **Histórico do Desempenho.**

A janela exibe uma lista de nomes de todos os participantes/grupos do curso, organizados nas categorias de: *alunos e formadores* para o primeiro caso, ou grupos para o segundo caso*.* À frente do nome das pessoas/grupos que foram avaliadas aparece a palavra *Sim,* caso contrário, aparece *Não*. Para visualizar o histórico do desempenho de algum participante/grupo, marque com um clique o quadradinho que antecede todos os nomes daqueles que se deseja ver o **Histórico do Desempenho** e clique no botão **Mostrar Selecionados**.

# **Outras Funcionalidades**

*Para salvar as informações da avaliação em um arquivo*

#### Clicar no botão **Salvar em Arquivo**.

Será aberta uma janela para efetuar o armazenamento dos dados da avaliação na forma de um arquivo *.html* no diretório indicado pelo usuário.

 *Para imprimir os dados da avaliação*

#### Clicar no botão **Imprimir**.

Será aberta uma janela para efetuar a impressão dos dados da avaliação.

# **Lixeira**

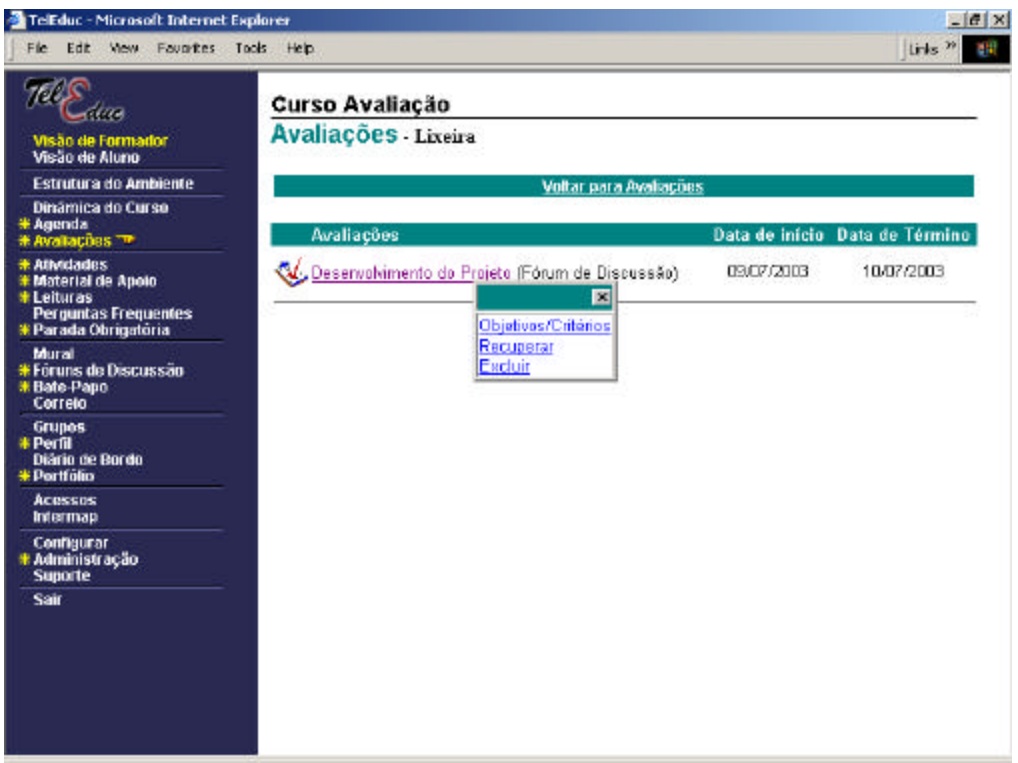

**Figura 4: Lixeira das avaliações**

# **Descrição geral**

A tela exibe os títulos das avaliações apagadas, ordenadas por data (Figura 4). Em frente a cada título está indicada a ferramenta de comunicação na qual estava sendo desenvolvida, pelos participantes, a atividade em avaliação (Bate-Papo, Fóruns de Discussão e Portfólio), a data de início da avaliação e a data de término da mesma.

Ocupa o primeiro lugar a avaliação cuja data inicial é a mais recente.

Para retornar à tela **Avaliações Atuais** clicar na opção *Voltar para Avaliações*

# **Funcionalidades de cada título**

Ao clicar sobre um título será aberto um menu contendo 3 opções, descritas a seguir. Para selecionar uma das opções clicar sobre o seu nome.

*Para visualizar os dados de uma avaliação apagada*

Clicar no título de avaliação desejado.

Clicar na opção **Objetivos/Critérios.**

Será aberta uma tela com todas as informações a respeito daquela avaliação cadastrada: título, valor, data de início e término da avaliação, tipo da atividade (em grupo ou individual, se for

atividade de portfólio),objetivos e critérios definidos. Para retornar à lixeira, clicar na opção *Voltar para a lixeira*.

### *Para recuperar uma avaliação apagada*

Clicar no título de avaliação desejado.

Clicar na opção **Recuperar.**

Será aberta uma janela para perguntar ao usuário se ele deseja recuperar aquele determinado título (=acrescentando-o à listagem das **Avaliações Atuais, Passadas ou Futuras,** de acordo com o seu período de vigência).

Em caso afirmativo clicar no botão *Ok* (aguardar mensagem de êxito da operação e clicar no botão *Voltar* para retornar à tela **Avaliações** - Lixeira).

Em caso negativo clicar no botão *Cancelar* e a janela será fechada.

#### *Para apagar definitivamente da Lixeira uma avaliação*

Clicar no título de avaliação desejado. Clicar na opção **Excluir.** Será aberta uma janela para perguntar ao usuário se ele deseja apagar definitivamente o conteúdo daquele determinado título (=excluir da Lixeira). Em caso afirmativo clicar no botão *Ok* (aguardar mensagem de êxito da operação e clicar no botão *Voltar* para retornar à tela **Avaliações** - Lixeira). Em caso negativo clicar no botão *Cancelar* e a janela será fechada.

# **Lixeira - Ver Avaliação**

# **Descrição geral**

A tela exibe o título das avaliações apagadas (Figura 5). Em frente ao título está indicada a ferramenta de comunicação na qual estava sendo desenvolvida a atividade em avaliação (Bate-Papo, Fóruns de Discussão e Portfólio), o valor da avaliação e o tipo da atividade(em grupo ou individual, se for atividade em portfólio). Abaixo aparece a data de início, a data de término, os objetivos e critérios da avaliação.

Para retornar à lixeira, clicar na opção *Voltar para a lixeira*.

# **Funcionalidades do título da avaliação**

Ao clicar sobre o título da avaliação será aberto um menu contendo 3 opções, descritas a seguir. Para selecionar uma das opções clicar sobre o seu nome.

*Para obter informações sobre a edição da atividade*

Clicar na opção **Histórico**.

Será aberta uma janela exibindo uma listagem de tudo o que foi feito em relação a avaliação até o presente momento: tipo de ação, data/hora e usuário.

No caso de se querer saber mais sobre determinado usuário clicar no seu nome para abrir a tela do **Perfil** (veja **Perfil**).

Para fechar essa janela clicar no botão *Fechar*.

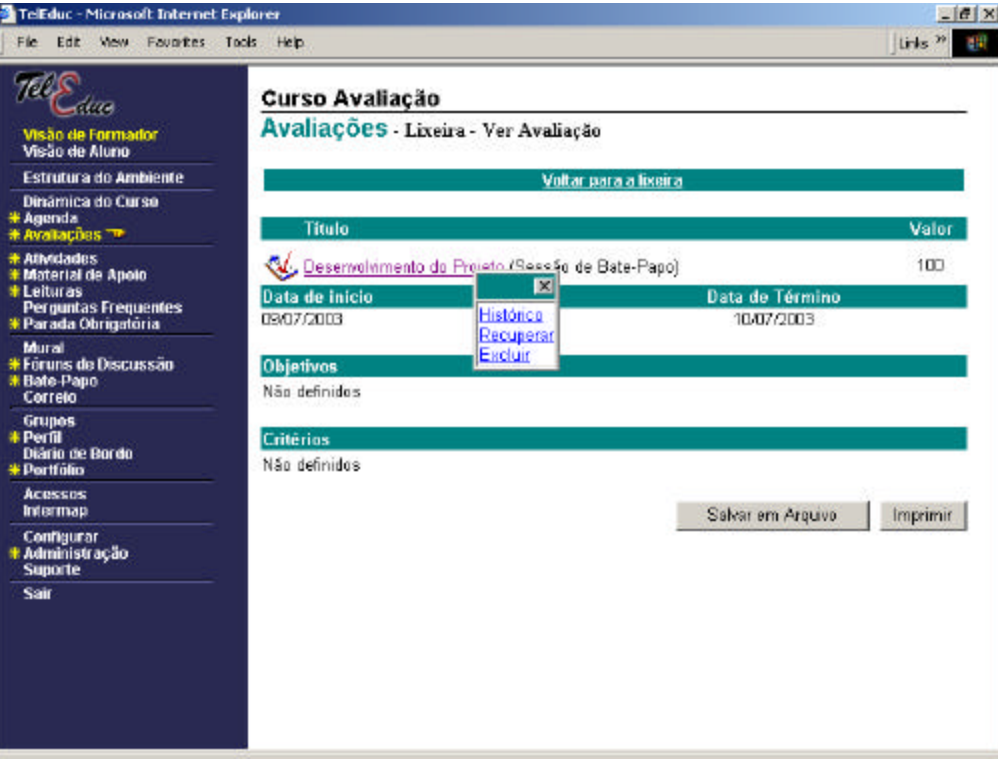

**Figura 5: Listagem das avaliações apagadas**

*Para recuperar uma avaliação apagada*

Clicar no título da avaliação.

Clicar na opção **Recuperar.**

Será aberta uma janela para perguntar ao usuário se ele deseja recuperar aquele determinado título (=acrescentando-o à listagem das **Avaliações Atuais, Passadas ou Futuras,** de acordo com o seu período de vigência).

Em caso afirmativo clicar no botão *Ok* (aguardar mensagem de êxito da operação e clicar no botão *Voltar* para retornar à tela **Avaliações** - Lixeira).

Em caso negativo clicar no botão *Cancelar* e a janela será fechada.

*Para apagar definitivamente da Lixeira uma avaliação*

Clicar no título de avaliação desejado.

Clicar na opção **Excluir.**

Será aberta uma janela para perguntar ao usuário se ele deseja apagar definitivamente o conteúdo daquele determinado título (=excluir da Lixeira).

Em caso afirmativo clicar no botão *Ok* (aguardar mensagem de êxito da operação e clicar no

botão *Voltar* para retornar à tela **Avaliações** - Lixeira). Em caso negativo clicar no botão *Cancelar* e a janela será fechada.

# **Outras Funcionalidades**

*Para salvar as informações da avaliação em um arquivo* Clicar no botão **Salvar em Arquivo**. Será aberta uma janela para efetuar o armazenamento dos dados da avaliação na forma de um arquivo *.html* no diretório indicado pelo usuário.

# *Para imprimir os dados da avaliação*

Clicar no botão **Imprimir**.

Será aberta uma janela para efetuar a impressão dos dados da avaliação.

# **Avaliar Participantes**

| TelEduc - Avaliações - Microsoft Internet Explorer                                    |                            |             |                      |                          | $  \sqrt{a}$ $\times$                                |
|---------------------------------------------------------------------------------------|----------------------------|-------------|----------------------|--------------------------|------------------------------------------------------|
| Fórum: Terceiro Módulo<br>Valor: 62.4                                                 |                            |             |                      |                          |                                                      |
| Ver objetivos/critérios da avaliação                                                  |                            |             |                      |                          |                                                      |
| Para avaliar ou alterar a nota de um participante, clique na opção Avaliar/Reavaliar. |                            |             |                      |                          |                                                      |
| <b>Alunos</b>                                                                         | Número de<br>contribuições | <b>Nota</b> | Data da<br>Avaliação | <b>Avaliar/Reavaliar</b> | Compartilhamento                                     |
| <b>Éverton Wander</b>                                                                 | 3                          | 33          | 17/06/2003           | Reavaliar                | Compartilhado com Formadores                         |
| Ivete Cândida                                                                         | 3                          |             |                      | <b>Avaliar</b>           |                                                      |
| Jonni William                                                                         | $\mathbf 0$                | 60.9        | 09/06/2003           | Reavaliar                | Compartilhado com Formadores e<br>com o Participante |
| Julieta                                                                               | 0                          | 33          | 18/06/2003           | Reavaliar                | <b>Totalmente Compartilhado</b>                      |
| Lorena Barbosa                                                                        | 3                          | 61          | 12/06/2003           | Reavaliar                | Compartilhado com Formadores e<br>com o Participante |
| Romeu                                                                                 | 0                          | 33          | 18/06/2003           | Reavaliar                | Compartilhado com Formadores                         |
| Vanderlan                                                                             | $\overline{0}$             | 56          | 30/05/2003           | Reavaliar                | <b>Totalmente Compartilhado</b>                      |
| <b>Formadores</b>                                                                     | Número de                  | <b>Nota</b> | Data da              | Avaliar/Reavaliar        |                                                      |
|                                                                                       | contribuições              |             | <b>Avaliação</b>     |                          | <b>Compartilhamento</b>                              |
| <b>Heloisa</b>                                                                        | 1                          | 60          | 09/06/2003           | Reavaliar                | <b>Totalmente Compartilhado</b>                      |
| Joao                                                                                  | 0                          |             |                      | Avaliar                  |                                                      |
| Joice                                                                                 | 0<br>n                     |             |                      | <b>Avaliar</b>           |                                                      |
| Maria<br>Thaisa Barbosa Ferreira                                                      | з                          | 44          | 17/06/2003           | Avaliar<br>Reavaliar     | Compartilhado com Formadores                         |
|                                                                                       |                            |             |                      |                          |                                                      |
|                                                                                       |                            |             |                      | Salvar em Arquivo        | Imprimir<br>Fechar                                   |
| $\bullet$                                                                             |                            |             |                      |                          | <b>C</b> Internet                                    |

**Figura 6: Tabela de avaliação de participantes**

# **Descrição geral**

A janela apresenta as seguintes informações gerais sobre a atividade em avaliação: *Nome da Atividade e Valor da Atividade* (Figura 6). Se for atividade de portfólio também apresenta o *Tipo*  *da atividade* (em grupo ou individual). Logo abaixo dessas informações é possível acessar os dados de cadastro da avaliação (Ver Objetivos/Critérios da avaliação).

Em seguida exibe uma lista de nomes de todos os participantes/grupos do curso, organizados alfabeticamente nas categorias de: *alunos e formadores* para o primeiro caso, ou grupos para o segundo caso, mostrando para cada participante/grupo o número de participações na atividade, a última nota recebida (se houver), a data em que o participante/grupo foi avaliado, opção para avaliar/reavaliar este participante/grupo e tipo de compartilhamento da nota.

Basta clicar no nome do participante para acessar o seu **Perfil** ou nome do grupo para visualizar os **Componentes** desse grupo.

# **Funcionalidades**

### *Para visualizar as participações de um participante/grupo na atividade em avaliação*

Clicar sobre o número de participações do participante/grupo desejado. Será aberta uma janela contendo todas as participações do participante/grupo na atividade em avaliação. Se a atividade for um Fórum de Discussão, são exibidas as mensagens postadas pelo participante no fórum. Caso seja uma sessão de bate-papo são listadas as falas do participante na sessão de batepapo. E finalmente, se for uma atividade de portfólio são mostrados todos os itens pertencentes ao portfólio deste participante/grupo, que estão associados à atividade em avaliação. Nesta tela o formador tem a opção de avaliar o participante/grupo clicando no botão *Avaliar Participante/Avaliar Grupo.*

### *Para visualizar o histórico do desempenho de um participante/grupo na atividade em avaliação*

Clicar sobre a nota do participante/grupo desejado. Será aberta uma janela contendo o histórico do desempenho do participante/grupo na atividade em avaliação. Este histórico é composto pelas seguintes informações: notas e comentários recebidos, datas das avaliações realizadas, nomes dos avaliadores, tipo de compartilhamento das avaliações e opção para apagar notas atribuídas.

#### *Para avaliar um participante/grupo na atividade em avaliação*

Clicar na opção Avaliar/Reavaliar correspondente ao participante/grupo desejado. Será aberta uma tela com campos específicos para digitar a nota e um comentário sobre o desempenho do participante/grupo e configurar tipo de compartilhamento.

Após o preenchimento dos campos/opções disponíveis clicar no botão *Enviar* (aguardar mensagem de êxito da operação). Caso o formador desista de avaliar o participante/grupo clicar no botão *Cancelar*.

*Para alterar a forma de compartilhamento*

Clicar na opção Totalmente Compartilhado, Compartilhado com Formadores ou Compartilhado com Formadores e com o Participante/ Compartilhado com Formadores e com o Grupo (a que estiver disponível na coluna *Compartilhamento*) correspondente ao participante/grupo desejado. Será aberta uma janela contendo as três opções. Estará marcada a opção que se encontra ativa. Para mudar a forma de compartilhamento marcar com um clique a nova opção. Aguardar a atualização da tela exibindo para a avaliação do participante/grupo a nova forma de compartilhamento. Caso o usuário desista de fazer a alteração clicar no X para fechar a janela. **OBS.:** Este tipo de alteração pode ser feito também por meio da opção **Histórico do Desempenho** ou **Ver Notas**.

#### *Para salvar em arquivo*

#### Clicar no botão **Salvar em Arquivo**.

Será aberta uma janela para efetuar o armazenamento do relatório na forma de um arquivo .html no diretório indicado pelo usuário.

### *Para imprimir*

Clicar no botão **Imprimir**.

Será aberta uma janela para efetuar a impressão do relatório.

# **Avaliar Participante**

| Fórum: Terceiro Módulo                                                                                                    |  |
|----------------------------------------------------------------------------------------------------|--|
| Valor: 75                                                                                                    |  |
| Ver objetivos/critérios da avaliação                                                                                                    |  |
| Participante: Lorena Barbosa                                                                                                    |  |
| Participações: 3                                                                                                    |  |
| Nota 1:50<br>Comentário: Mensagem atende os critérios estabelecidos, mas é necessário uma maior participação.<br>Data da Avaliação: 28/08/2003<br>Formador que avaliou: Thaisa Barbosa Ferreira |  |
| <b>Nota</b><br>70                                                                                                    |  |
| Comentário<br>Parabéns! Você demonstrou criatividade, além de ter<br>desenvolvido a capacidade de expressão.                                                                                    |  |
| <b>Compartilhar</b>                                                                                                    |  |
| C Totalmente compartilhado                                                                                                    |  |
| C Compartilhado com Formadores                                                                                                    |  |
| Compartilhado com Formadores e com o Participante                                                                                                    |  |

**Figura 7: Tela de avaliação de um participante**

# **Descrição geral**

A janela apresenta as seguintes informações gerais sobre a atividade, fórum ou bate-papo em avaliação: *Nome da Atividade e Valor da Avaliação (caso seja uma avaliação desenvolvida no Portfólio, aparece também o Tipo de Atividade – em grupo ou individual)* (Figura 7). Por esta janela também é possível acessar os dados de cadastro da avaliação (Ver Objetivos/Critérios da avaliação) e visualizar as participações do participante na atividade.

Quando o participante/grupo em avaliação já tiver sido avaliado nesta mesma atividade por algum formador, a janela apresenta também as seguintes informações das avaliações realizadas: notas, comentários, data da avaliação e formador que avaliou o participante/grupo. Estas informações consistem no histórico de desempenho do participante/grupo. A nota final do participante/grupo será sempre a última nota atribuída ao mesmo.

Para avaliar um participante/grupo estão disponíveis campos para digitação de uma nota e de um comentário (sobre o desempenho do participante/grupo na atividade) e escolha de forma de compartilhamento.

# **Funcionalidades**

# *Para visualizar os objetivos/critérios da avaliação*

Clicar nao opção *Ver Objetivos/Critérios da avaliação.* Será aberta uma janela contendo as seguintes informações sobre a avaliação: data de início, data de término, valor, tipo da atividade (em grupo ou individual, se for atividade de portfólio), objetivos e critérios da avaliação.

# *Para visualizar o Perfil do participante/Componentes do grupo a ser avaliado*

Clicar sobre o nome do participante/grupo a ser avaliado. Uma janela irá se abrir contendo o Perfil do participante/Componentes do grupo.

# *Para visualizar as participações do participante/grupo na atividade em avaliação*

Clicar sobre o número de participações exibido na tela. Será aberta uma janela contendo todas as participações do participante/grupo na atividade em avaliação. Se a atividade for um Fórum de Discussão, são exibidas as mensagens postadas pelo participante no fórum. Caso seja uma sessão de bate-papo são listadas as falas do participante na sessão de bate-papo. E finalmente, se for uma atividade de portfólio são mostrados todos os itens pertencente ao portfólio deste participante/grupo, que estão associados à atividade em avaliação.

# *Para dar uma nota ao participante*

Digitar a nota desejada no campo *Nota*

*Para fazer um comentário sobre o desempenho do participante/grupo*

Digitar o texto desejado no campo *Comentário.*

O preenchimento deste campo é opcional. A finalidade deste campo é que o formador possa comentar o desempenho do participante na atividade avaliada.

# *Para escolher a forma de compartilhamento*

Clicar na opção **Totalmente Compartilhado**, **Compartilhado com Formadores** ou **Compartilhado com Formadores e com o Participante/Compartilhado com Formadores e com o Grupo** (caso se trate no primeiro caso, de uma atividade *Individual* ou, no segundo caso, de uma atividade *de Grupo*). A primeira opção é utilizada para disponibilizar o resultado da avaliação (nota e comentário atribuídos) para formadores e alunos. A segunda opção, para disponibizar só para formadores. Já a terceira opção é utilizada para compartilhar o resultado da avaliação com formadores e com o participante/grupo que realizou a atividade.

Finalmente, após o preenchimento dos campos necessários à avaliação de um participante/grupo clicar no botão *Enviar* (aguardar mensagem de êxito da operação). Observe que quando o formador envia as informações de avaliação do participante/grupo, estas são armazenadas no histórico de desempenho desse participante/grupo (veja - **Histórico do Desempenho do Participante**). Caso o formador desista de avaliar o participante clicar no botão *Cancelar*.

# **Verificação das Participações**

| <b>TelEduc - Microsoft Internet Explorer</b><br>File:<br>Edt<br>Stew.                                                                                                    | Favorites Tools Help                                                                                                    |                                                                                     | <b>GRT</b> |
|----------------------------------------------------------------------------------------------------|----------------------------------------------------------------------------------------------------|-------------------------------------------------------------------------------------|------------|
| deza<br>Visão de Formador<br>Visão de Aluno<br>Estrutura do Ambiente<br>Dinâmica do Curso<br>Agenda<br>Avaliações <sup>-p</sup><br><b>Atividades</b><br>Material de Apoio<br>Letturas<br>Perguntas Frequentes | Curso Avaliação<br>Avaliações - Verificação das participações<br>Fórum: Terceiro Módulo<br>Valor da Atividade: 75<br>Ver objetivos/critérios da avaliação<br>participações. | Para visualizar as mensagens postadas por um participante, clique sobre o número de |            |
| Parada Obrigatória<br><b>Murail</b><br>Fóruns de Discussão<br><b>Bate-Pago</b><br>Correio                                                                                                    | <b>Alunos</b><br>Éverton Wander                                                                                                    | Participações<br>2                                                                  |            |
| <b>Grupos</b><br><b>Pertit</b><br>Diário de Bordo<br>Portfólio                                                                                                    | <b>Nete Candida</b><br>Joice<br>Jonni William                                                                                                    | 3<br>n<br>n                                                                         |            |
| <b>Acessos</b><br>Intermap                                                                                                    | Lorena Barbosa<br>Vanderlan                                                                                                    | 3<br>n                                                                              |            |
| Configurar<br>Administração<br><b>Suporte</b>                                                                                                    |                                                                                                    |                                                                                     |            |
| Sar                                                                                                    | Formadores<br>Heloisa                                                                                                    | <b>Participações</b>                                                                |            |
|                                                                                                    | Thaisa Barbosa Ferreira                                                                                                    |                                                                                     |            |
|                                                                                                    |                                                                                                    | Salver em Arquiva<br>Imprimir                                                       | Voltar     |

**Figura 8: Tabela de verificação das participações**

# **Descrição geral**

A tela apresenta as seguintes informações gerais sobre a atividade em avaliação: *Nome da Atividade e Valor da Atividade* (Figura 8). Se for atividade de portfólio também apresenta o *Tipo da atividade* (em grupo ou individual). Logo abaixo dessas informações é possível acessar os dados de cadastro da avaliação (Ver Objetivos/Critérios da avaliação).

Em seguida exibe uma lista de nomes de todos os participantes/grupos do curso, organizados alfabeticamente nas categorias de: *alunos e formadores* para o primeiro caso, ou grupos para o segundo caso. À frente do nome de cada participante/grupo é exibido o número de participações na atividade.

Nesta tela o formador tem a opção de salvar a tabela clicando em *Salvar em Arquivo* e imprimíla, clicando em *Imprimir.*

Basta clicar no nome do participante para acessar o seu **Perfil** ou nome do grupo para visualizar os **Componentes** desse grupo.

#### Funcionalidades

### *Para visualizar as participações de um participante/grupo na atividade em avaliação*

Clicar sobre o número de participações do participante/grupo desejado. Será aberta uma janela contendo todas as participações do participante/grupo na atividade em avaliação. Se a atividade for um Fórum de Discussão, são exibidas as mensagens postadas pelo participante no fórum. Caso seja uma sessão de bate-papo são listadas as falas do participante na sessão de batepapo. E finalmente, se for uma atividade de portfólio são mostrados todos os itens pertencente ao portfólio deste participante/grupo, que estão associados à atividade em avaliação. Nesta tela o formador tem a opção de avaliar o participante/grupo clicando no botão *Avaliar Participante,*  salvar o histórico clicando em *Salvar em Arquivo* e imprimí-lo, clicando em *Imprimir.*

#### *Para salvar em arquivo*

#### Clicar no botão **Salvar em Arquivo**.

Será aberta uma janela para efetuar o armazenamento do relatório na forma de um arquivo .html no diretório indicado pelo usuário.

#### *Para imprimir*

#### Clicar no botão **Imprimir**.

Será aberta uma janela para efetuar a impressão do relatório.

# **Ver Notas**

# **Descrição geral**

A tela apresenta as seguintes informações gerais sobre a atividade em avaliação: *Nome da atividade e Valor da atividade* (Figura 9). Se for atividade de portfólio também apresenta o *Tipo*  *da atividade* (em grupo ou individual). Logo abaixo dessas informações é possível acessar os dados de cadastro da avaliação (Ver Objetivos/Critérios da avaliação).

Em seguida exibe uma lista de nomes de todos os participantes/grupos do curso, organizados alfabeticamente nas categorias de: *alunos e formadores* para o primeiro caso, ou grupos para o segundo caso. À frente do nome de cada participante/grupo é exibida a última nota recebida, se houver, caso contrário é disponibilizada a opção para *avaliar* este participante/grupo. Também é exibido o tipo de compartilhamento da nota.

Nesta tela o formador tem a opção de salvar a tabela clicando em *Salvar em Arquivo* e imprimíla, clicando em *Imprimir.*

Basta clicar no nome do participante para acessar o seu **Perfil** ou nome do grupo para visualizar os **Componentes** desse grupo.

|                                                                                                    | Curso Avaliação                                                |         |                                                                                                    |
|----------------------------------------------------------------------------------------------------|----------------------------------------------------------------|---------|----------------------------------------------------------------------------------------------------|
| (iza<br>Visão de Formador<br>Visão de Aluno                                                                     | Avaliações - Notas dos participantes                           |         |                                                                                                    |
| Estrutura do Ambiente                                                                                           | Fórum: Terceiro Módulo                                         |         |                                                                                                    |
| Dinámica do Curso<br>* Agenda<br>* Availações TP                                                                | Valor da Atividade: 75<br>Ver objetivos/critérios da avaliação |         |                                                                                                    |
| * Attv:dades<br>* Material de Apoio<br><b>* Leituras</b><br><b>Perguntas Frequentes</b><br>* Parada Obrigatória | <b>Alunos</b>                                                  | Nota    | Para visualizar o histórico de desempenho de um participante, clique sobre a nota dele.<br>Compartilhamento |
| Mural                                                                                                    | aluno                                                          | Avaliar |                                                                                                    |
| * Fóruns de Discussão<br><b>* Bate Papo</b>                                                                     | Everton Wander                                                 | 33      | Totalmente compartilhado                                                                                    |
| Correlo                                                                                                    | <b>Ivete Cándida</b>                                           | Avalian |                                                                                                    |
| <b>Grupos</b>                                                                                                   | Joice                                                          | Avalian |                                                                                                    |
| * Perfil<br><b>Diário de Bordo</b>                                                                              | Jonni William                                                  | Avalian |                                                                                                    |
| * Portfólio                                                                                                    | Lorena Barbosa                                                 | 50      | Compartilhado com Formadores                                                                                |
| <b>Acessos</b><br>Intermap                                                                                      | Vanderlan                                                      | 64      | Totalmente compartilhado                                                                                    |
| Configurar<br>* Administração<br><b>Suporte</b>                                                                 |                                                                |         |                                                                                                    |
| Sair                                                                                                    | Formadores                                                     | Nota    | Compartilhamento                                                                                            |
|                                                                                                    | formador                                                       | Avaliar |                                                                                                    |
|                                                                                                    |                                                                | Avalian |                                                                                                    |
|                                                                                                    | Helgisa<br>Thaisa Barbosa Ferraira                             | Avalian |                                                                                                    |

**Figura 9: Tabela de notas dos participantes**

# **Funcionalidades**

*Para visualizar o histórico do desempenho de um participante/grupo na atividade em avaliação*

Clicar sobre a nota do participante/grupo desejado. Será aberta uma janela contendo o histórico do desempenho do participante/grupo na atividade em avaliação. Este histórico é composto pelas seguintes informações: dados referentes à atividade avaliada (nome, valor, link para ver objetivos/critérios e tipo - individual ou em grupo - se for atividade no portfólio), notas e comentários recebidos, datas das avaliações realizadas, nomes dos avaliadores, tipo de compartilhamento das avaliações e opção para apagar notas atribuídas.

# *Para avaliar um participante/grupo na atividade em avaliação*

Clicar na opção Avaliar correspondente ao participante/grupo desejado (observe que esta opção somente aparece quando o participante/grupo ainda não foi avaliado na atividade, caso contrário aparece a nota). Será aberta uma tela com campos específicos para digitar a nota e um comentário sobre o desempenho do participante/grupo, e configurar tipo de compartilhamento. Após o preenchimento dos campos/opções disponíveis clicar no botão *Enviar* (aguardar mensagem de êxito da operação). Caso o formador desista de avaliar o participante/grupo clicar no botão *Cancelar*.

# *Para alterar a forma de compartilhamento*

Clicar na opção Totalmente Compartilhado, Compartilhado com Formadores ou Compartilhado com Formadores e com o Participante/ Compartilhado com Formadores e com o Grupo (a que estiver disponível na coluna *Compartilhamento*) correspondente ao participante/grupo desejado. Será aberta uma janela contendo as três opções. Estará marcada a opção que se encontra ativa. Para mudar a forma de compartilhamento marcar com um clique a nova opção. Aguardar a atualização da tela exibindo a nova forma de compartilhamento da nota do participante/grupo Caso o usuário desista de fazer a alteração clicar no X para fechar a janela. **OBS.:** Este tipo de alteração pode ser feita também por meio da opção **Histórico do Desempenho** ou **Avaliar Participantes**.

### *Para salvar em arquivo*

#### Clicar no botão **Salvar em Arquivo**.

Será aberta uma janela para efetuar o armazenamento do relatório na forma de um arquivo .html no diretório indicado pelo usuário.

# *Para imprimir*

Clicar no botão **Imprimir**. Será aberta uma janela para efetuar a impressão do relatório.

# **Histórico de Desempenho dos Participantes**

# **Descrição geral**

A tela apresenta as seguintes informações gerais sobre a atividade em avaliação: *Nome da atividade e Valor da atividade* (Figura 10). Se for atividade de portfólio também apresenta o *Tipo da atividade* (em grupo ou individual). Logo abaixo dessas informações é possível acessar os dados de cadastro da avaliação (Ver Objetivos/Critérios da avaliação).

Em seguida exibe uma lista de nomes de todos os participantes/grupos do curso, organizados nas categorias de: *alunos e formadores* para o primeiro caso, ou grupos para o segundo caso*.* À

frente do nome dos participantes/grupos que foram avaliados aparece a palavra *Sim,* caso contrário, aparece *Não*.

Basta clicar no nome do participante para acessar o seu **Perfil** ou nome do grupo para visualizar os **Componentes** desse grupo.

| TelEduc - Microsoft Internet Explorer                                                                    |                                                               | $  d $ $\times$          |
|----------------------------------------------------------------------------------------------------|---------------------------------------------------------------|--------------------------|
| Edit View Favorites Tools, Help,<br>File:                                                                | <b>Curso Avaliação</b>                                        | Links 39<br>447          |
| Visão de Formador<br>Visão de Aluno                                                                      | Avaliações - Histórico de Desempenho dos participantes        |                          |
| Estrutura do Ambiente                                                                                    | Förum: Terceire Mödule                                        |                          |
| Dinámica do Curso<br>* Agenda<br>* Availações TP                                                         | Valor da AtMdade: 75                                          |                          |
| * Attvidades<br>* Material de Apoio<br>* Leituras<br><b>Perguntas Frequentes</b><br>* Parada Obrigatória | Ver objetivos/critérios da avaliação<br>Alunos<br><b>Nome</b> | <b>Avaliado</b>          |
| Mural<br>* Foruns de Discussão<br><b>* Bate Papo</b><br><b>Correto</b>                                   | п<br>aluno<br><b>Éverton Wander</b><br>Ivete Cândida          | Năn<br>Sim<br>Náo        |
| Grupos<br>* Perfil<br><b>Diário de Bordo</b><br>* Portfolio<br><b>Acessos</b>                            | ┍<br>Joice.<br>Jonni William<br>п<br>Lorena Barbosa           | Nán<br>Náo<br><b>Sim</b> |
| <b>Intermap</b><br>Configurar<br>* Administração                                                         | п.<br>Vanderlan<br>Mostrar Selecionados                       | <b>Sim</b>               |
| <b>Suporte</b><br>Sair                                                                                   | <b>Formadores</b>                                             |                          |
|                                                                                                    | <b>Nome</b>                                                   | Avaliado                 |
|                                                                                                    | formador                                                      | Não                      |
|                                                                                                    | п<br>Heloisa                                                  | Não                      |
|                                                                                                    | T Thaisa Barbosa Ferreira<br>Mostrar Selecionados             | Não<br>×                 |

**Figura 10: Tela principal do histórico de desempenho**

# **Funcionalidades**

*Para visualizar o histórico do desempenho de algum participante/grupo*

Na coluna *Avaliado c*licar na palavra *sim/não* correspondente ao participante/grupo desejado. Clicando sobre a palavra *sim*, será aberta uma janela contendo o histórico do desempenho do participante/grupo na atividade em avaliação. Este histórico é composto pelas seguintes informações: dados referentes à atividade avaliada (nome, valor, link para ver objetivos/critérios e tipo (individual ou em grupo, se for atividade no portfólio), notas e comentários recebidos, datas das avaliações realizadas, nomes dos avaliadores, tipo de compartilhamento das avaliações, botão para Avaliar Participante e opção para apagar notas atribuídas.

Nesta tela o formador tem a opção de reavaliar o participante/grupo clicando no botão *Avaliar Participante/Avaliar Grupo.*

Clicando sobre a palavra *não, s*erá aberta uma janela informando que este participante/grupo ainda não foi avaliado nesta atividade. Nesta janela o formador tem a opção de avaliar o participante/grupo clicando no botão *Avaliar Participante/Avaliar Grupo.*

*Para visualizar o histórico do desempenho de vários participantes/grupos*

Marcar com um clique o quadradinho que antecede todos os nomes daqueles que se deseja ver o **Histórico do Desempenho.**

#### Clicar no botão **Mostrar selecionados**.

Será aberta uma janela mostrando uma listagem com o conteúdo de todos os Históricos de Desempenho dos participantes/grupos selecionados: notas e comentários recebidos, datas das avaliações realizadas, nomes dos avaliadores, tipo de compartilhamento das avaliações, botão para Avaliar Participante e opção para apagar notas atribuídas, além dos dados referentes à atividade avaliada (nome, valor, link para ver objetivos/critérios e tipo (individual ou em grupo, se for atividade no portfólio). Nesta tela o formador tem a opção de avaliar/reavaliar cada participante/grupo clicando no botão *Avaliar Participante/Avaliar Grupo* correspondente*.*

# **Histórico do Desempenho dos Participantes**

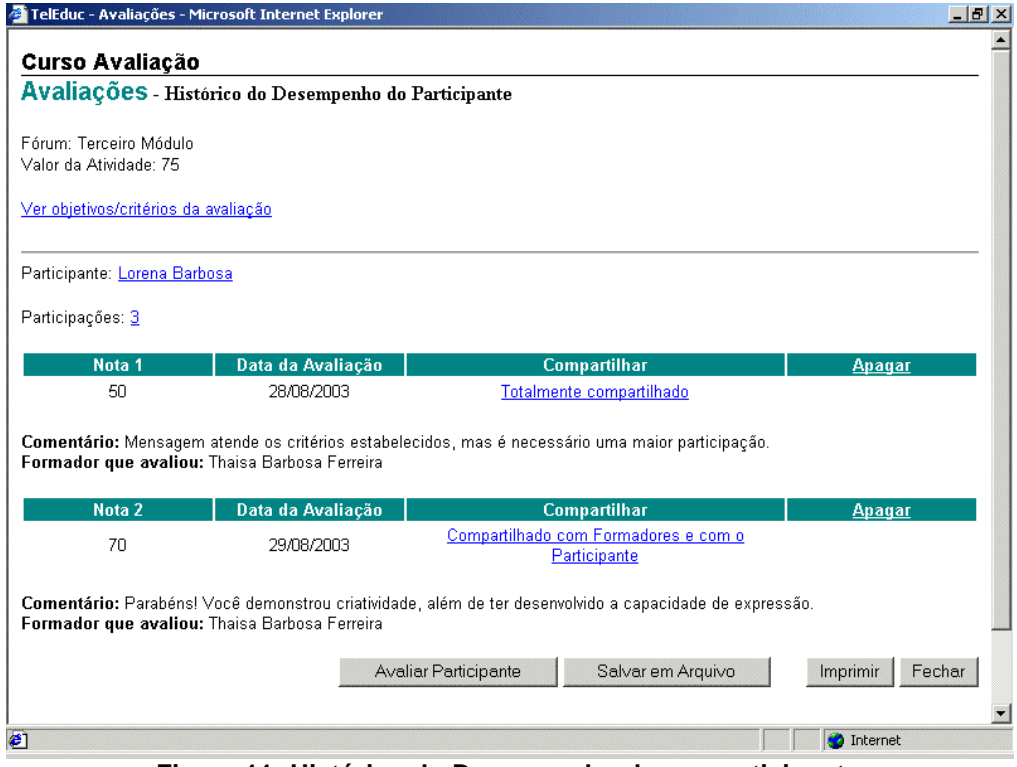

**Figura 11: Histórico do Desempenho de um participante**

# **Descrição geral**

A janela apresenta as seguintes informações gerais sobre a atividade, fórum ou bate-papo em avaliação: *Nome da Atividade e Valor da Avaliação (caso seja uma avaliação desenvolvida no Portfólio, aparece também o Tipo de Atividade – em grupo ou individual)* (Figura 11). Por esta janela também é possível acessar os dados de cadastro da avaliação (Ver Objetivos/Critérios da avaliação) e visualizar as participações dos participantes na atividade. Em seguida é exibido o conteúdo do histórico de desempenho de um determinado participante/grupo, ou uma listagem com o conteúdo dos históricos de desempenho de todos os

participantes/grupos selecionados pelo usuário. O histórico de desempenho de cada participante/grupo contém todas as informações fornecidas pelos formadores durante o

acompanhamento do participante/grupo na avaliação: notas e comentários recebidos, datas das avaliações realizadas, nomes dos formadores que avaliaram, tipo de compartilhamento das avaliações, botão para avaliar o participante e opção para apagar notas atribuídas. Essas informações estão organizadas por ordem crescente das datas de avaliação. Assim, a nota final do participante/grupo é a que ocupa a última posição na listagem do seu histórico de desempenho.

Para fechar esta janela clicar no botão *Fechar*.

# **Funcionalidades**

### *Para visualizar os objetivos/critérios da avaliação*

Clicar na opção *Ver Objetivos/Critérios da avaliação.* Será aberta uma janela contendo as seguintes informações sobre a avaliação: data de início, data de término, valor, tipo da atividade (em grupo ou individual, se for atividade de portfólio), objetivos e critérios da avaliação.

# *Para visualizar o Perfil de um participante/Componentes de um grupo*

Clicar sobre o nome do participante/grupo. Uma janela irá se abrir contendo o Perfil do participante/Componentes do grupo.

#### *Para visualizar as participações de um participante/grupo na atividade em avaliação*

Clicar sobre o número de participações exibido na tela correspondente ao participante/grupo desejado. Será aberta uma janela contendo todas as participações do participante/grupo na atividade em avaliação. Se a atividade for um Fórum de Discussão, são exibidas as mensagens postadas pelo participante no fórum. Caso seja uma sessão de bate-papo são listadas as falas do participante na sessão de bate-papo. E finalmente, se for uma atividade de portfólio são mostrados todos os itens pertencentes ao portfólio deste participante/grupo, que estão associados à atividade em avaliação. Nesta tela o formador tem a opção de avaliar o participante/grupo clicando no botão *Avaliar Participante/Avaliar Grupo.*

#### *Para alterar a forma de compartilhamento*

Clicar na opção Totalmente Compartilhado, Compartilhado com Formadores ou Compartilhado com Formadores e com o Participante/ Compartilhado com Formadores e com o Grupo (a que estiver disponível na coluna *Compartilhamento*) correspondente a uma das avaliações do participante/grupo desejado.

Será aberta uma janela contendo as três opções. Estará marcada a opção que se encontra ativa. Para mudar a forma de compartilhamento marcar com um clique a nova opção.

Aguardar a atualização da tela exibindo a nova forma de compartilhamento da nota do participante/grupo.

Caso o usuário desista de fazer a alteração clicar no X para fechar a janela.

**OBS.:** Este tipo de alteração pode ser feito também por meio da opção **Avaliar Participantes** ou **Ver Notas**.

# *Para apagar dados de uma avaliação (nota, comentário e tipo de compartilhamento) atribuída ao participante/grupo*

Clicar na opção Apagar correspondente a nota que se deseja apagar.

Será aberta uma janela para perguntar ao usuário se ele deseja apagar definitivamente avaliação desse participante (=excluir definitivamente a nota selecionada e as demais informações correspondentes).

Em caso afirmativo clicar no botão *Ok.*

Aguardar a atualização da tela exibindo o histórico do desempenho do participante/grupo sem a nota apagada.

Em caso negativo clicar no botão *Cancelar* e a janela será fechada.

### *Para avaliar um participante/grupo na atividade em avaliação*

Clicar no botão Avaliar Participante/Avaliar Grupo correspondente ao participante/grupo desejado. Será aberta uma tela com campos específicos para digitar a nota e um comentário sobre o desempenho do participante/grupo e configurar o tipo de compartilhamento. Após o preenchimento dos campos/opções disponíveis clicar no botão *Enviar* (aguardar mensagem de êxito da operação). Caso o formador desista de avaliar o participante/grupo clicar no botão *Cancelar*.

# *Para salvar em arquivo*

#### Clicar no botão **Salvar em Arquivo**.

Será aberta uma janela para efetuar o armazenamento do relatório na forma de um arquivo .html no diretório indicado pelo usuário.

#### *Para imprimir*

Clicar no botão **Imprimir**. Será aberta uma janela para efetuar a impressão do relatório.

# **Notas dos Participantes**

#### **Descrição geral**

A janela apresenta uma tabela contendo as notas de todos os participantes do curso em todas as avaliações realizadas (Figura 12). A primeira coluna contém uma listagem dos participantes do curso (organizada alfabeticamente nas categorias de *Alunos e Formadores*)*.* Nas colunas seguintes são divulgadas as notas de cada participante em cada avaliação realizada (observe que a nota divulgada é a nota mais recente obtida pelo participante). As duas primeiras linhas da tabela indicam o tipo de avaliação (p. ex.: B1 = Bate-Papo 1, F3 = Fórum de Discussão 3, P2 = Portfólio 2) e o valor de cada um delas.

Também existe uma Legenda, indicando ao formador qual o título e ferramenta de comunicação correspondente a cada avaliação indicada na tabela pelas siglas da primeira linha (p. ex. B1, P2, F3).

Basta clicar no nome do participante para acessar o seu **Perfil**.

Para retornar a tela 'Avaliações Atuais', clicar na opção *Ver Avaliações Atuais*. Para retornar a tela 'Avaliações Passadas', clicar na opção *Ver Avaliações Passadas*. Para retornar a tela 'Avaliações Futuras', clicar na opção *Ver Avaliações Futuras*.

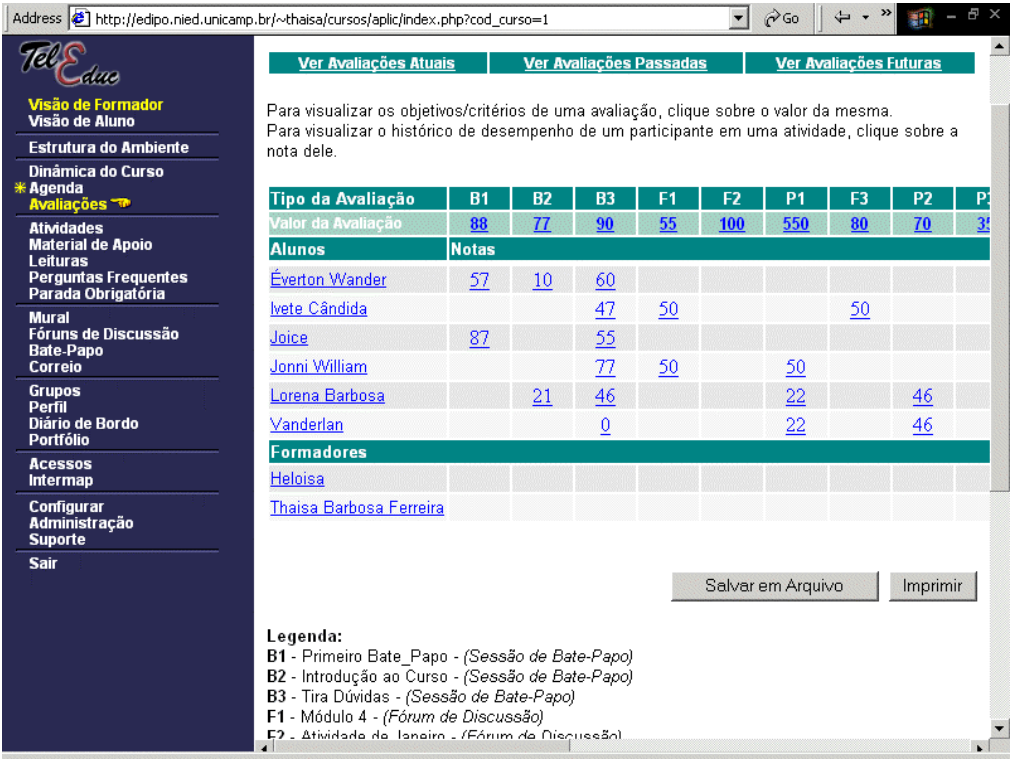

**Figura 12: Todas as Notas da Turma**

# **Funcionalidades**

# *Para visualizar os dados de uma avaliação*

Clicar sobre o valor de uma avaliação.

Será aberta uma janela com todas as informações a respeito daquela avaliação cadastrada: título, ferramenta de comunicação na qual foi desenvolvida, valor, datas de início e término da avaliação, tipo da atividade (individual ou em grupo, se for atividade de portfólio), objetivos e critérios definidos.

# *Para visualizar o histórico do desempenho de um participante em uma avaliação*

Clicar sobre uma das notas do participante desejado. Será aberta uma janela contendo o histórico do desempenho do participante na avaliação realizada. Este histórico é composto pelas seguintes informações: dados referentes à atividade avaliada (nome, valor, link para ver

objetivos/critérios e tipo - individual ou em grupo - se for atividade no portfólio), notas e comentários recebidos, datas das avaliações realizadas, nomes dos avaliadores, tipo de compartilhamento das avaliações e opção para apagar notas atribuídas. Nesta janela o formador tem a opção de avaliar o participante/grupo clicando no botão *Avaliar Participante, de* salvar o histórico clicando em *Salvar em Arquivo* e imprimí-lo, clicando em *Imprimir.*

# *Para salvar em arquivo*

Clicar no botão **Salvar em Arquivo**.

Será aberta uma janela para efetuar o armazenamento do relatório na forma de um arquivo .html no diretório indicado pelo usuário.

*Para imprimir*

Clicar no botão **Imprimir**.

Será aberta uma janela para efetuar a impressão do relatório.